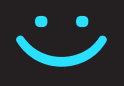

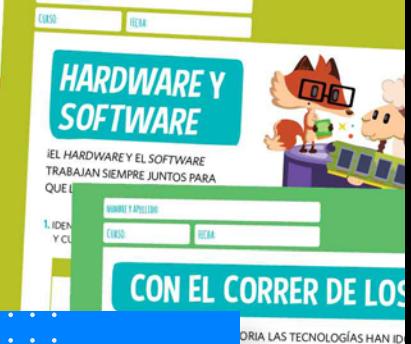

SKIN DAS TECNOLOGIAS HAN ID<br>VISORES ANTES ERAN EN BLANC<br>Y SE CONECTAN A INTERNET Y P

NDIENDO CÓMO HACÉS CADA U<br>IOS SE CREARON PARA ESO.

REPRESE

DF NATI

¿Cómo usar las fichas

ANDA!

## <Program.AR/> **neurona** Sumate a **[Programar](http://program.ar/programar-en-casa/) en casa**

EL QUE BUSCA,<br>¿SIEMPRE ENCUENTRA?

ਜ਼ਮੇਦ

 $\mathcal{L}$  and  $\mathcal{L}$ 

 $\cdot$ 

 $\langle \backslash \rangle$ 

LOUÉ SERÍA DE NUESTRAS VIDAS SIN LOS

 $\left( \bullet \right)$ 

**Suplemento Neurona BA** Nivel Primario

Fundación **ADOSKY** 

#### **NIVEL PRIMARIO** →

[Tecnología y riesgos de la vida digital](#page-1-0)

[La computadora I](#page-18-0)

[La computadora II](#page-36-0)

[Redes de computadoras](#page-45-0)

[Ciudadanía digital y seguridad](#page-54-0)

[Representación de datos](#page-70-0)

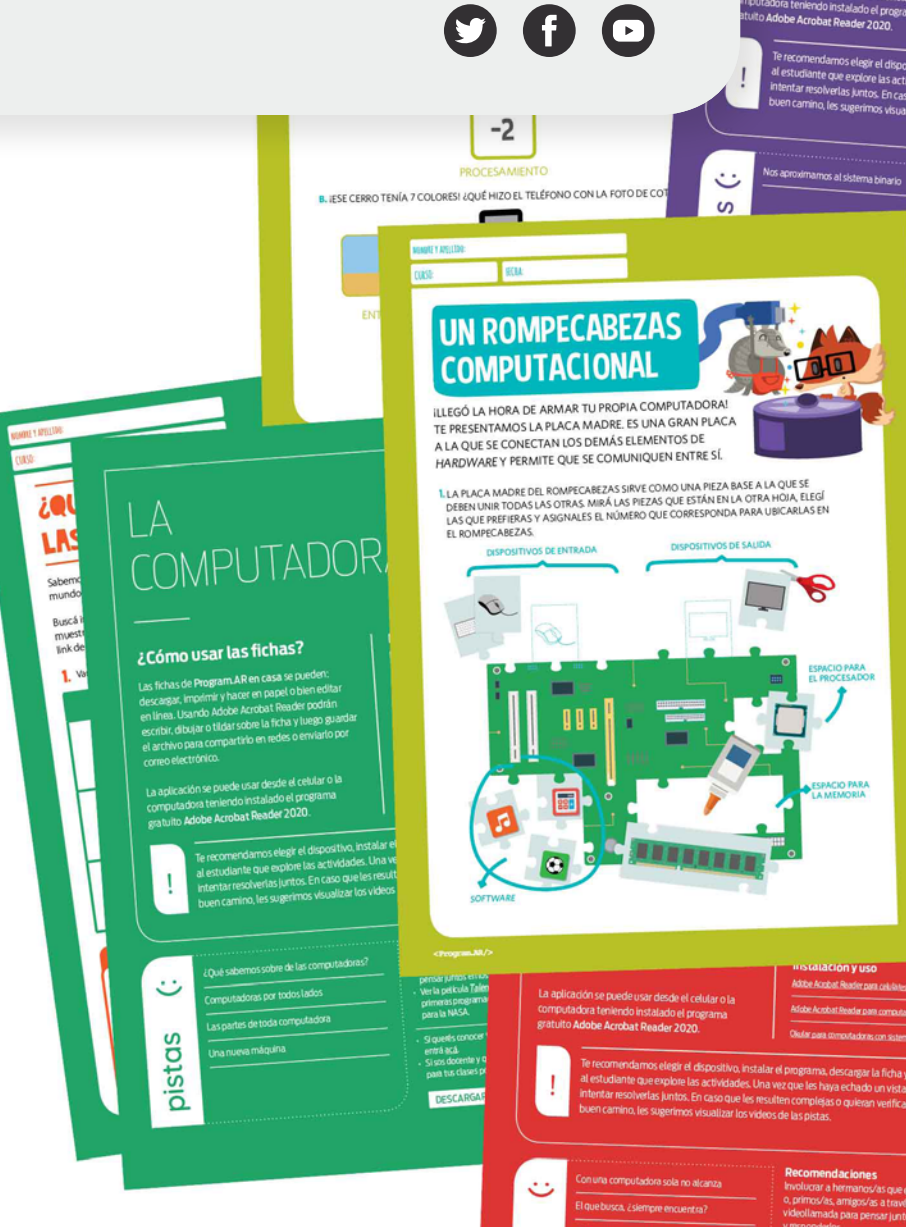

<span id="page-1-0"></span>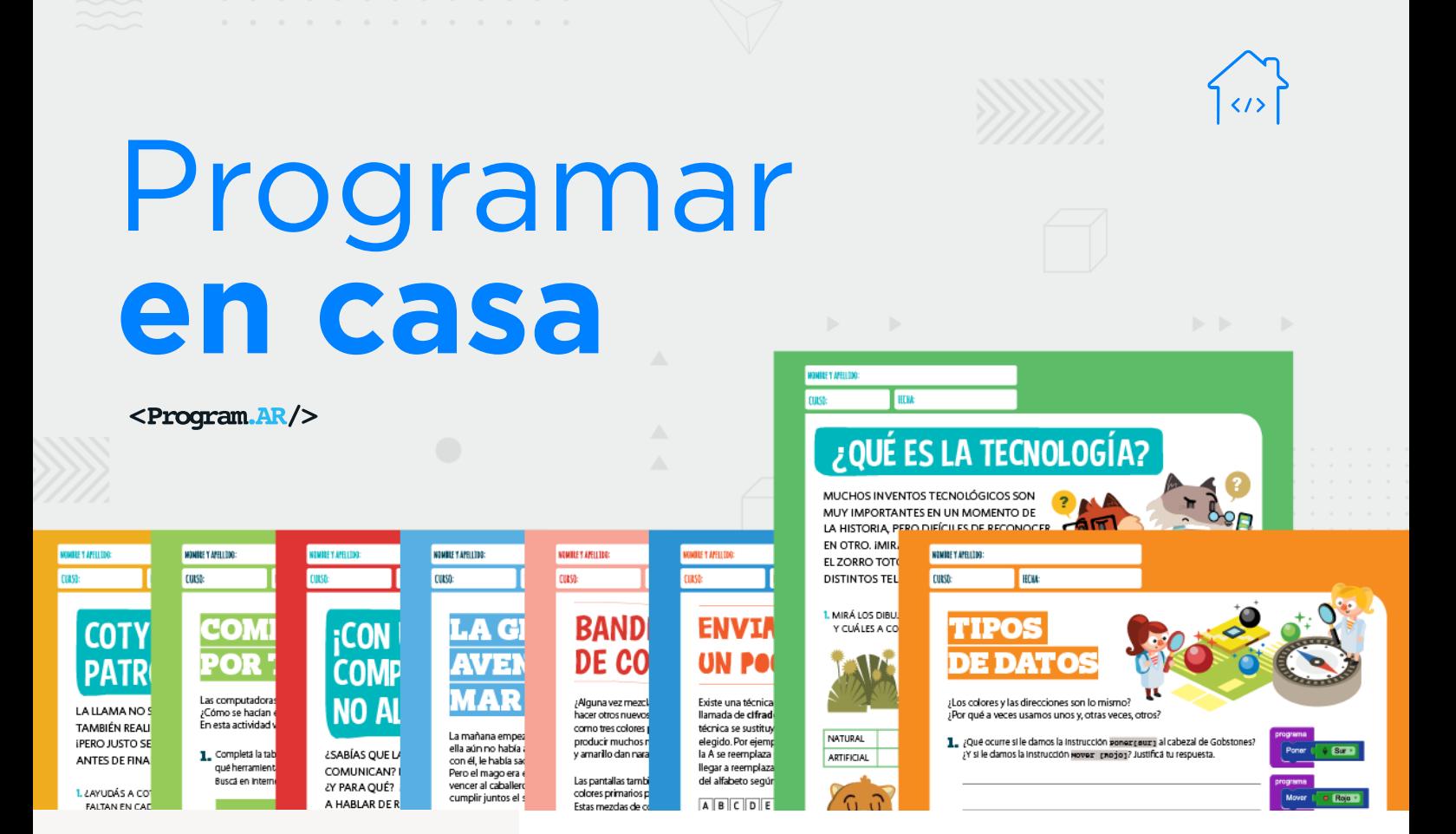

#### **NIVEL PRIMARIO**

**Tecnología y riesgos de la vida digital <sup>1</sup>**

La computadora I

La computadora II

Redes de computadoras

Ciudadanía digital y seguridad

Representación de datos

 1 Material extraído del [Manual para la Enseñanza](http://bit.ly/CCau1P)  [de las Ciencias de la Computación en el aula](http://bit.ly/CCau1P) de la Iniciativa Program.AR. Czemerinski, H., Dabbah, J., Floris, C., Frizzo, F., Leonardi, M., Marone, J., . . . Schang, A. (2018). Ciencias de la computación para el aula, 1er ciclo primaria (1st ed.). Buenos Aires, Argentina: Fundación Sadosky.

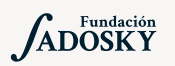

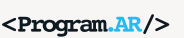

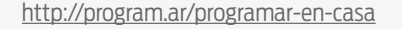

#### ¿Qué es Program.AR en casa?

Program.AR en casa es una propuesta para que los chicos y chicas de secundaria se acerquen a la programación, el funcionamiento de las redes y las computadoras acompañados por sus familias o docentes.

Cada kit se compone de tres elementos: las fichas que son un conjunto de actividades agrupadas por tema, una guía para los adultos que quieran ayudar a resolver las actividades y una serie de videos dirigidos a estudiantes con las pistas de solución.

#### ¿De qué se trata esta propuesta?

La propuesta de la Ficha Tecnología y Riesgos de la Vida Digital, invita a pensar la tecnología como producto de la creación humana, que evoluciona a lo largo del tiempo y responde a la resolución de necesidades o problemas que la humanidad va queriendo atender.

Esta ficha incluye seis actividades. En la primera actividad distinguimos lo artificial distinto de lo natural; en la segunda vemos que cada generación usó tecnologías distintas para realizar las mismas acciones; en la tercera que las tecnologías de la información y la comunicación (TICS) son aquellas que en la actualidad nos permiten intercambiar grandes volúmenes de datos de manera ordenada; en la cuarta que las computadoras son el dispositivo principal que usan las TICS pero que los celulares, las televisiones modernas y algunos relojes también "son computadoras"; finalmente en la quinta y la sexta entendemos que como la tecnología digital está en "todas partes" pero tiene reglas que no conocemos necesariamente; aprender cómo funcionan estos dispositivos es <http://program.ar/programar-en-casa> importante para saber cuáles son los riesgos y poder cuidarnos.

# TECNOLOGÍA Y RIESGOS DE LA VIDA DIGITAL

## **¿Cómo usar las fichas?**

Las fichas de **Program. AR en casa** se pueden: descargar, imprimir y hacer en papel o bien editar en línea. Usando Adobe Acrobat Reader podrán escribir, dibujar o tildar sobre la ficha y luego guardar el archivo para compartirlo en redes o enviarlo por correo electrónico.

La aplicación se puede usar desde el celular o la computadora teniendo instalado el programa gratuito Adobe Acrobat Reader 2020.

#### **Descargar Adobe Acrobat Reader**

[Descarga web para](https://get.adobe.com/es/reader/otherversions/) Windows.

[Descarga web para](https://okular.kde.org/download.php?site_locale=es) Ububtu.

Descarga para celulares: Playstore. [Ver video para instalar en](https://drive.google.com/open?id=1M9qLsHgkzgxW2ZcTH0sjOSKPCLqPUcaF) Android.

**Instalación y uso**

[Adobe Acrobat Reader para celulares con Android](https://www.youtube.com/watch?v=DdUhCIg_d
Tc)

[Adobe Acrobat Reader para computadoras con Windows](https://www.youtube.com/watch?v=mLsw4WS
5FP4)

[Okular para computadoras con sistema operativo Ubuntu](https://www.youtube.com/watch?v=Y-u6U9Gdd
NY)

Te recomendamos elegir el dispositivo, instalar el programa, descargar la ficha y proponerle al estudiante que explore las actividades. Una vez que les haya echado un vistazo pueden intentar resolverlas juntos. En caso que les resulten complejas o quieran verificar si van por el buen camino, les sugerimos visualizar los videos de las pistas.

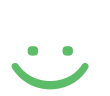

!

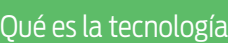

[Con el correr de los años](https://www.youtube.com/watch?v=Vv1JB0aIOAE)

[Qué son las TICS](https://www.youtube.com/watch?v=ouCo_DcDbvE&feature=youtu.be)

[Sopa de Computadoras](https://www.youtube.com/watch?v=R7daQOGaR8M)

[Vos le creerías](https://www.youtube.com/watch?v=S1ZFu7bqjok)

[Datos personales](https://www.youtube.com/watch?v=E-uVLuw6Xzs&feature=youtu.be)

#### **Recomendaciones**

- Involucrar a hermanos/as que estén en casa o, primos/as, amigos/s a través de una videollamada para pensar juntos en los desafíos y responderlos.
- [Video para ampliar la reflexión](https://youtu.be/l49UfgAnuRw) sobre la importancia de cuidar los datos personales.
- Si querés conocer todas las guías y fichas entrá [acá](http://program.ar/programar-en-casa/).
- Si sos docente y querés descargarte el manual original para tus clases podés hacerlo acá:

[DESCARGAR MANUAL COMPLETO](http://bit.ly/CCau1P)

# ¿QUÉ ES LA TECNOLOGÍA?

?

?

MUCHOS INVENTOS TECNOLÓGICOS SON MUY IMPORTANTES EN UN MOMENTO DE LA HISTORIA, PERO DIFÍCILES DE RECONOCER EN OTRO. ¡MIRÁ QUÉ CONFUNDIDOS ESTÁN EL ZORRO TOTO Y SU ABUELO CON LOS DISTINTOS TELÉFONOS!

1. MIRÁ LOS DIBUJOS Y MARCÁ CUÁLES CORRESPONDEN A COSAS NATURALES Y CUÁLES A COSAS ARTIFICIALES.

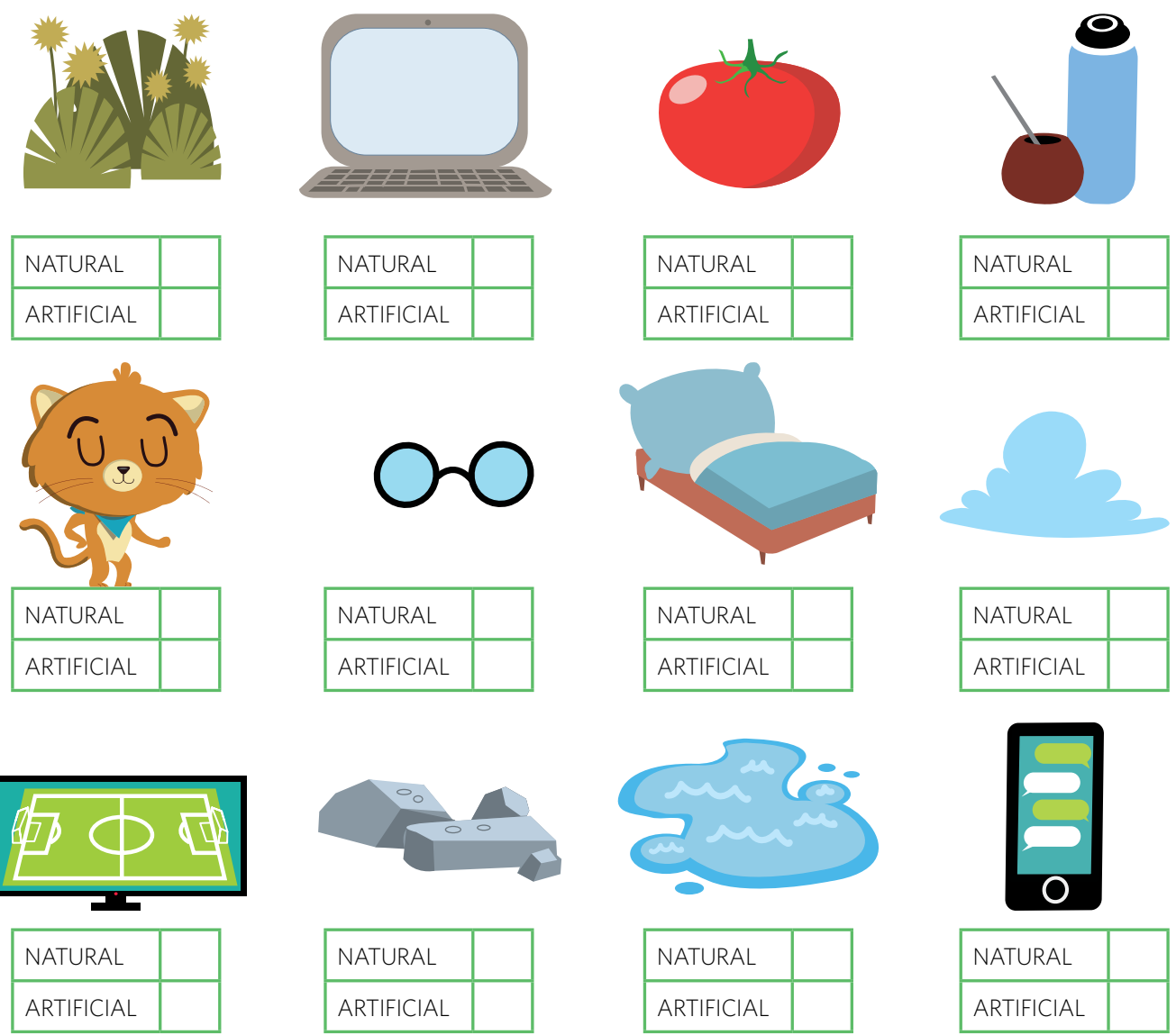

#### 2. MIRÁ LOS INVENTOS DE LA TABLA, ¿QUÉ PODÉS HACER CON ELLOS?

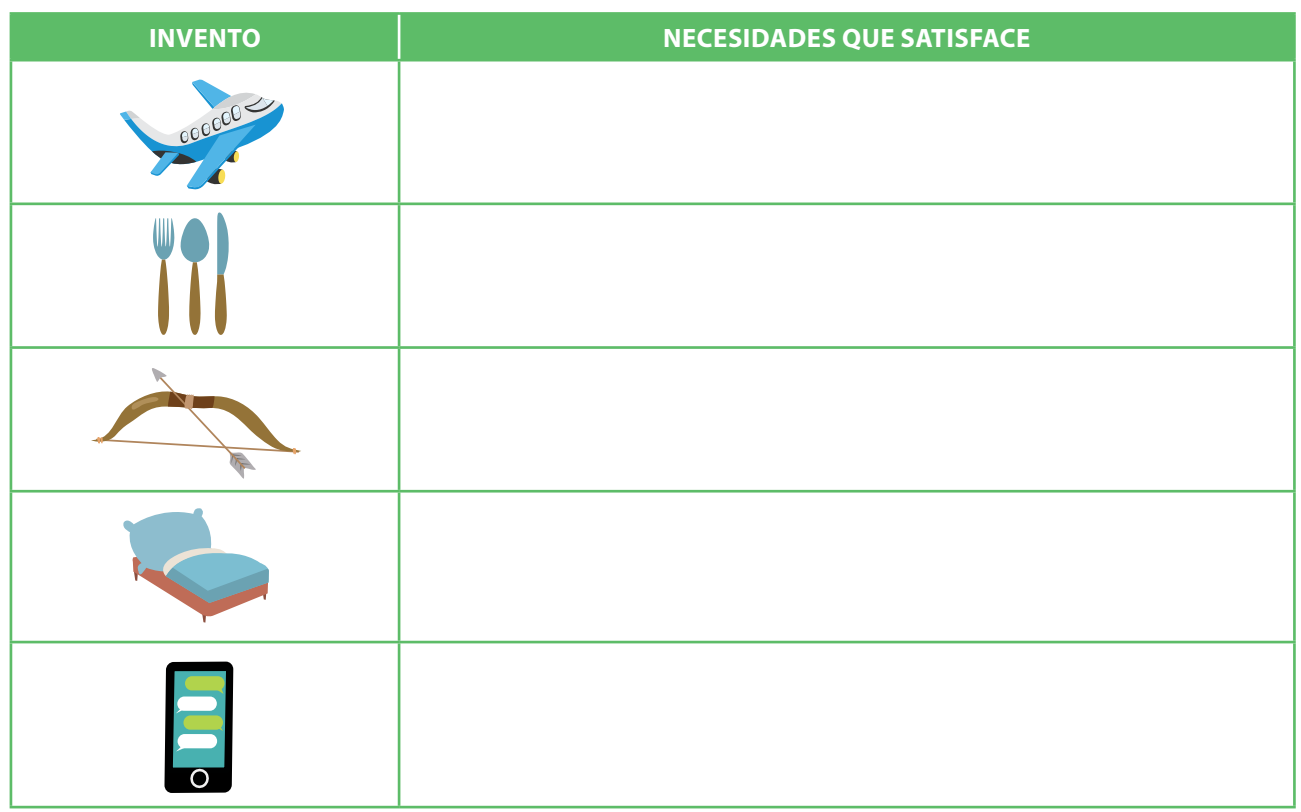

#### 3. SELECCIONÁ LO QUE CORRESPONDA Y COMPLETÁ LO QUE FALTA SOBRE LAS LÍNEAS PUNTEADAS DEL SIGUIENTE PÁRRAFO.

LAS TECNOLOGÍAS SON LOS ELEMENTOS | NATURALES | **ARTIFICIALES** | , ES DECIR,

**CREADOS POR ...................................... CON EL PROPÓSITO DE ........................................... .** 

**EN GENERAL, A ESTAS COSAS LAS LLAMAMOS ................................................................... .**

#### **LA IMPRENTA**

HACE MUCHO TIEMPO, LOS LIBROS ERAN MANUSCRITOS. LOS MONJES COPIABAN LOS TEXTOS A MANO PARA LOS REYES, LOS PRÍNCIPES Y LA IGLESIA. EL RESTO DE LA POBLACIÓN NO TENÍA ACCESO A ESOS TEXTOS, QUE ESTABAN GUARDADOS EN MONASTERIOS Y CONVENTOS.

UNO DE LOS INVENTOS TECNOLÓGICOS MÁS EXTRAORDINARIOS DE LA HUMANIDAD FUE LA IMPRENTA. CREADA POR JOHANNES GUTENBERG EN EL SIGLO XV, ESTA MÁQUINA HIZO POSIBLE QUE LA PALABRA ESCRITA LLEGARA A MUCHOS RINCONES DEL PLANETA, Y PERMITIÓ QUE UNA GRAN CANTIDAD DE GENTE TUVIERA ACCESO A TODO TIPO DE CONOCIMIENTOS.

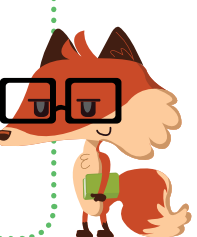

## CON EL CORRER DE LOS AÑOS...

A LO LARGO DE LA HISTORIA LAS TECNOLOGÍAS HAN IDO EVOLUCIONANDO. POR EJEMPLO, LOS TELEVISORES ANTES ERAN EN BLANCO Y NEGRO, Y DESPUÉS FUERON EN COLOR. ¡HOY SE CONECTAN A INTERNET Y PODEMOS VER CONTENIDOS BAJO DEMANDA!

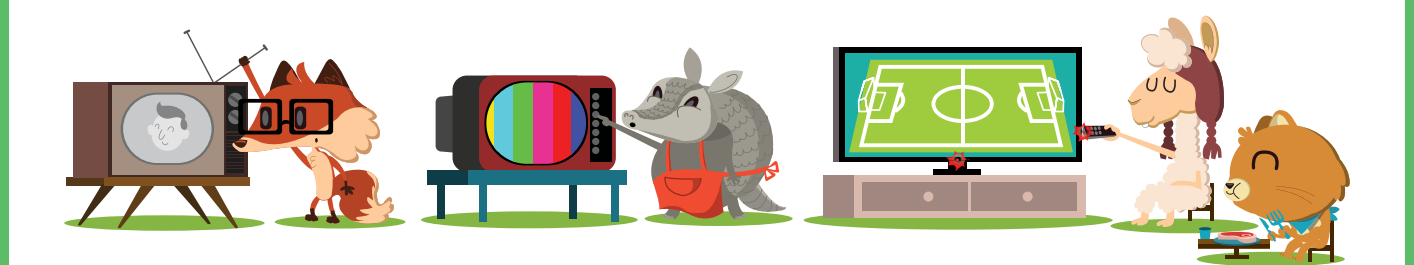

1. COMPLETÁ LA TABLA RESPONDIENDO CÓMO HACÉS CADA UNA DE LAS SIGUIENTES ACTIVIDADES Y QUÉ INVENTOS SE CREARON PARA ESO.

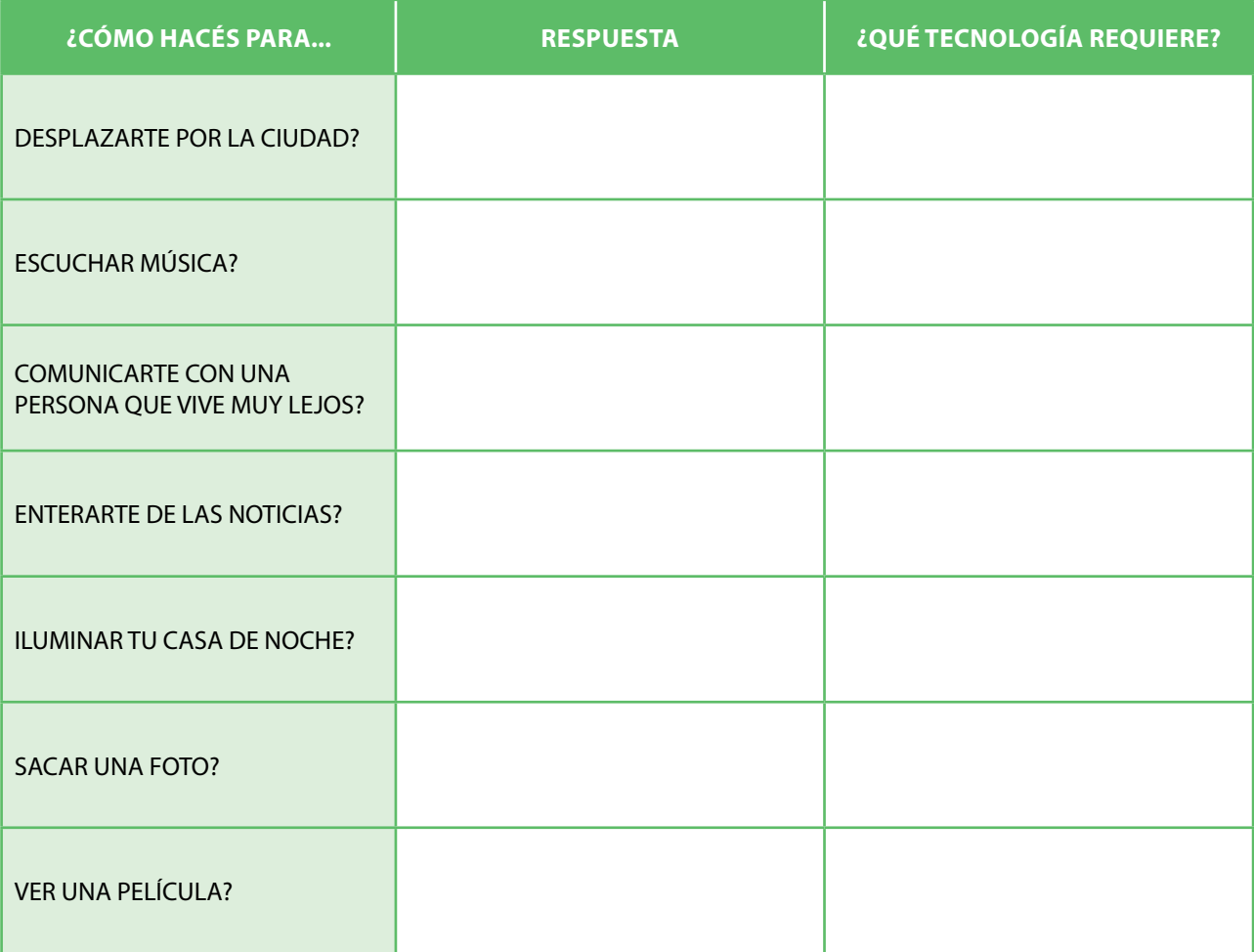

#### 2. SI NO EXISTIESE LA TECNOLOGÍA QUE MENCIONASTE EN LA TABLA ANTERIOR, ¿CÓMO HARÍAS PARA HACER ESAS MISMAS ACTIVIDADES?

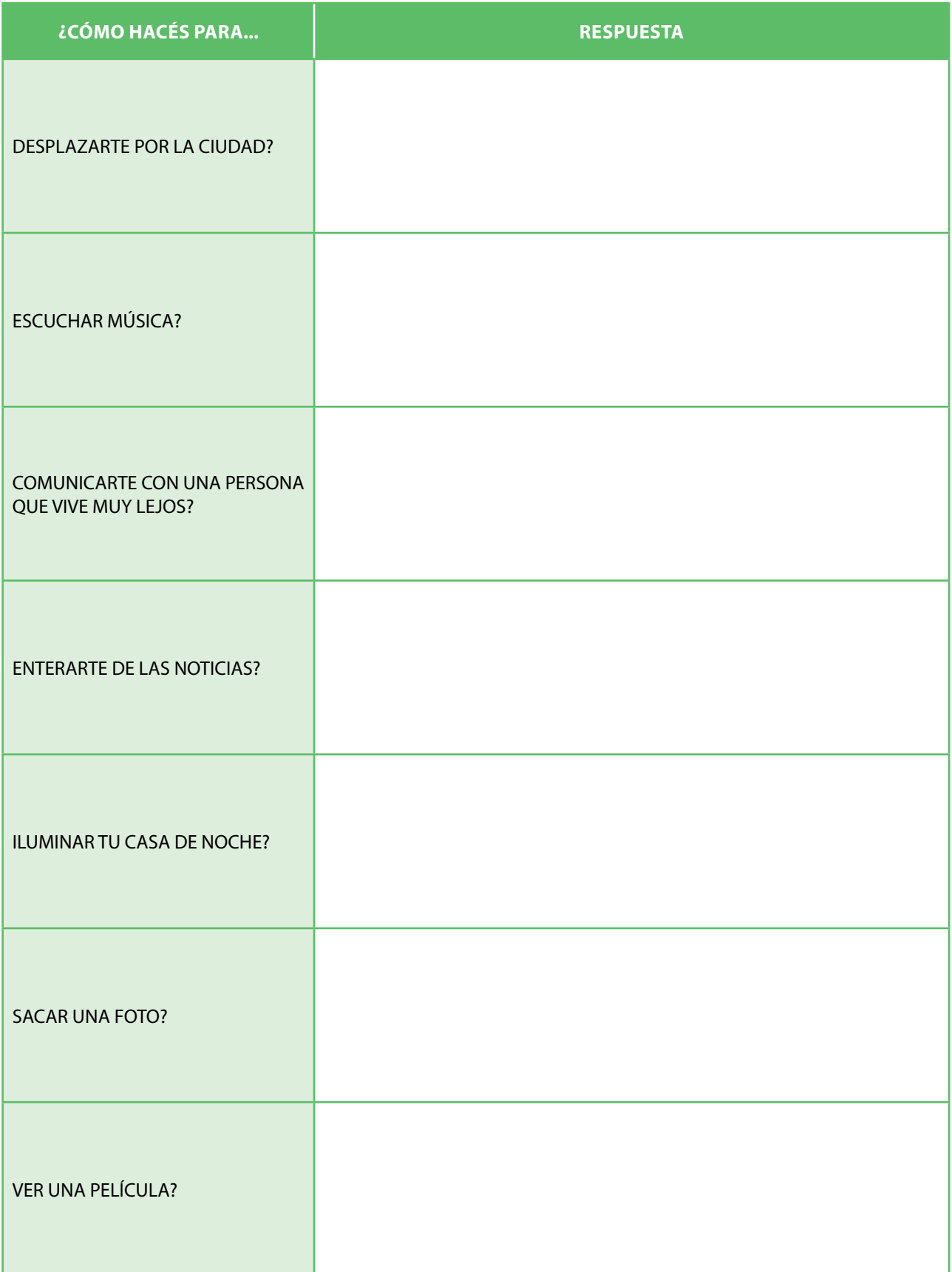

3. ALGUNA VEZ TUS PAPÁS Y ABUELOS FUERON CHICOS. ¿EN QUÉ ÉPOCA FUE? COMPLETÁ LAS FRASES.

#### MIS PAPÁS ERAN CHICOS EN LA DÉCADA DE \_ \_ \_ \_ .

#### MIS ABUELOS ERAN CHICOS EN LA DÉCADA DE \_ \_ \_ \_ .

PREGUNTALES A TUS FAMILIARES CÓMO HACÍAN TUS PAPÁS Y TUS ABUELOS PARA REALIZAR LAS ACTIVIDADES QUE MENCIONAMOS EN LA TABLA ANTERIOR. PEDILES QUE TE AYUDEN A BUSCAR EN INTERNET FOTOS DE LOS ARTEFACTOS TECNOLÓGICOS DE ESA ÉPOCA. DESPUÉS, INSERTÁ EL ENLACE DE ESAS IMÁGENES O DIBUJALAS EN LAS SIGUIENTES FICHAS:

#### ¿CÓMO HACÍAN PARA DESPLAZARSE POR LA CIUDAD?

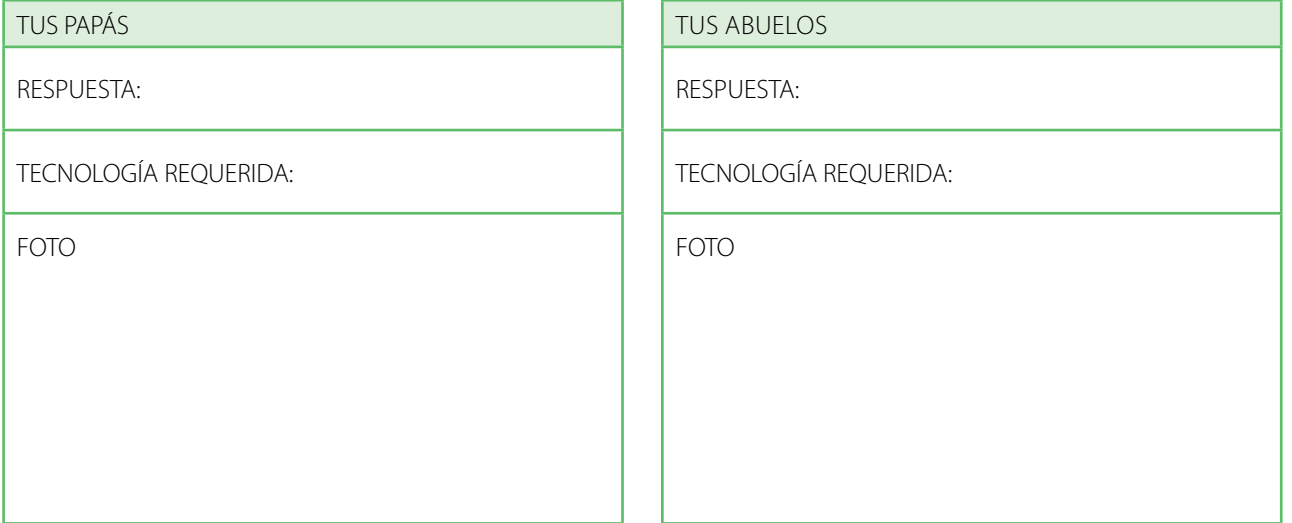

#### ¿CÓMO HACÍAN PARA ESCUCHAR MÚSICA?

TUS PAPÁS

RESPUESTA:

TECNOLOGÍA REQUERIDA:

FOTO

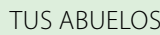

RESPUESTA:

TECNOLOGÍA REQUERIDA:

FOTO

#### ¿CÓMO HACÍAN PARA COMUNICARSE CON UNA PERSONA QUE VIVÍA MUY LEJOS?

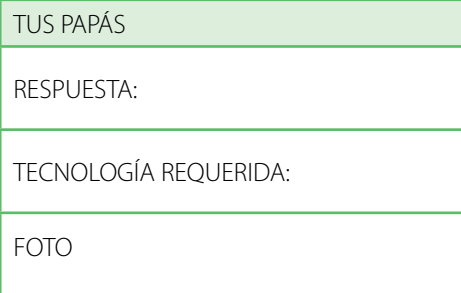

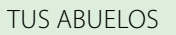

RESPUESTA:

TECNOLOGÍA REQUERIDA:

FOTO

#### ¿CÓMO HACÍAN PARA ENTERARSE DE LAS NOTICIAS?

TUS PAPÁS

RESPUESTA:

TECNOLOGÍA REQUERIDA:

FOTO

#### TUS ABUELOS

RESPUESTA:

TECNOLOGÍA REQUERIDA:

FOTO

#### ¿CÓMO HACÍAN PARA ILUMINAR SUS CASAS DE NOCHE?

TUS PAPÁS

RESPUESTA:

TECNOLOGÍA REQUERIDA:

FOTO

#### TUS ABUELOS

RESPUESTA:

TECNOLOGÍA REQUERIDA:

FOTO

#### ¿CÓMO HACÍAN PARA SACAR UNA FOTO?

TUS PAPÁS

RESPUESTA:

TECNOLOGÍA REQUERIDA:

FOTO

TUS ABUELOS

RESPUESTA:

TECNOLOGÍA REQUERIDA:

FOTO

#### ¿CÓMO HACÍAN PARA VER UNA PELÍCULA?

TUS PAPÁS

RESPUESTA:

TECNOLOGÍA REQUERIDA:

FOTO

#### TUS ABUELOS

RESPUESTA:

TECNOLOGÍA REQUERIDA:

FOTO

## ¿QUÉ SON LAS TIC?

DESDE LA PREHISTORIA, LOS SERES HUMANOS TUVIERON LA NECESIDAD DE COMUNICARSE. EN AQUEL ENTONCES USARON, POR EJEMPLO, PINTURAS RUPESTRES, QUE ERAN DIBUJOS HECHOS EN LAS PAREDES DE LAS CAVERNAS.

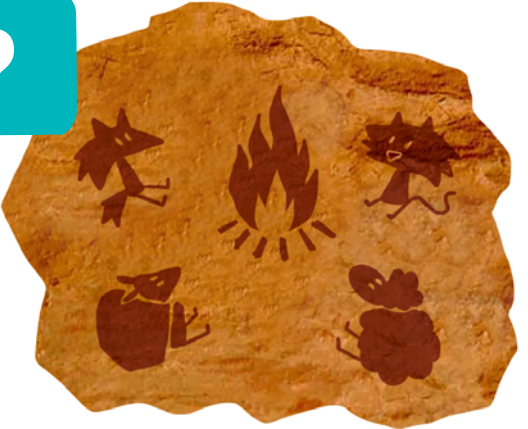

1. A LAS TECNOLOGÍAS QUE NOS PERMITEN TRANSMITIR INFORMACIÓN Y COMUNICARNOS LAS LLAMAMOS TIC (TECNOLOGÍAS DE LA INFORMACIÓN Y LA COMUNICACIÓN). A LO LARGO DE LA HISTORIA, ESTAS TECNOLOGÍAS FUERON EVOLUCIONANDO. SELECCIONÁ AQUELLAS QUE CONSIDERES QUE SON TIC.

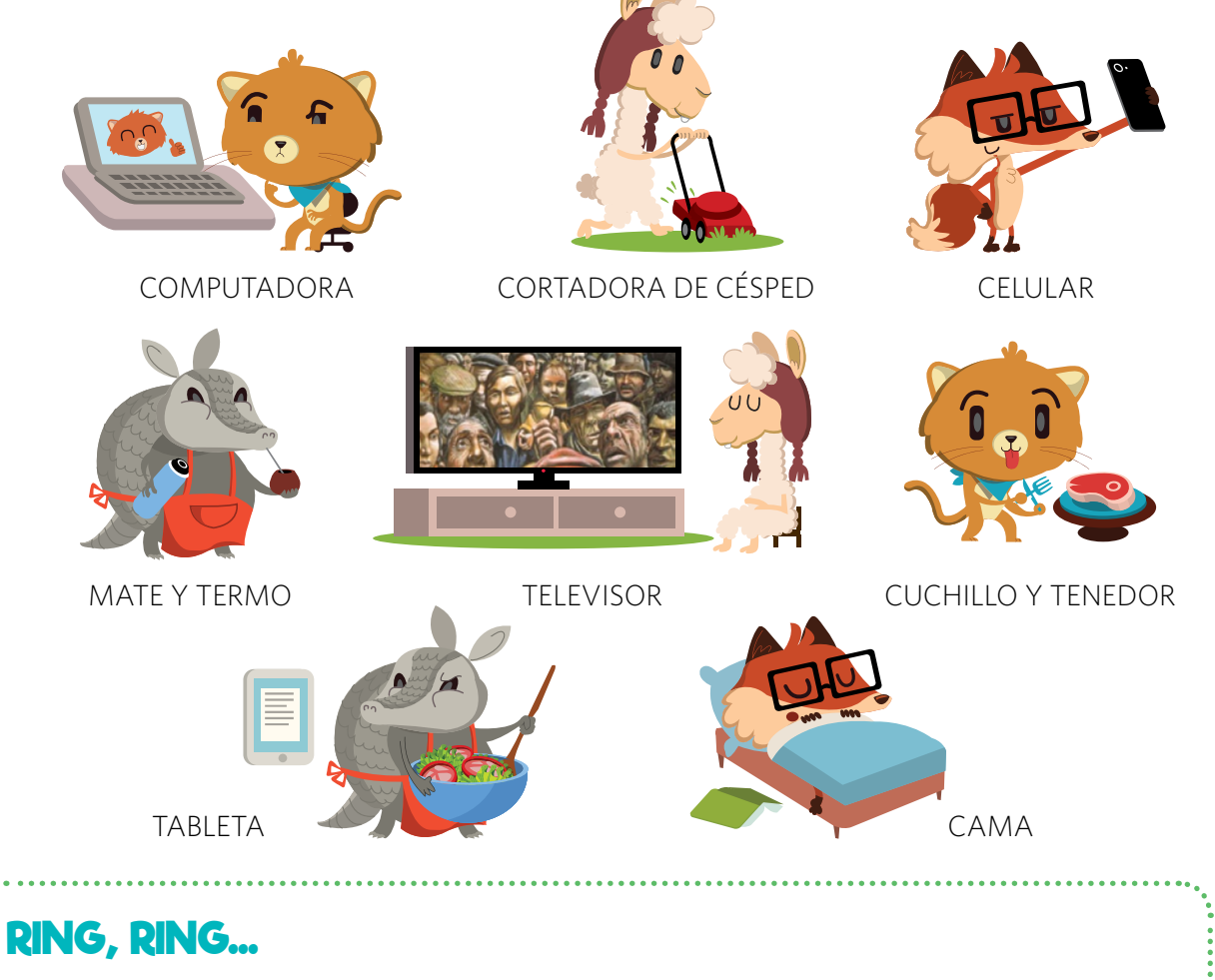

¿SABÍAS QUE EL PRIMER TELÉFONO SE INVENTÓ EN EL AÑO 1854? SU CREADOR FUE EL ITALIANO ANTONIO MEUCCI. ÉL TRABAJABA EN LA PLANTA BAJA DE SU CASA Y SU ESPOSA ESTABA ENFERMA Y NO SE PODÍA MOVER. ¡MEUCCI CREÓ EL TELÉFONO PARA COMUNICAR LA PLANTA BAJA CON EL DORMITORIO DONDE ESTABA SU ESPOSA AMADA, EN EL SEGUNDO PISO DE LA CASA!

## SOPA DE COMPUTADORAS

NO IMPORTA SI ES A LA PLANCHA O LA PARRILLA, LO QUE A LA PUMA DUBA LE GUSTA ES EL CHURRASCO. SIN EMBARGO, HOY SU MAMÁ LE PREPARÓ UNA SOPA DE LETRAS. ¡NADA PEOR PARA DUBA QUE TENER QUE TOMAR LA SOPA!

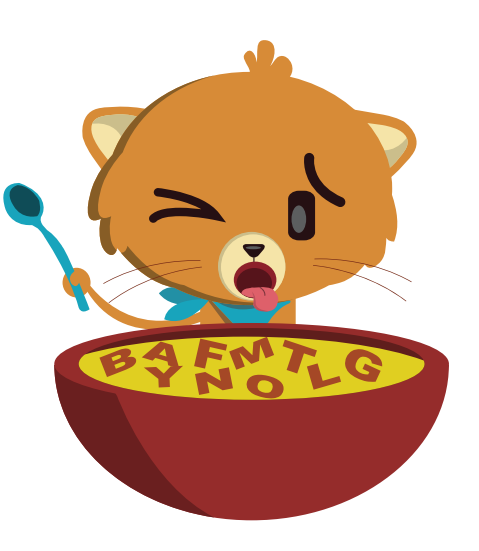

1. ¡DALE ÁNIMO A LA PUMA! AYUDALA A ENCONTRAR EN LA SOPA DE LETRAS NUEVE ACCIONES QUE PODRÍA LLEVAR A CABO CON UNA COMPUTADORA.

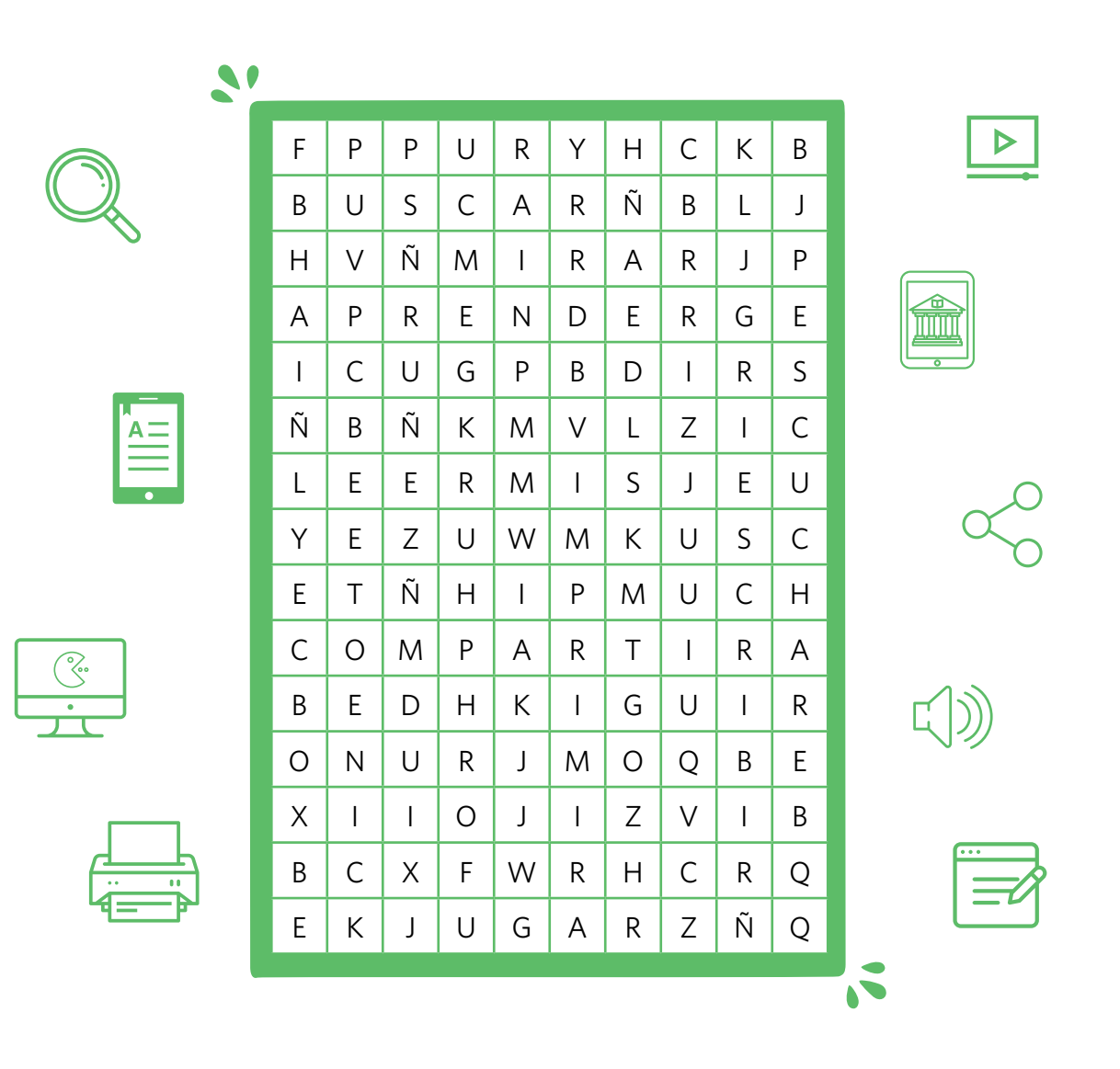

2. ARMÁ UNA FRASE CON AL MENOS CUATRO DE LAS PALABRAS QUE ENCONTRASTE.

#### **LAS COMPUS SON TIC**

CON LAS COMPUTADORAS PODEMOS CHATEAR, COMPARTIR FOTOS CON AMIGOS, ESCUCHAR MÚSICA Y MIRAR PELÍCULAS, ENTRE OTRAS COSAS. ES POR ESO QUE ENTRAN EN LA CATEGORÍA DE LAS TIC.

## ¿VOS LE CREERÍAS?

INTERNET ES UN UNIVERSO EN EL QUE TENEMOS QUE ESTAR ATENTOS. A VECES SE PUEDEN PRESENTAR SITUACIONES PELIGROSAS. ¿CUÁLES SON? ¿QUÉ TENEMOS QUE HACER EN ESOS CASOS? ¿EN QUÉ SE DIFERENCIAN DE OTRAS SITUACIONES RIESGOSAS QUE SE PRESENTAN EN LA VIDA REAL?

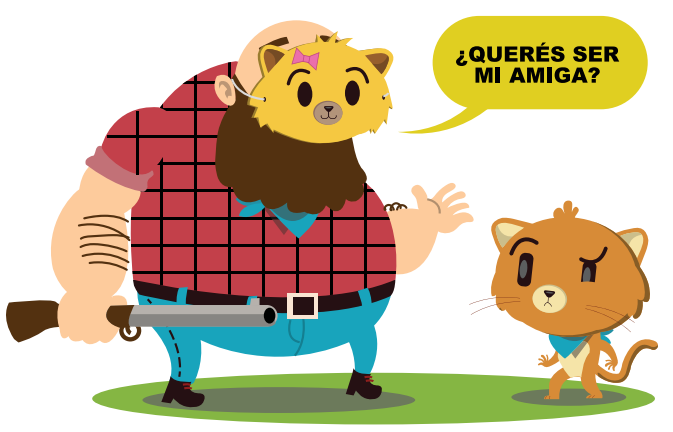

1. OBSERVÁ LA IMAGEN DE ARRIBA. SI VOS FUERAS LA PUMA DUBA, ¿LE CREERÍAS AL OTRO PERSONAJE? ¿POR QUÉ?

● ¿QUÉ HARÍAS EN SU LUGAR?

2. MIRÁ ESTOS DIBUJOS. ¿QUÉ DIFERENCIAS Y SIMILITUDES ENCONTRÁS CON LA SITUACIÓN ANTERIOR?

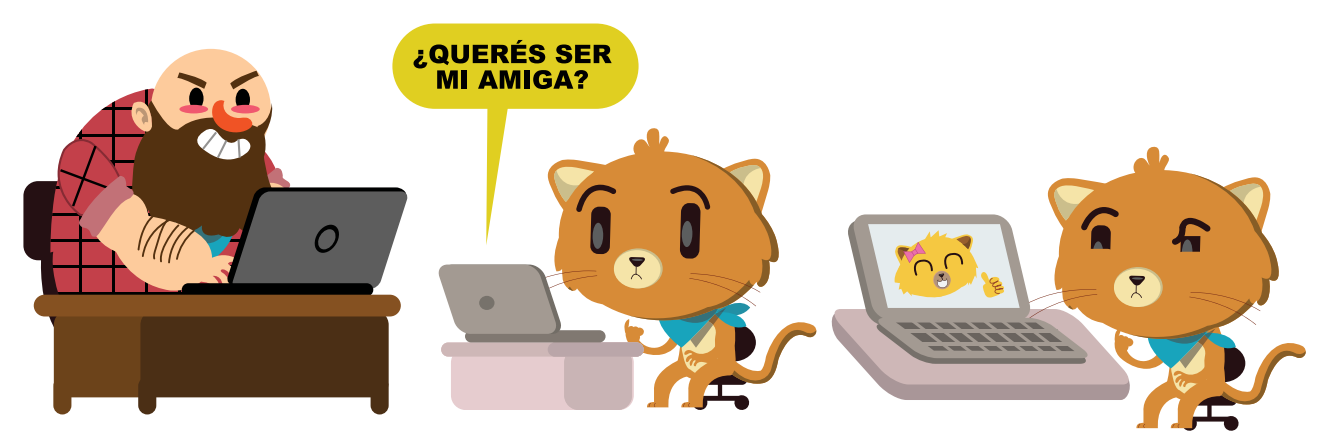

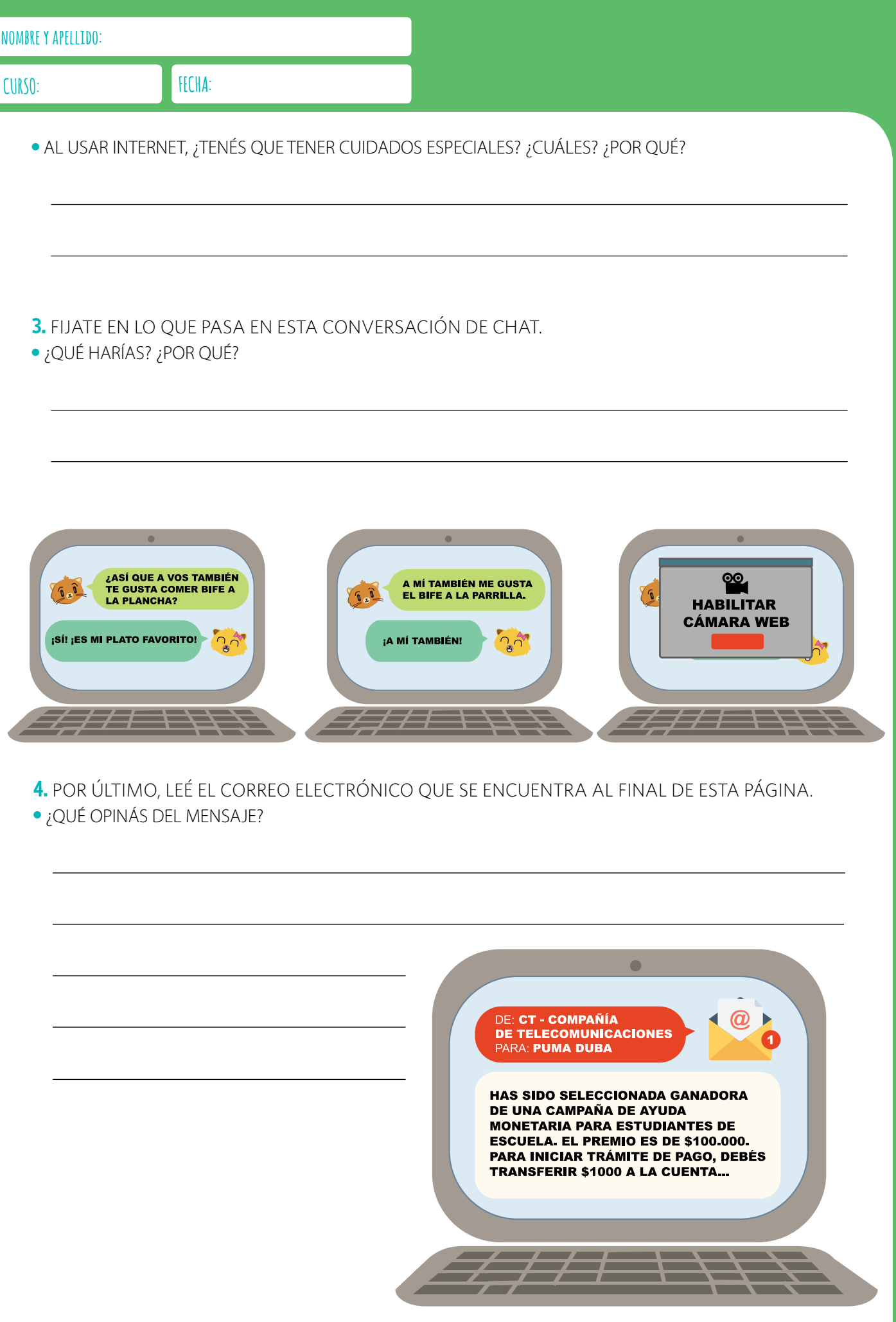

## DATOS PERSONALES, ¡A PROTEGERLOS!

LAS REDES SOCIALES, LOS JUEGOS Y LOS CORREOS ELECTRÓNICOS SON ALGUNOS DE LOS MEDIOS QUE USAMOS PARA COMUNICARNOS Y DIVERTIRNOS. PERO ¡CUIDADO! EL HECHO DE QUE PUEDAS COMPARTIR INFORMACIÓN ¡NO SIGNIFICA QUE DEBAS HACERLO!

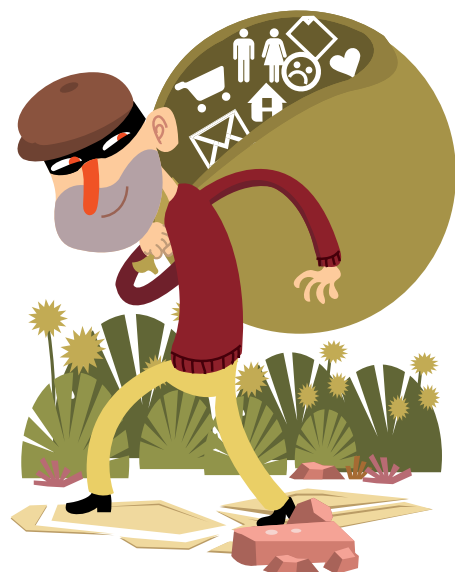

1. ¿QUÉ SON LOS DATOS PERSONALES? ESCRIBILO ACÁ ABAJO.

2. SELECCIONÁ AQUELLOS DATOS QUE SEAN PERSONALES.

EL NÚMERO DE TELÉFONO DE MI CASA

MI NOMBRE Y APELLIDO

MI COMIDA FAVORITA

LA CALLE DONDE VIVO

LOS DIBUJITOS QUE MIRO

EL LUGAR Y HORARIOS DE MIS ACTIVIDADES DESPUÉS DE LA ESCUELA

UNA FOTO MÍA

MIS MASCOTAS

LA MÚSICA QUE ESCUCHO

EL DÍA DE MI CUMPLEAÑOS

LOS VIDEOJUEGOS QUE ME GUSTAN

 $<$ Program.AR $/$ 

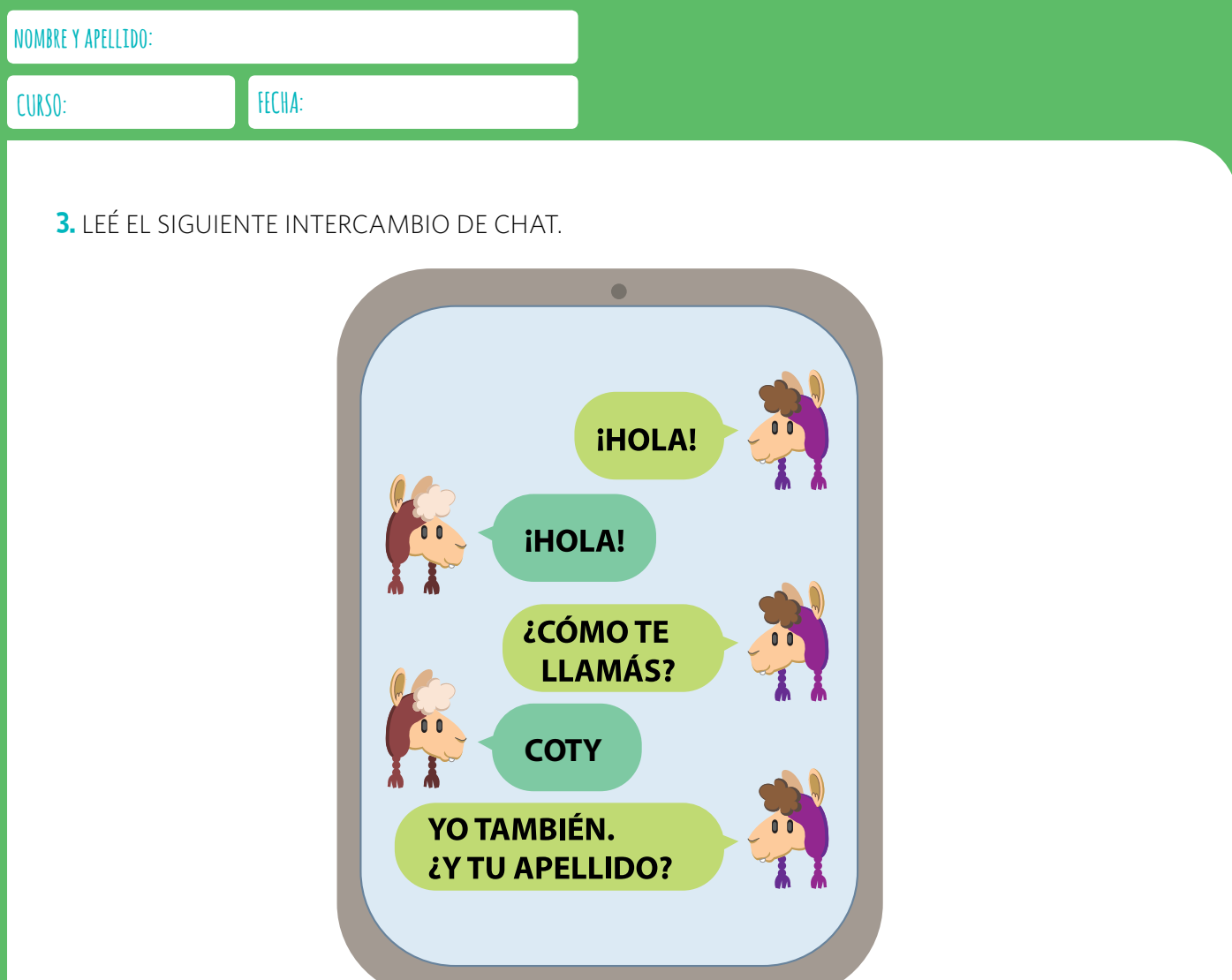

● ¿QUÉ HARÍAS SI FUESES LA LLAMA COTY?

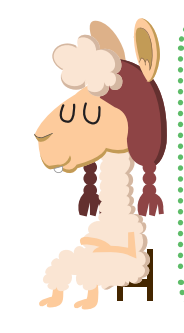

### **CON PRECAUCIÓN**

TENÉ CUIDADO A LA HORA DE COMUNICAR TUS DATOS PERSONALES. SI ALGO TE PRODUCE ALGUNA DUDA O INCOMODIDAD, PEDILE AYUDA A UN ADULTO.

4. ¿EN CUÁLES DE LAS SIGUIENTES SITUACIONES ES SEGURO COMPARTIR LOS DATOS SOLICITADOS? ¿POR QUÉ?

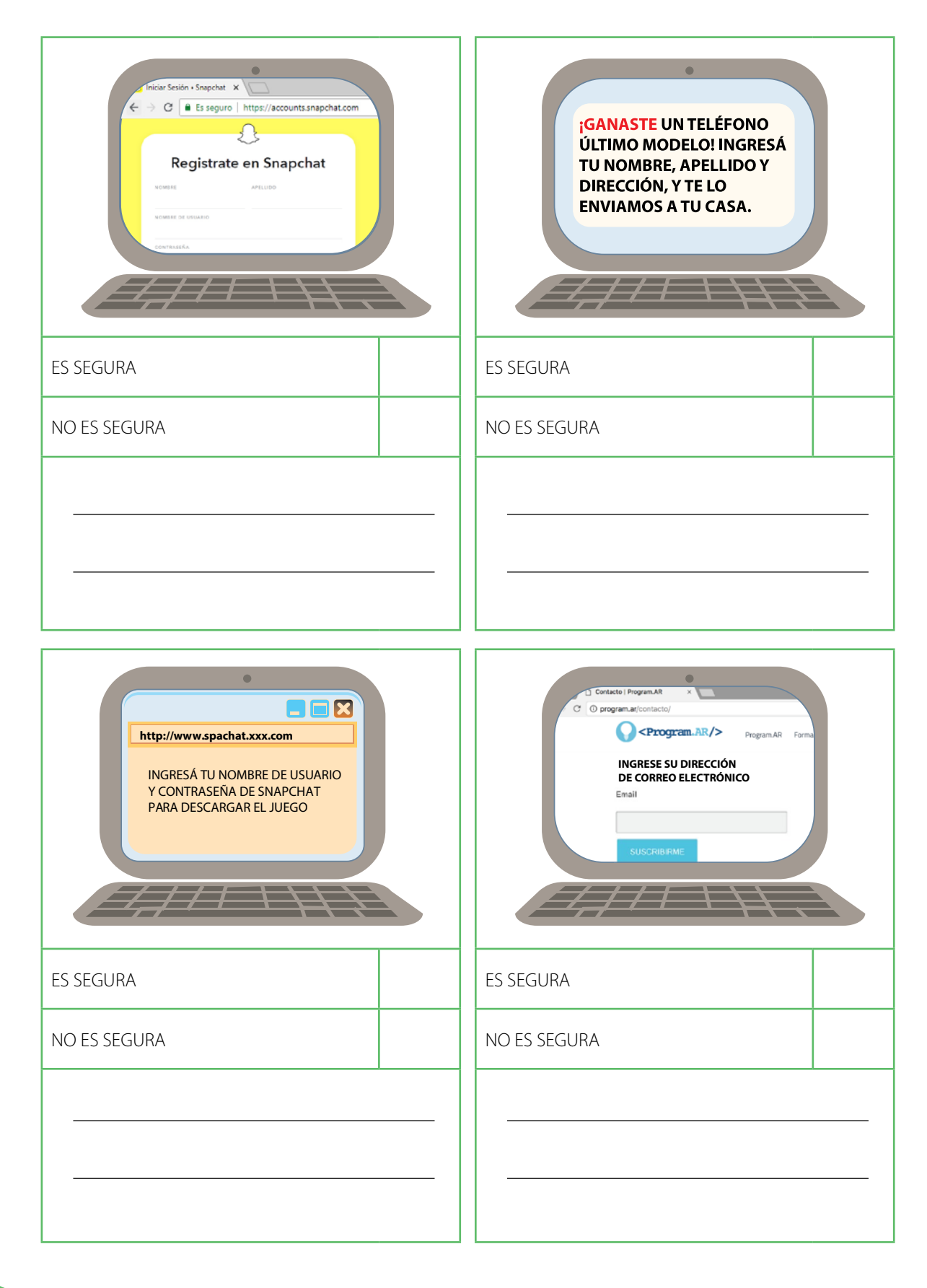

## <span id="page-18-0"></span>Programar **en casa**russ **IECK** <Program.AR/> **UN ROMPECABEZAS**

NOMBLE Y APRILIDO:

LA C

**AVEI** 

La mañana empe

La manana empeziella aún no había<br>con él, le había sa<br>Pero el mago era «<br>vencer al caballero<br>cumplir juntos el s

cuso:

NOMBER APEILING

**BAND** 

DE CO

¿Alguna vez mezci

como tres colore

producir muchos<br>y amarillo dan nar

Las pantallas tamb

colores primarios

Estas m

**CURSO** 

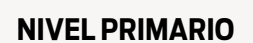

MONDEY APELLOG

**COM** 

POR'

Las computadora<br>¿Cómo se hacían<br>En esta actividad

1. Completă la tat

quê herramier

.<br>Busca en Inten

cust

**COTY** 

**PATR** 

**I A II AMA NO** 

TAMBIÉN REAL

**IPERO JUSTO SE** 

ANTES DE FINA

1. LAYUDÁS A CO

NOMBEY APRILID

**CON** 

**COMP** 

**NO AL** 

¿SABÍAS QUE LA

COMUNICAN?

*EY PARA OUÉ?* 

A HABLAR DE

Tecnología y riesgos de la vida digital

#### **La computadora I 1**

La computadora II

Redes de computadoras

Ciudadanía digital y seguridad

Representación de datos

 1 Material extraído del [Manual para la Enseñanza](http://bit.ly/CCau1P)  [de las Ciencias de la Computación en el aula](http://bit.ly/CCau1P) de la Iniciativa Program.AR. Czemerinski, H., Dabbah, J., Floris, C., Frizzo, F., Leonardi, M., Marone, J., . . . Schang, A. (2018). Ciencias de la computación para el aula, 1er ciclo primaria (1st ed.). Buenos Aires, Argentina: Fundación Sadosky.

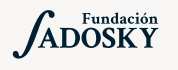

<Program.AR/>

#### ¿Qué es Program.AR en casa?

.<br>More y apell too

(IN PA

Existe una técnic

llamada de cifrad

técnica se sustitu

elegido. Por ejem

la A se reemplaz

llegar a reemplaza

del alfabeto segúr

 $\boxed{\mathsf{A} \mathsf{B} \mathsf{C} \mathsf{D} \mathsf{E}}$ 

Program.AR en casa es una propuesta para que los chicos y chicas de secundaria se acerquen a la programación, el funcionamiento de las redes y las computadoras acompañados por sus familias o docentes.

**COMPUTACIONAL** 

NOMBEY APRILIN

custe

**HCM** 

DAT

¿Los colores y las direcciones son lo mismo?

es usamos unos v. otras veces, otros?

 $\mathbf{I}_n$  ¿Qué ocurre si le damos la instrucción poner rour y al cabezal de Gobstones<br>¿Y si le damos la instrucción mover - raojo y? Justificá tu respuesta.

**TIPOS** 

**ILLEGÓ LA HOR** TE PRESENTAM

A LA OUE SE CO

HARDWARE Y

1. LA PLACA MAD<br>DEBENUNIR TO<br>LAS QUE PREFIE<br>EL ROMPECABE

**DISPO** 

Cada kit se compone de tres elementos: las fichas que son un conjunto de actividades agrupadas por tema, una guía para los adultos que quieran ayudar a resolver las actividades y una serie de videos dirigidos a estudiantes con las pistas de solución.

#### ¿De qué se trata esta propuesta?

La propuesta de la Ficha La Computadora es conocer cómo funcionan las computadoras por dentro e identificarlas en los diferentes dispositivos de uso cotidiano. Queremos que conozcan las partes que permiten su funcionamiento y sepan distinguir entre los componentes físicos -hardware- y virtuales -software-.

Esta ficha incluye seis actividades: en la primera descubrimos que objetos como reproductores de música, semáforos, cajeros automáticos y otros objetos que usamos en la vida cotidiana pueden tener una computadora embebida; en la segunda distinguimos los componentes de la computadora entre hardware (las partes físicas) y software (programas y datos); en la tercera observaremos que una computadora recibe información, la procesa y genera nueva información; en la cuarta identificamos los dispositivos que permiten la entrada y salida de la información que la computadora procesa; en la quinta actividad analizamos la función de almacenamiento de la memoria; y en la sexta cómo se interrelacionan y funcionan todos los elementos vistos en las actividades previas.

# LA COMPUTADORA I

#### **¿Cómo usar las fichas?**

Las fichas de **Program.AR en casa** se pueden: descargar, imprimir y hacer en papel o bien editar en línea. Usando Adobe Acrobat Reader podrán escribir, dibujar o tildar sobre la ficha y luego guardar el archivo para compartirlo en redes o enviarlo por correo electrónico.

La aplicación se puede usar desde el celular o la computadora teniendo instalado el programa gratuito Adobe Acrobat Reader 2020.

#### **Descargar Adobe Acrobat Reader**

[Descarga web para](https://get.adobe.com/es/reader/otherversions/) Windows.

[Descarga web para](https://okular.kde.org/download.php?site_locale=es) Ububtu.

Descarga para celulares: Playstore. [Ver video para instalar en](https://drive.google.com/open?id=1M9qLsHgkzgxW2ZcTH0sjOSKPCLqPUcaF) Android.

**Instalación y uso**

[Adobe Acrobat Reader para celulares con Android](https://www.youtube.com/watch?v=DdUhCIg_dTc)

[Adobe Acrobat Reader para computadoras con Windows](https://www.youtube.com/watch?v=mLsw4WS5FP4)

[Okular para computadoras con sistema operativo Ubuntu](https://www.youtube.com/watch?v=Y-u6U9GddNY)

Te recomendamos elegir el dispositivo, instalar el programa, descargar la ficha y proponerle al estudiante que explore las actividades. Una vez que les haya echado un vistazo pueden intentar resolverlas juntos. En caso que les resulten complejas o quieran verificar si van por el buen camino, les sugerimos visualizar los videos de las pistas.

# **pistas**

!

[Computadoras a nuestro alrededor](https://www.youtube.com/watch?v=Wi3dDTBkSEc&feature=youtu.be)

[Hardware y software](https://www.youtube.com/watch?v=MD4lf-LpobA&feature=youtu.be)

[Entra información, sale información](https://www.youtube.com/watch?v=jve-QmDahXA)

[Dispositivos de entrada y salida](https://www.youtube.com/watch?v=LBCsCXzs2Qc)

#### [La memoria](https://www.youtube.com/watch?v=8sblHFTBE1U&feature=youtu.be)

[Un rompecabezas computacional](https://www.youtube.com/watch?v=-y_flQt1p7I&feature=youtu.be)

#### **Recomendaciones**

Involucrar a hermanos/as que estén en casa o, primos/as, amigos/as a través de una videollamada para pensar juntos en los desafíos y responderlos.

- Si querés conocer todas las guías y fichas entrá [acá](http://program.ar/programar-en-casa).
- Si sos docente y querés descargarte el manual original para tus clases podés hacerlo acá:

[DESCARGAR MANUAL COMPLETO](http://bit.ly/CCau1P)

## COMPUTADORAS A NUESTRO ALREDEDOR

HAY MUCHÍSIMAS COMPUTADORAS A NUESTRO ALREDEDOR, ¡TAL VEZ INCLUSO EN LUGARES QUE NI TE IMAGINÁS! VAMOS A DESCUBRIRLAS.

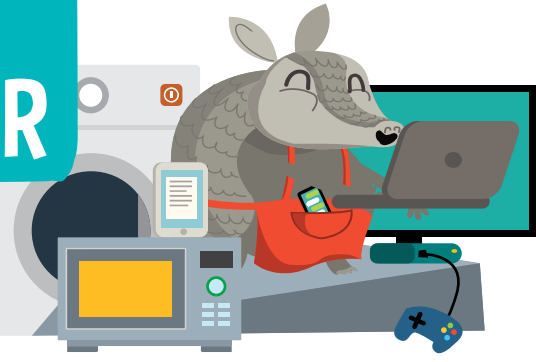

1. ¿CUÁLES DE ESTOS OBJETOS SON COMPUTADORAS O CONTIENEN COMPUTADORAS QUE LOS AYUDAN A FUNCIONAR? ENCERRALOS CON UN CÍRCULO.

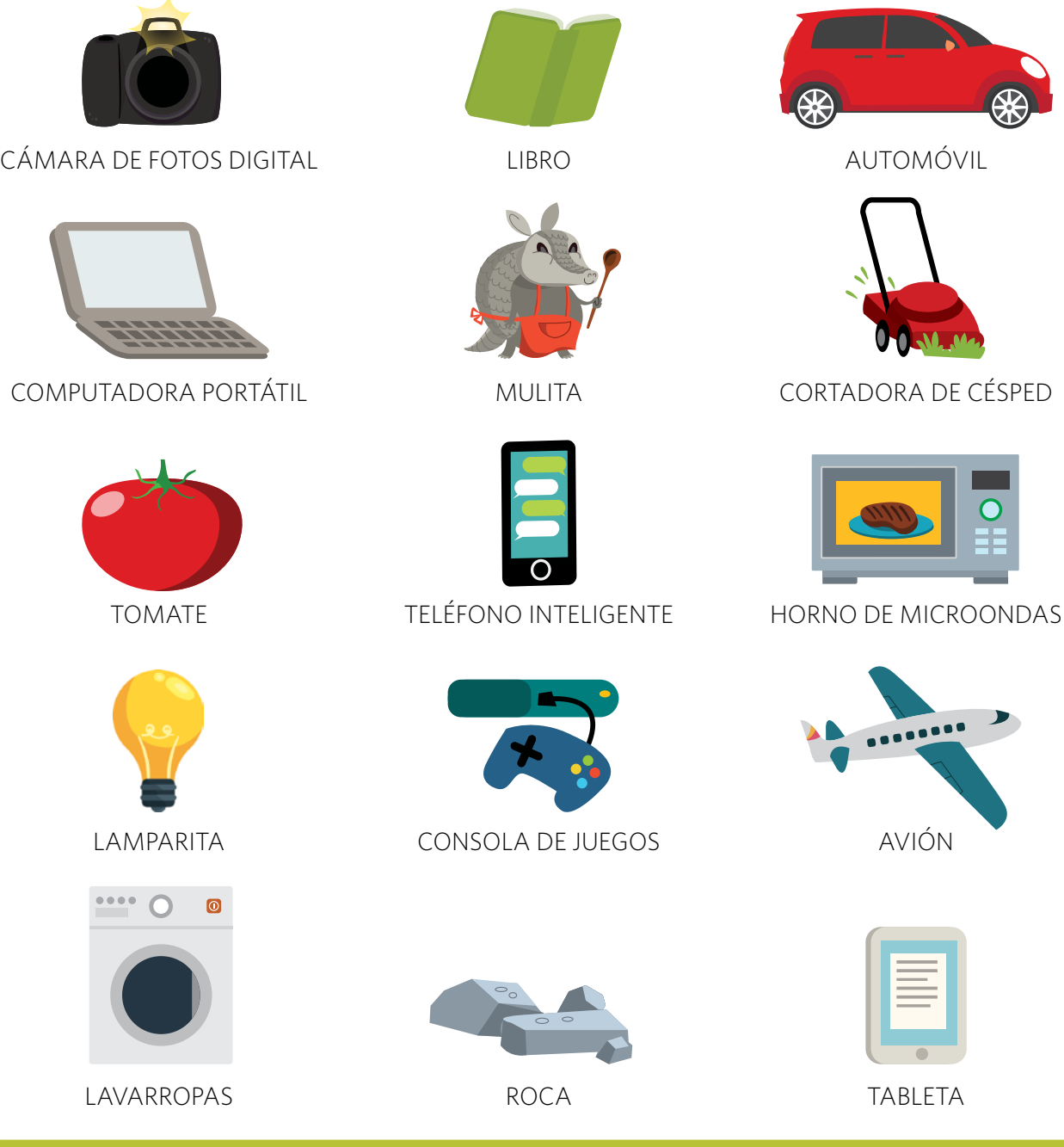

2. PENSÁ EN OTROS OBJETOS QUE FUNCIONEN CON LA AYUDA DE COMPUTADORAS Y COMPLETÁ LA TABLA.

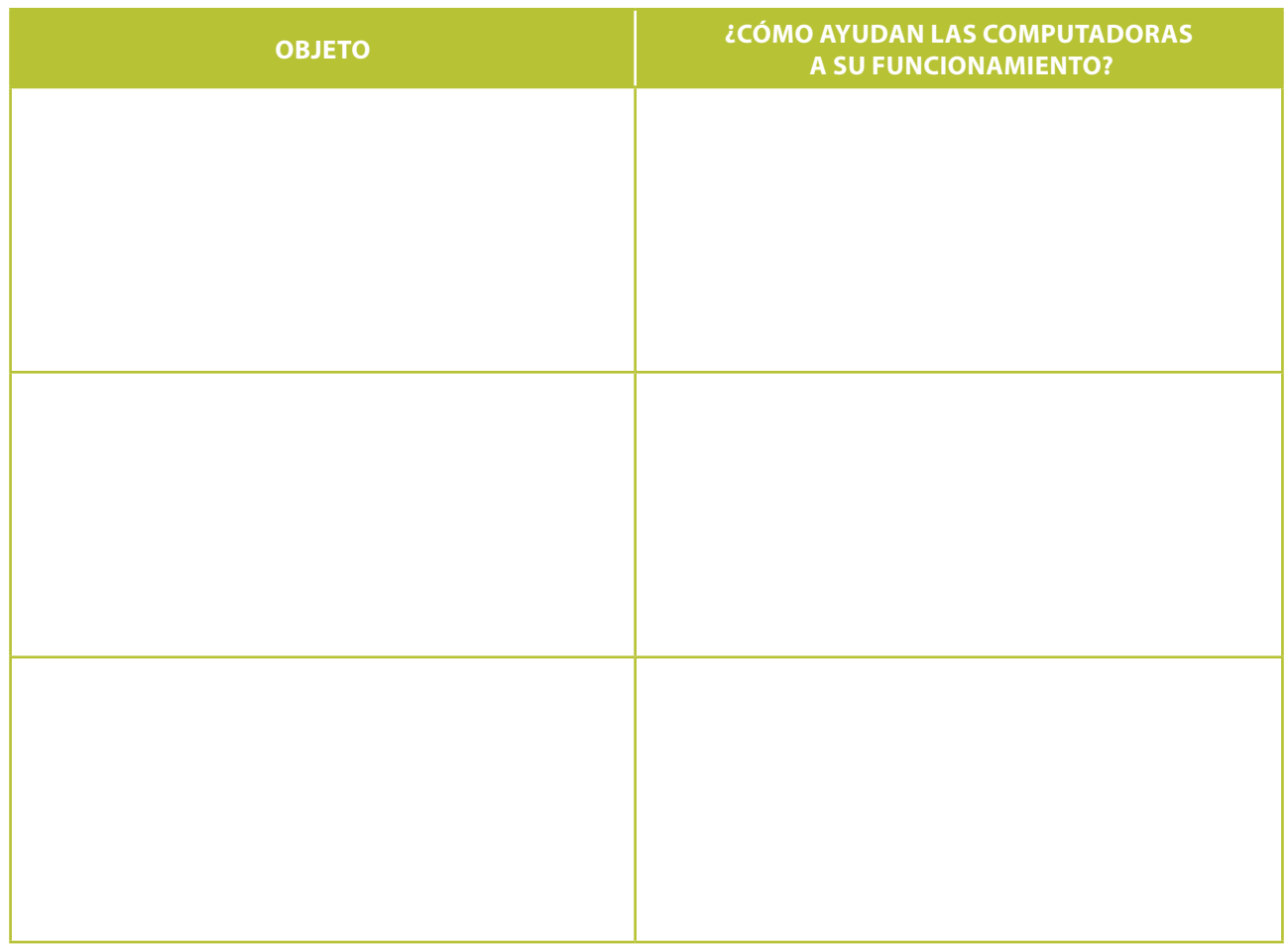

#### **ENIAC**

¿SABÍAS QUE LAS COMPUTADORAS ANTIGUAS ERAN TAN GRANDES QUE OCUPABAN ENORMES HABITACIONES? LA ENIAC, CREADA EN ESTADOS UNIDOS EN 1946 POR ENCARGO DEL EJÉRCITO DE ESE PAÍS, MEDÍA 30 METROS DE LARGO. ADEMÁS, ENCENDIDA, ALCANZABA LOS 50 GRADOS DE TEMPERATURA. LA USARON PRINCIPALMENTE PARA CALCULAR LA TRAYECTORIA DE PROYECTILES.

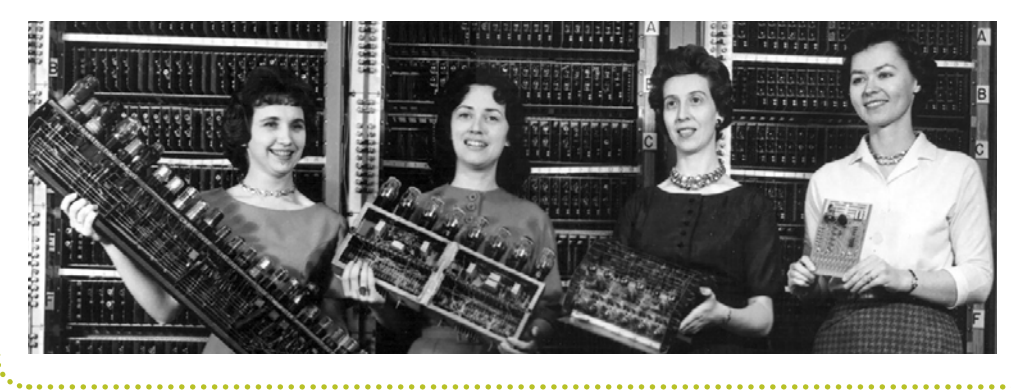

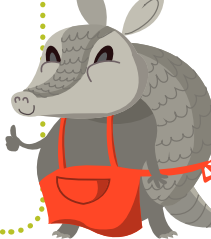

## HARDWARE Y **SOFTWARE**

**IEL HARDWARE Y EL SOFTWARE** TRABAJAN SIEMPRE JUNTOS PARA QUE LA COMPUTADORA FUNCIONE!

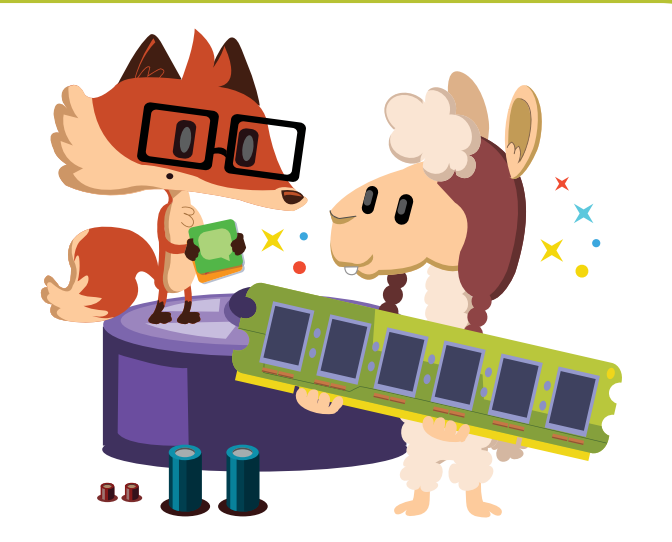

1. IDENTIFICÁ CUÁLES DE LOS COMPONENTES EN LA SIGUIENTE TABLA SON DE *HARDWARE* Y CUÁLES SON DE *SOFTWARE*.

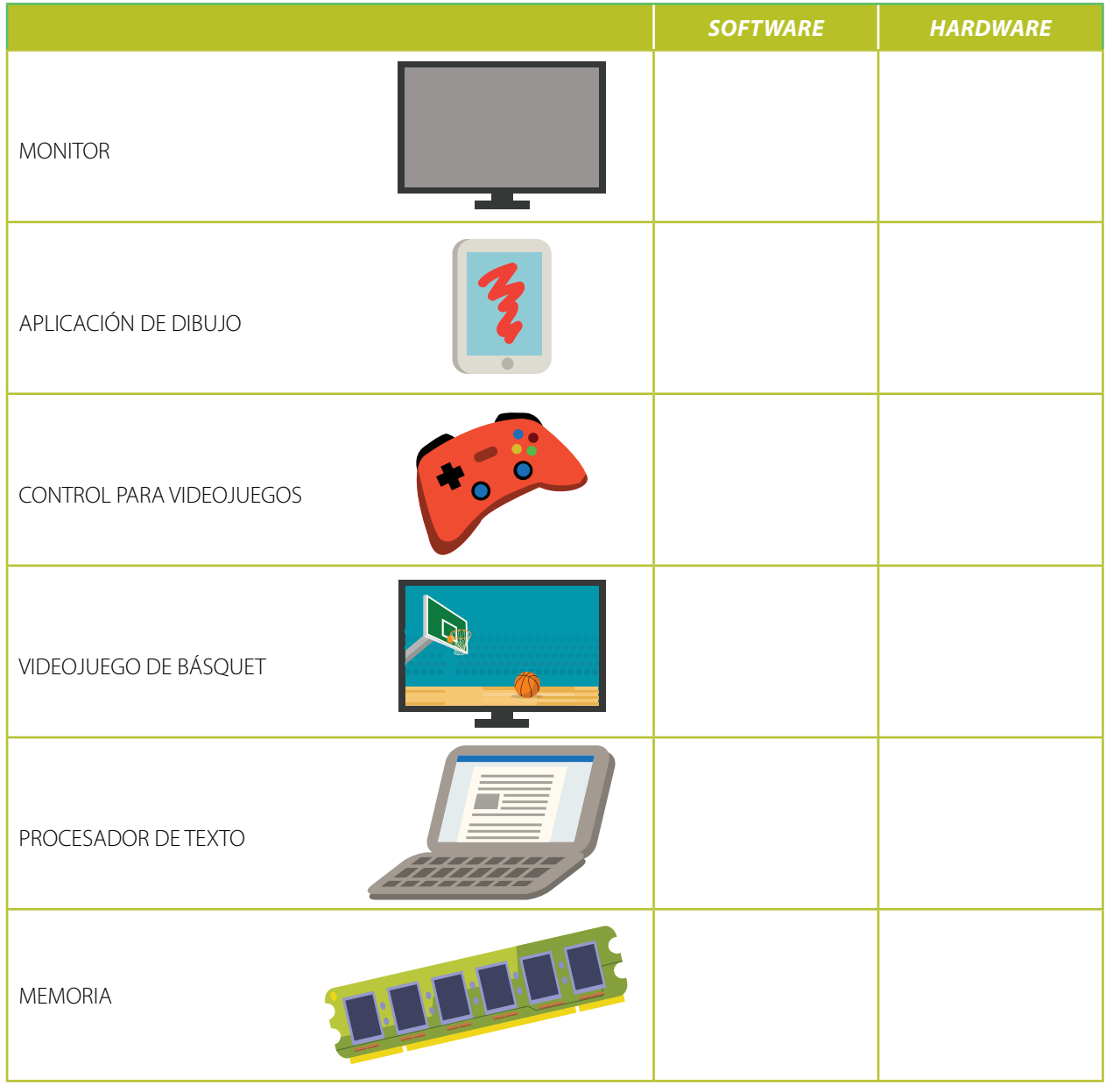

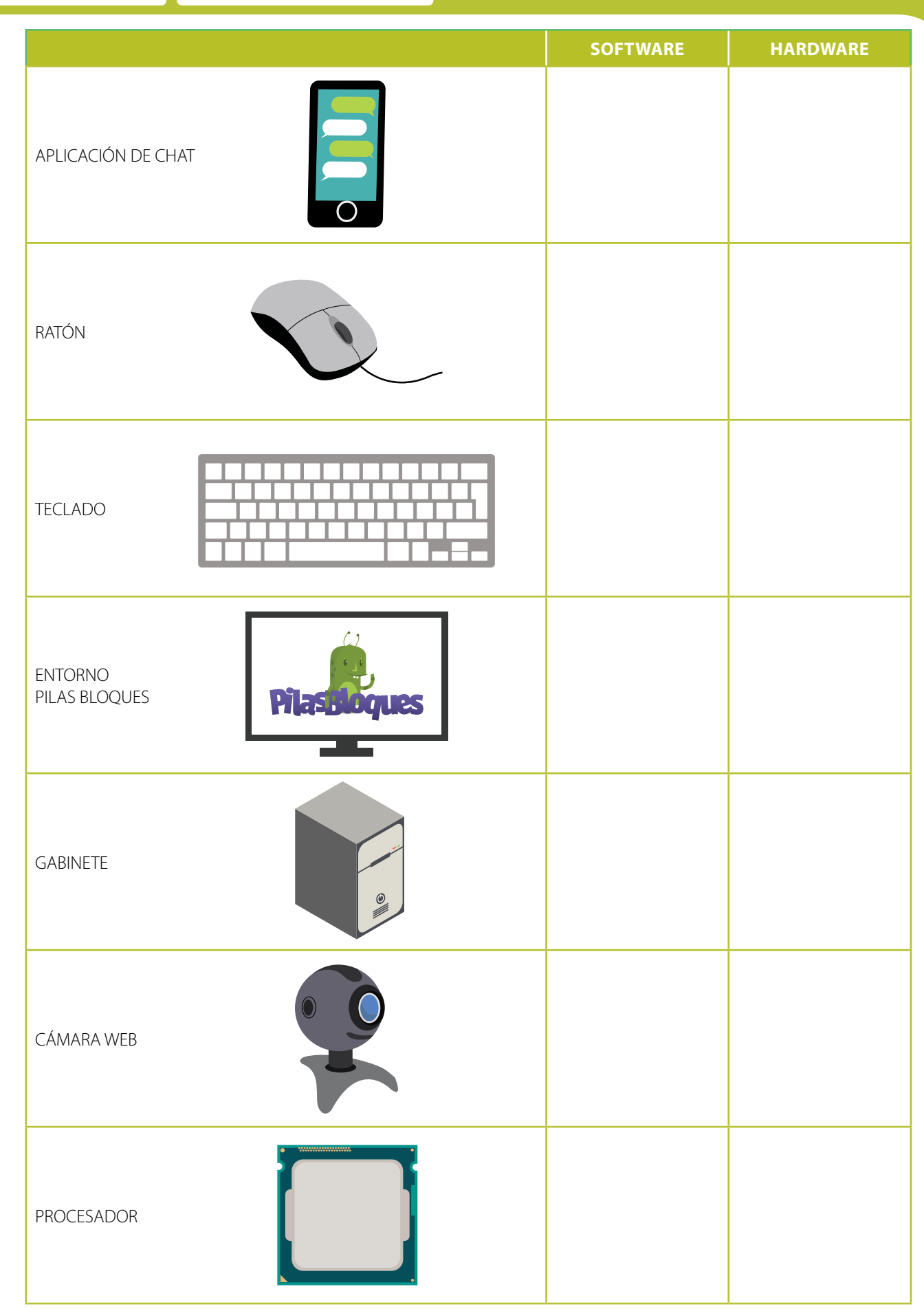

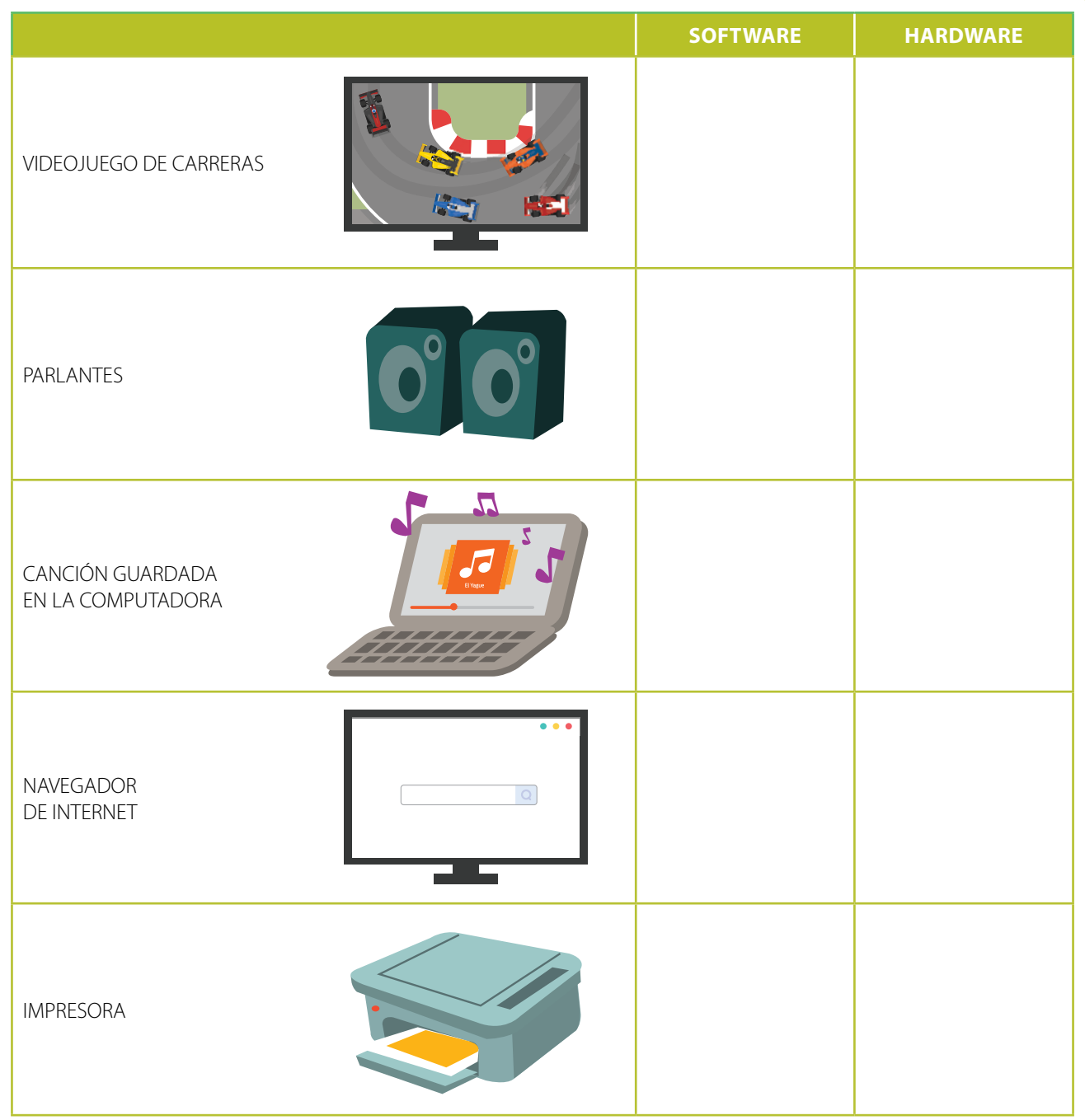

#### **CLEMENTINA**

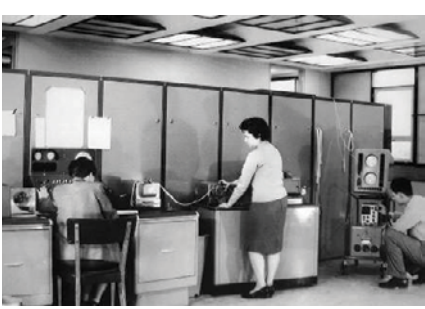

CLEMENTINA FUE LA PRIMERA COMPUTADORA EN LLEGAR A ARGENTINA PARA SER USADA CON FINES ACADÉMICOS Y CIENTÍFICOS. LA TRAJO DESDE INGLATERRA, EN 1960, MANUEL SADOSKY, CONSIDERADO POR MUCHOS EL PADRE DE LA COMPUTACIÓN EN NUESTRO  $\sqrt{ }$ PAÍS. EL NOMBRE CLEMENTINA SURGIÓ DE

77

UNA CANCIÓN POPULAR ESTADOUNIDENSE QUE SE PRODUCÍA MODULANDO EL PITIDO QUE EMITÍA LA MÁQUINA.

## ENTRA INFORMACIÓN, SALE INFORMACIÓN

¿SABÉS QUÉ TIENEN EN COMÚN TODAS LAS COMPUTADORAS? RECIBEN UNA ENTRADA, REALIZAN CON ELLA UN PROCESAMIENTO, Y LUEGO PRODUCEN UNA SALIDA.

1. COMPLETÁ LO QUE FALTA EN CADA DIBUJO. **A.** SI ENTRA UN 6, ¿QUÉ SALIDA VA A PRODUCIR ESTA COMPUTADORA?

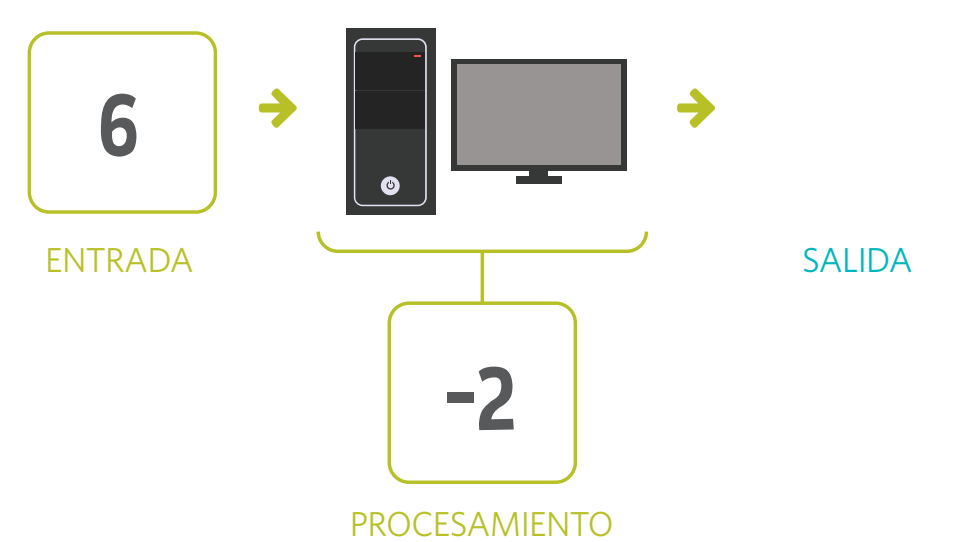

TH

**B.** IESE CERRO TENÍA 7 COLORES! ¿QUÉ HIZO EL TELÉFONO CON LA FOTO DE COTY?

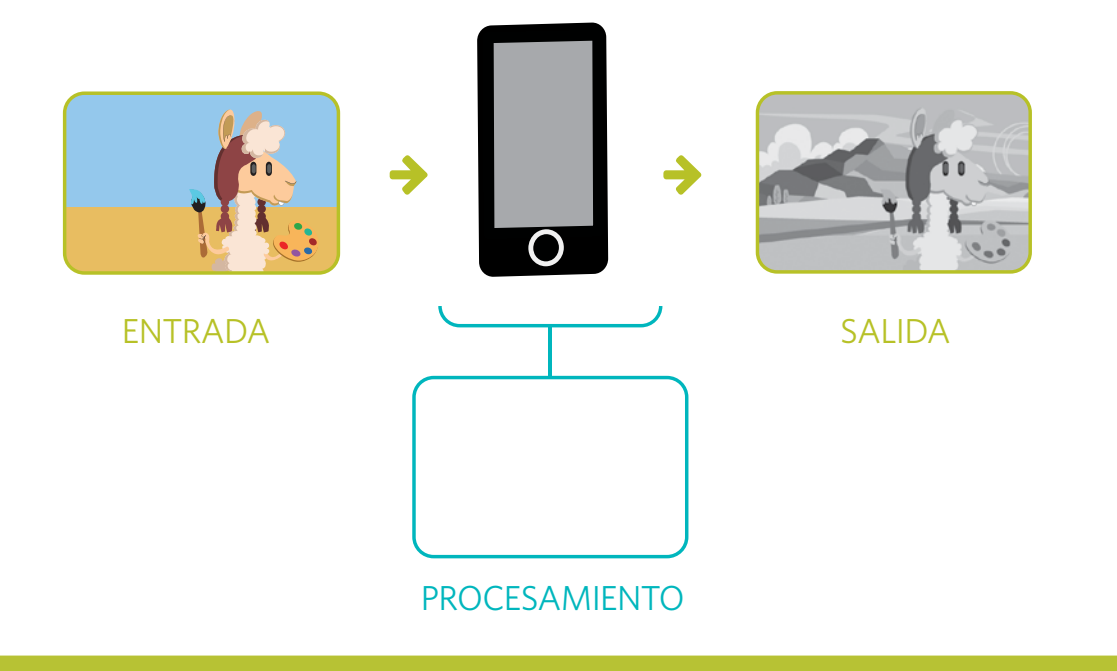

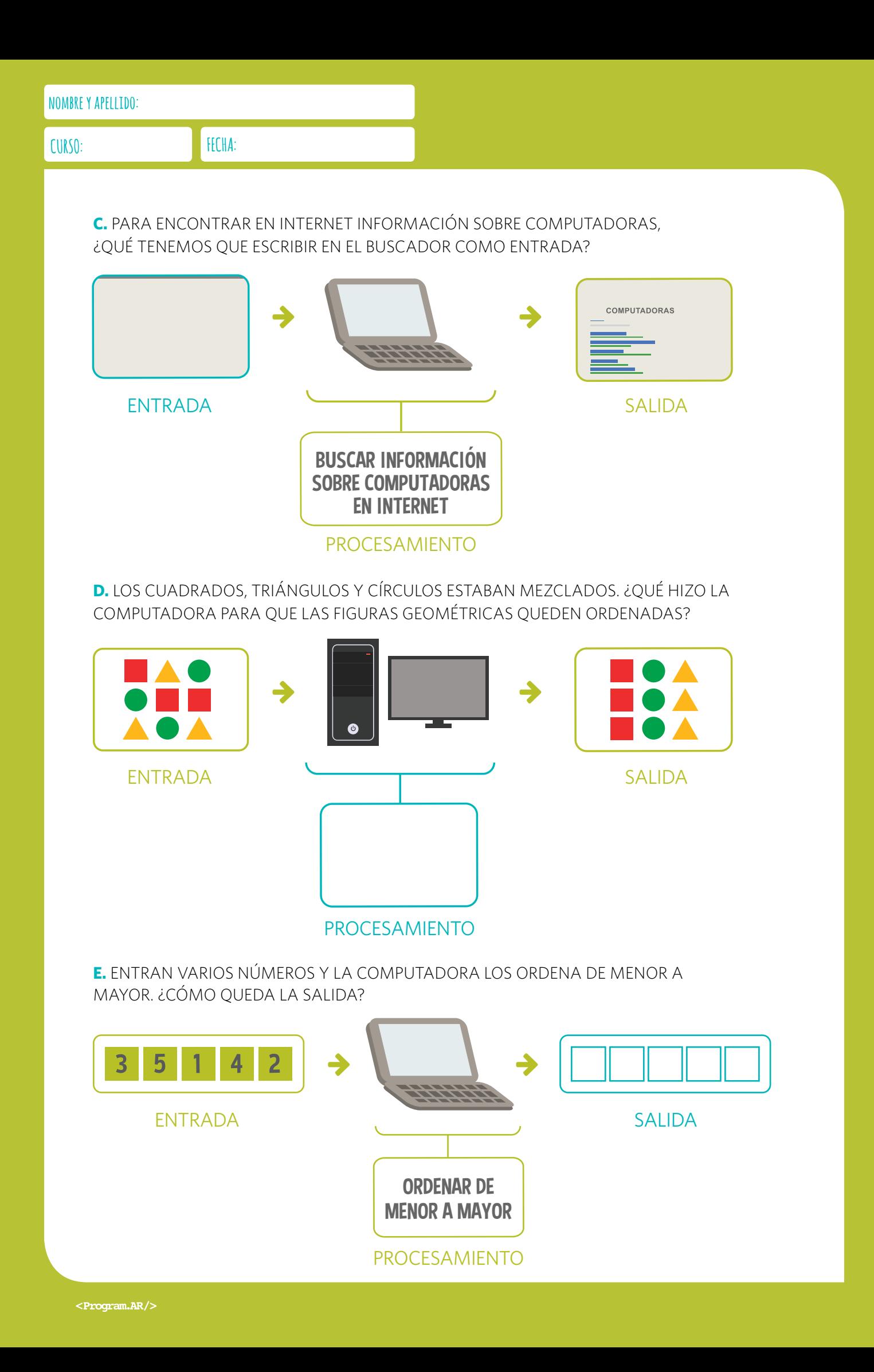

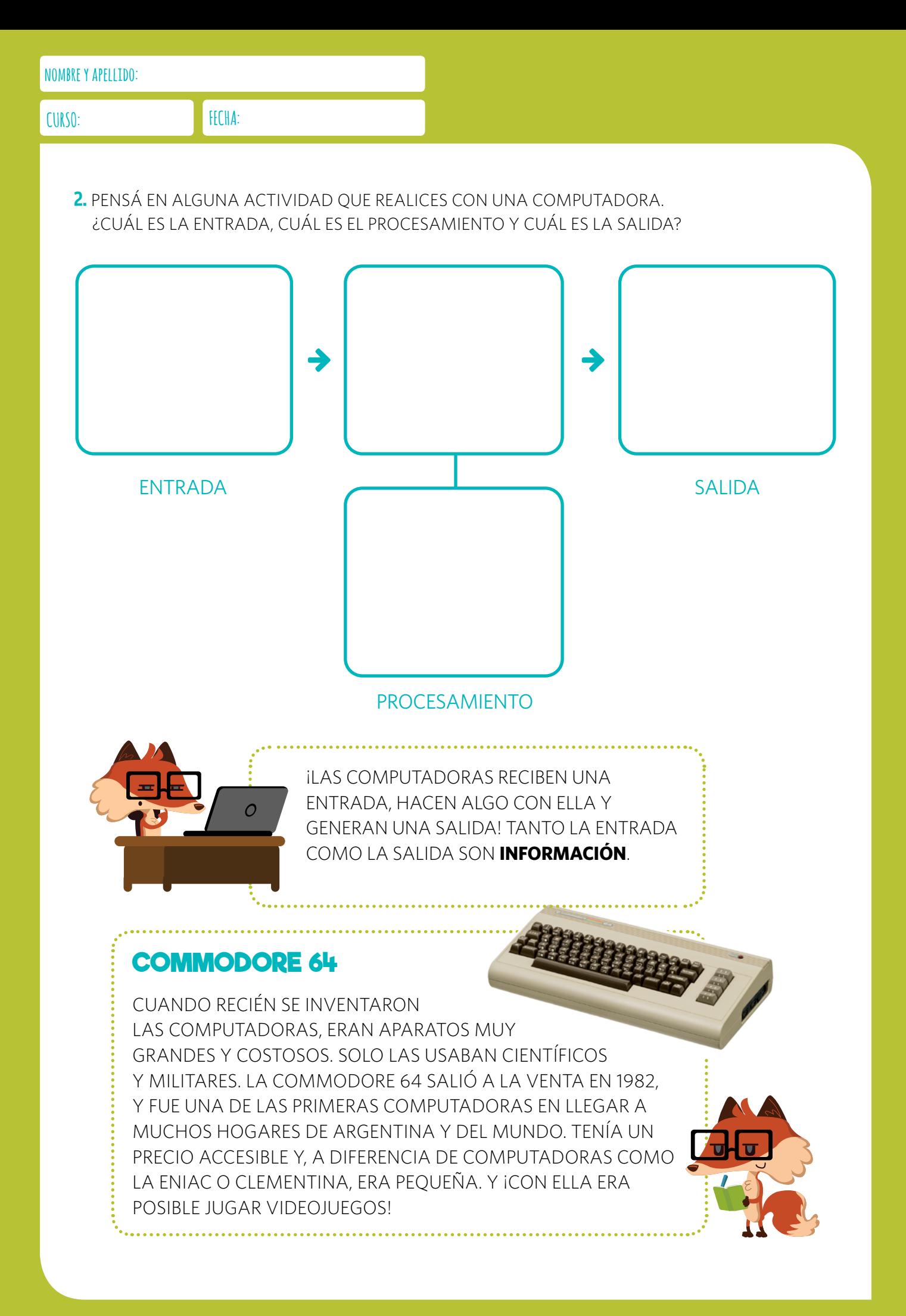

## DISPOSITIVOS DE ENTRADA Y DE SALIDA

VAMOS A CONOCER MEJOR EL HARDWARE QUE PERMITE QUE LA INFORMACIÓN PUEDA ENTRAR Y SALIR DE LA COMPUTADORA.

1. UNÍ CON FLECHAS CADA ACTIVIDAD CON EL DISPOSITIVO QUE PERMITE REALIZARLA.

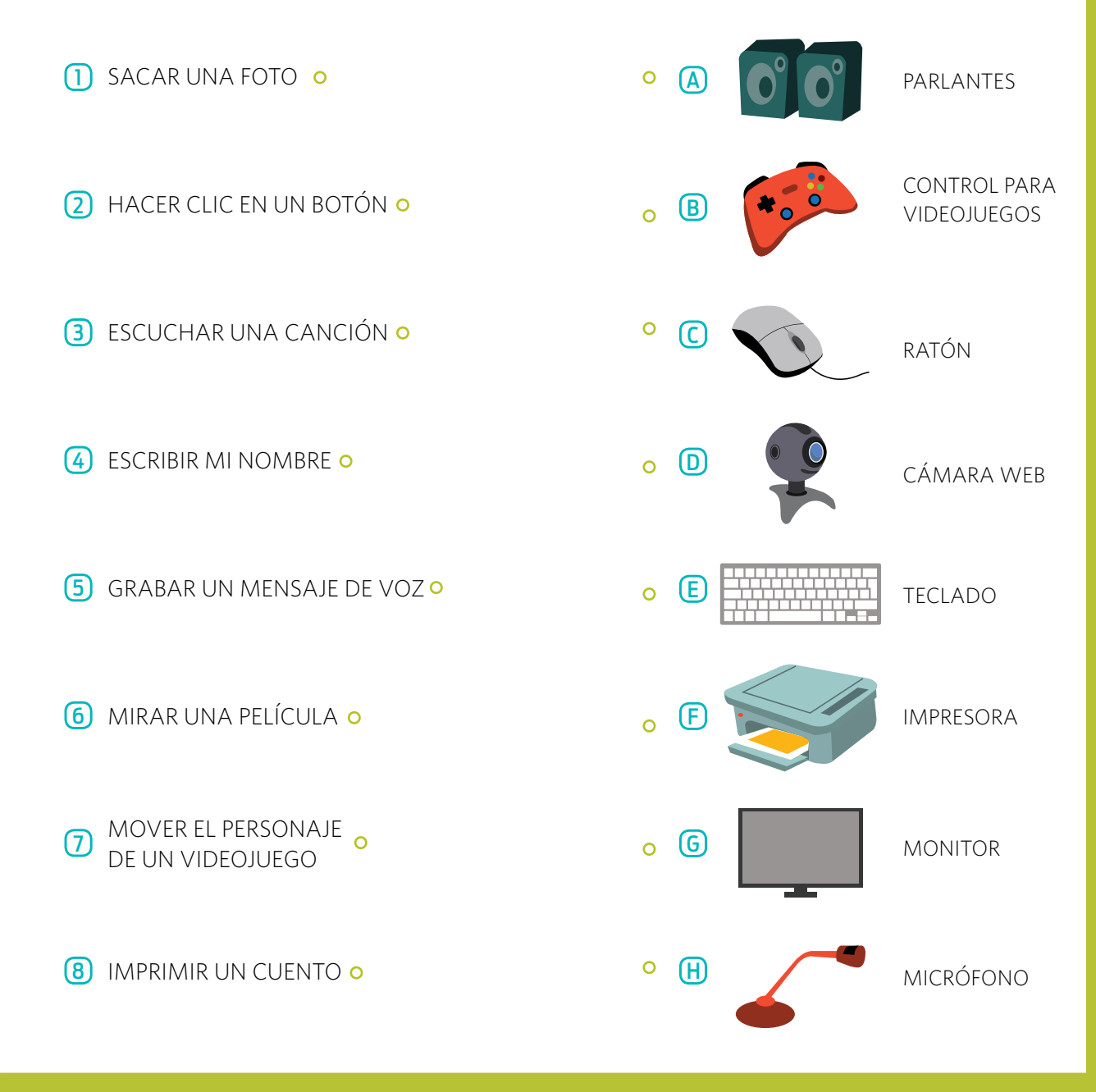

<Program.AR/>

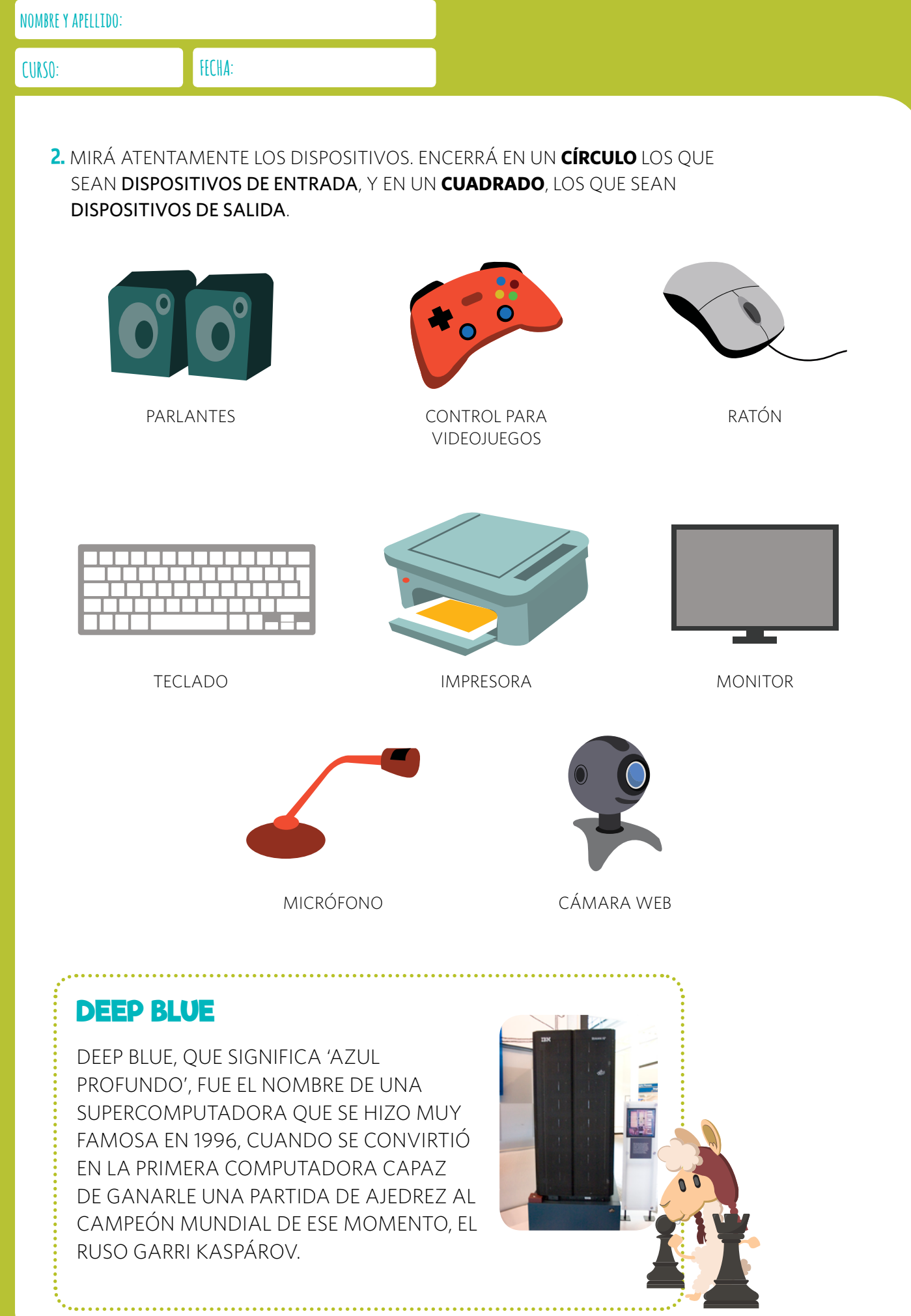

## LA MEMORIA

ES DIFÍCIL ACORDARSE DE LOS CUMPLEAÑOS DE TODOS TUS COMPAÑEROS, ¿NO? ¡CON ESTA MEMORIA DE CUMPLEAÑOS, SEGURAMENTE TE VA A RESULTAR MÁS FÁCIL!

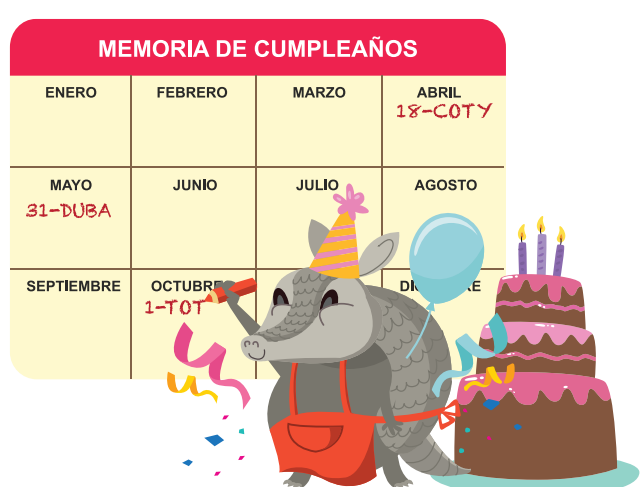

1. AVERIGUÁ CUÁNDO CUMPLEN AÑOS TUS COMPAÑEROS Y COMPLETÁ LA TABLA.

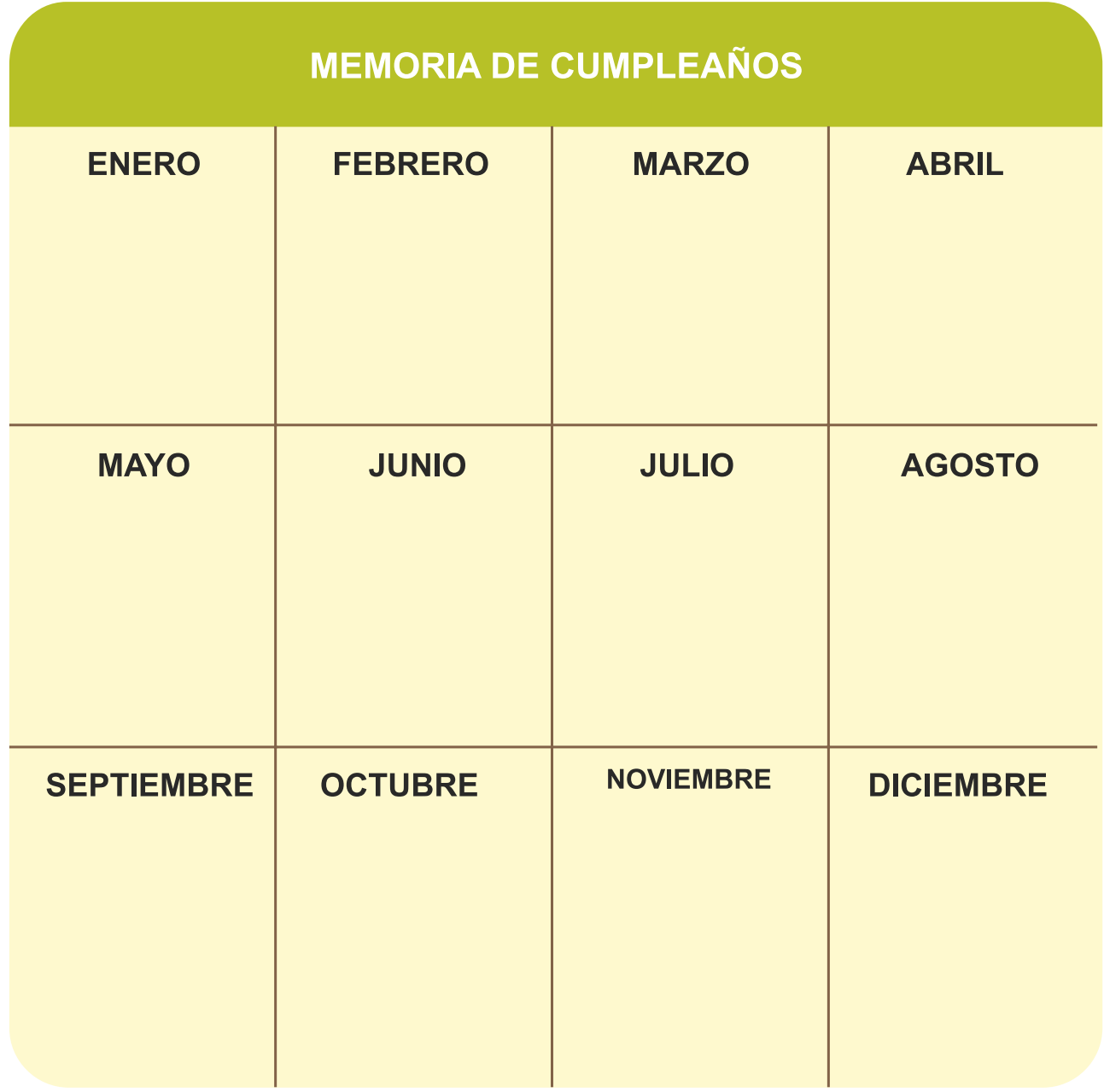

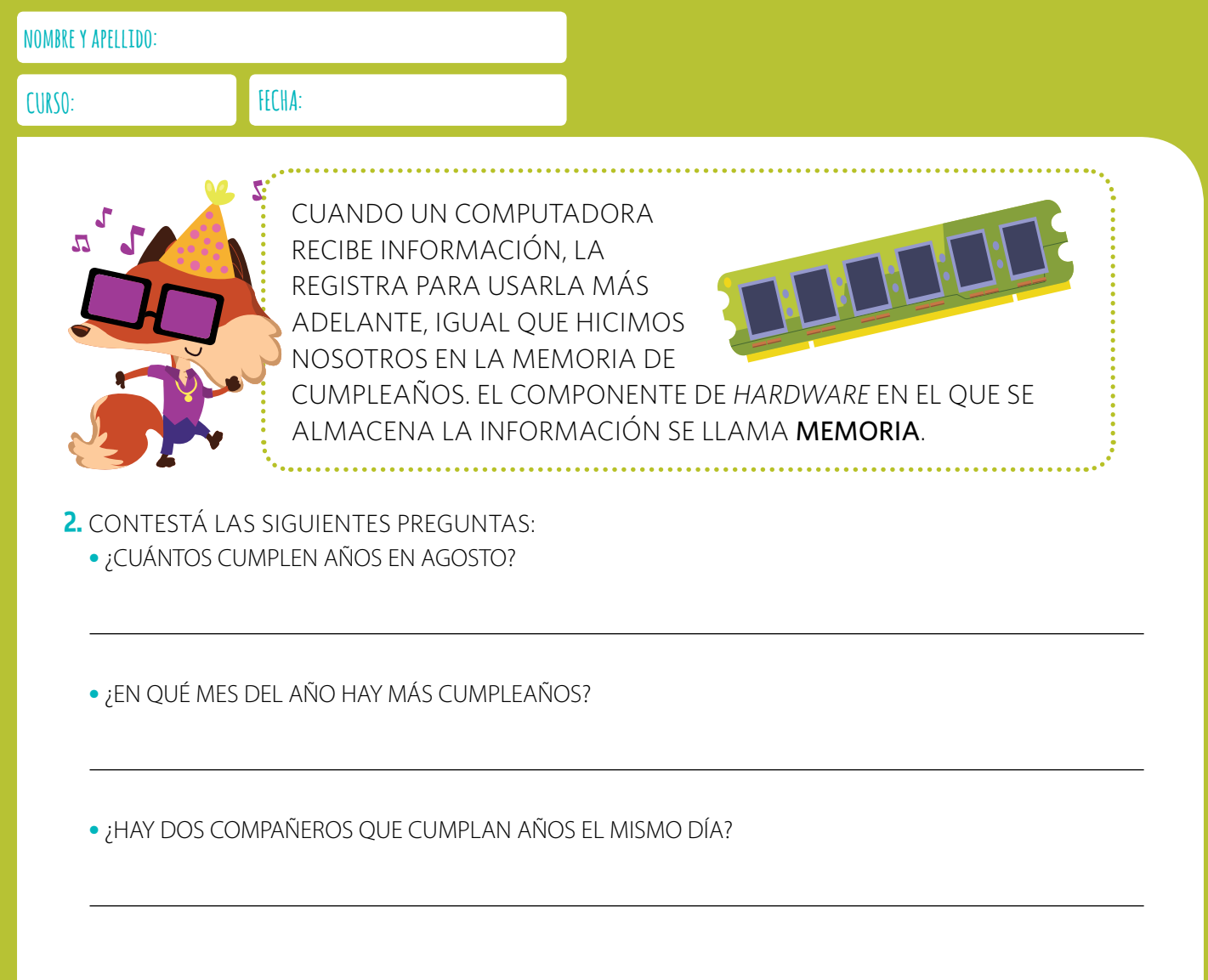

#### **HAL 9000**

HAL 9000 ES PROBABLEMENTE LA SUPERCOMPUTADORA MÁS CONOCIDA DE LA HISTORIA DEL CINE. ES LA ARCHIVILLANA DE LA CLÁSICA PELÍCULA DE CIENCIA FICCIÓN *2001: ODISEA DEL ESPACIO*, ESTRENADA EN 1968. EN LA PELÍCULA, HAL DEBÍA ENCARGARSE DE ASISTIR A LOS TRIPULANTES DE UN VIAJE ESPACIAL, PERO SE VUELVE EN CONTRA DE LOS ASTRONAUTAS. ¡POR SUERTE, LAS COMPUTADORAS REALES NO SUELEN SER TAN REBELDES!

## UN ROMPECABEZAS **COMPUTACIONAL**

¡LLEGÓ LA HORA DE ARMAR TU PROPIA COMPUTADORA! TE PRESENTAMOS LA PLACA MADRE. ES UNA GRAN PLACA A LA QUE SE CONECTAN LOS DEMÁS ELEMENTOS DE HARDWARE Y PERMITE QUE SE COMUNIQUEN ENTRE SÍ.

1. LA PLACA MADRE DEL ROMPECABEZAS SIRVE COMO UNA PIEZA BASE A LA QUE SE DEBEN UNIR TODAS LAS OTRAS. MIRÁ LAS PIEZAS QUE ESTÁN EN LA OTRA HOJA, ELEGÍ LAS QUE PREFIERAS Y ASIGNALES EL NÚMERO QUE CORRESPONDA PARA UBICARLAS EN EL ROMPECABEZAS.

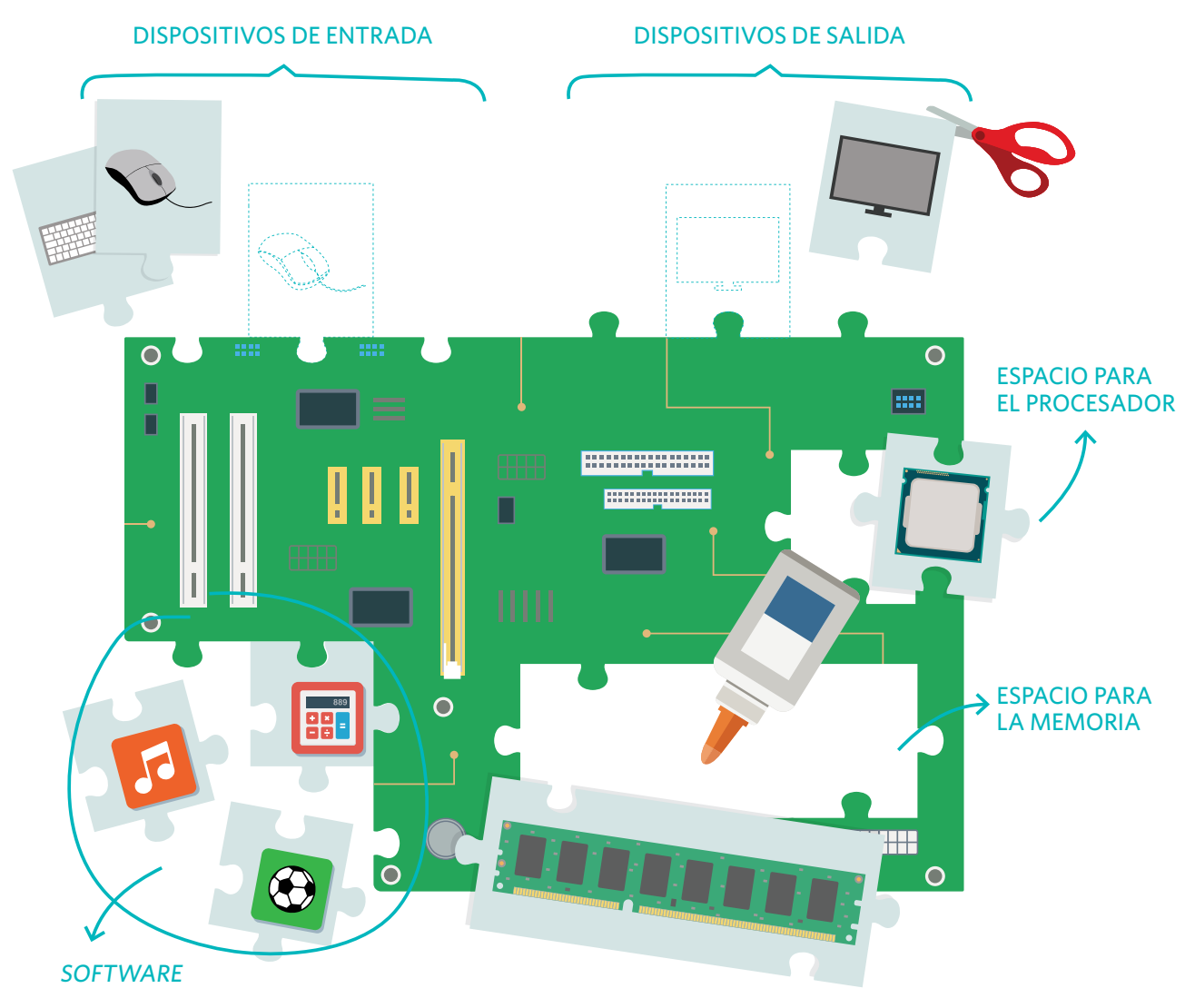

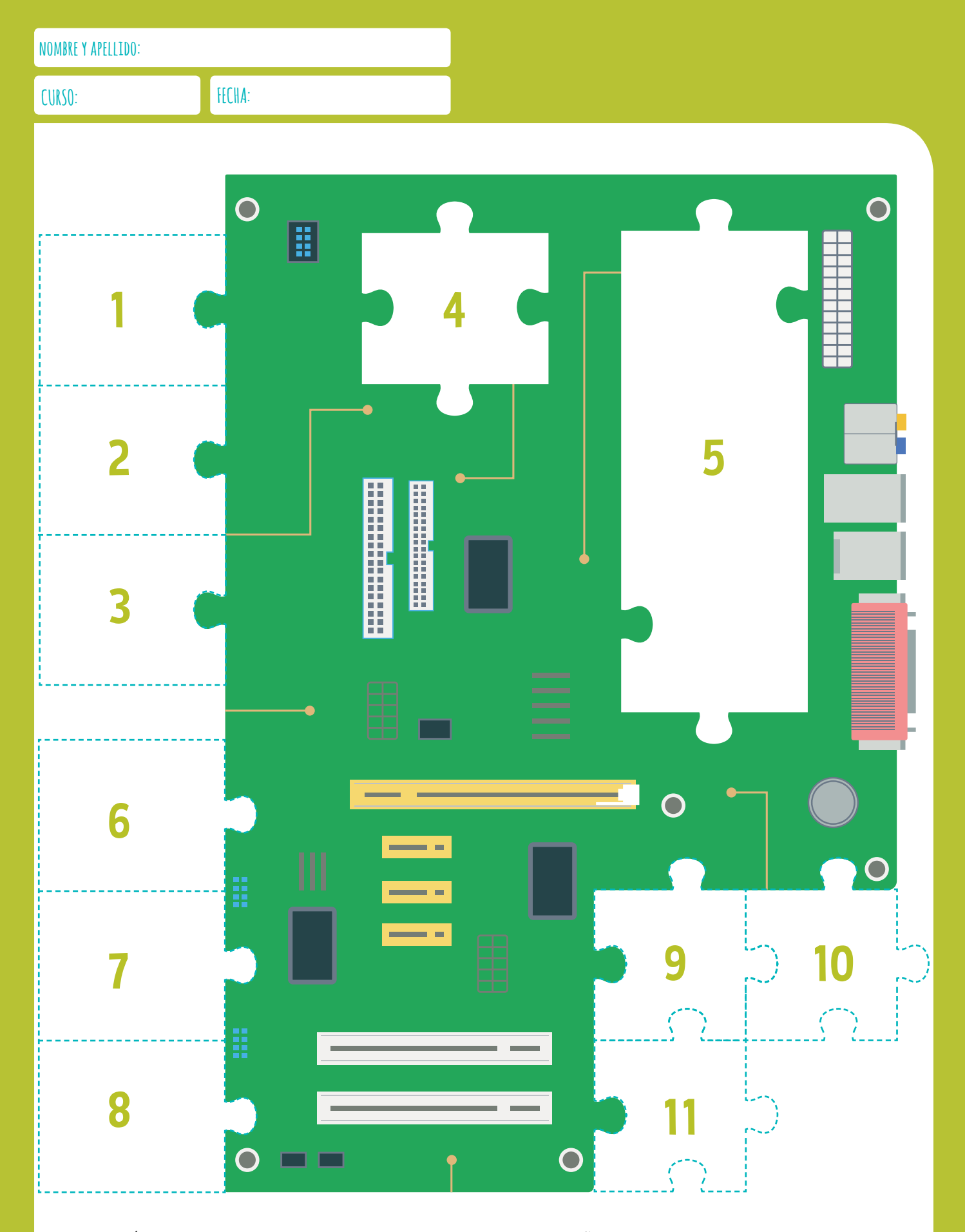

2. ¿QUÉ SE PUEDE HACER CON LA COMPUTADORA QUE DISEÑASTE?

#### PIEZAS PARA UNIR A LA PLACA MADRE

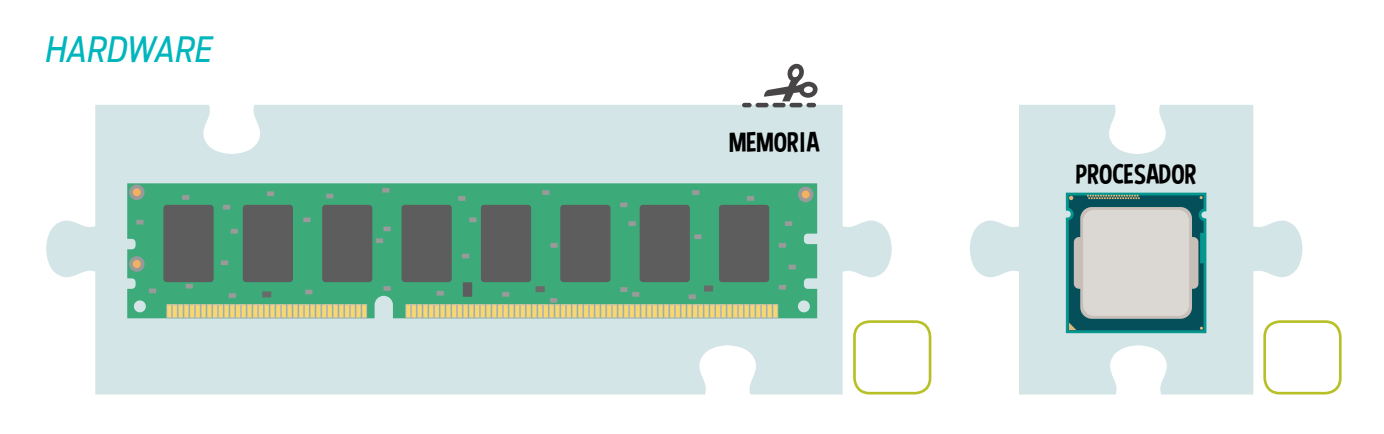

#### DISPOSITIVO DE ENTRADA

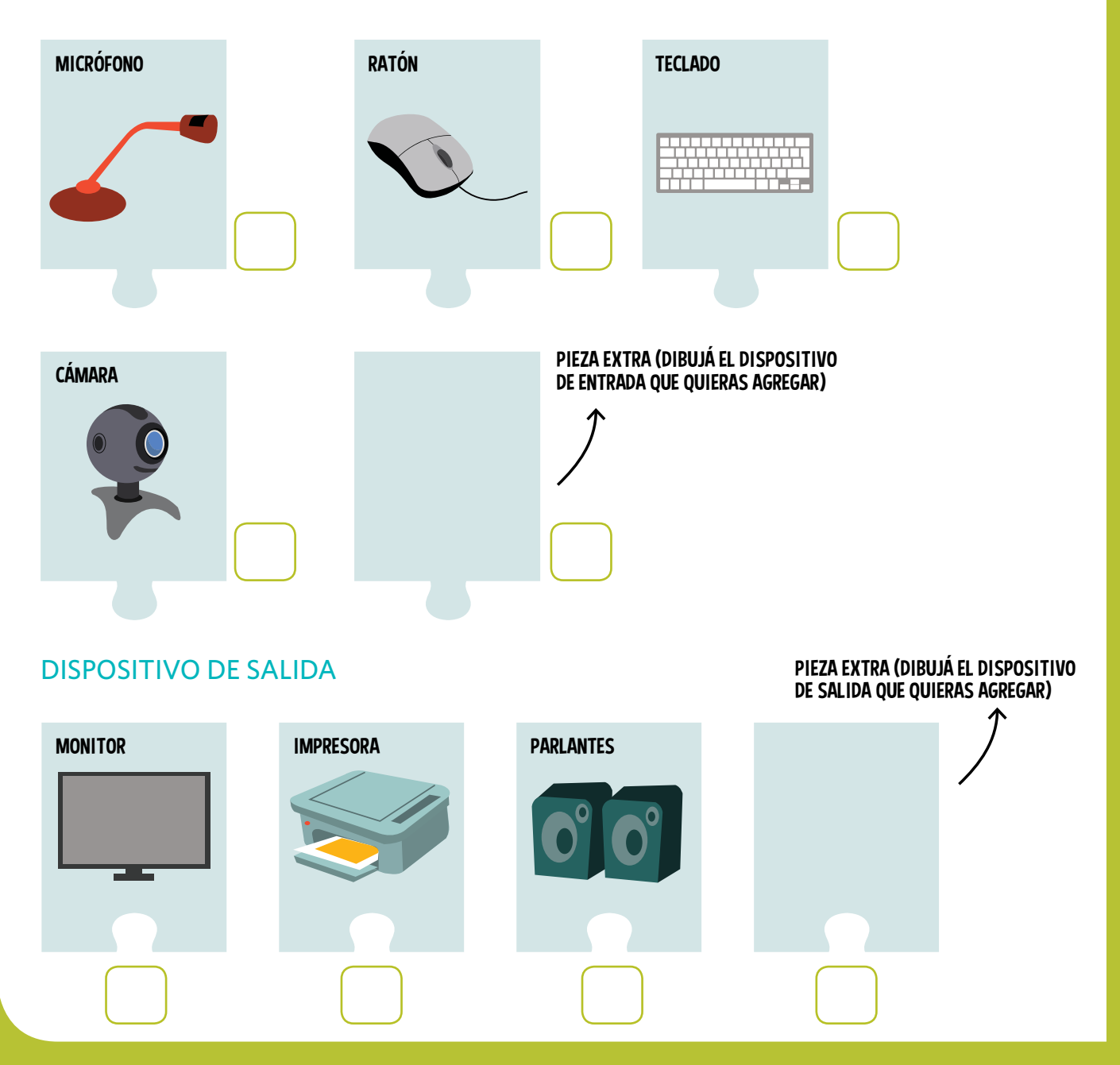

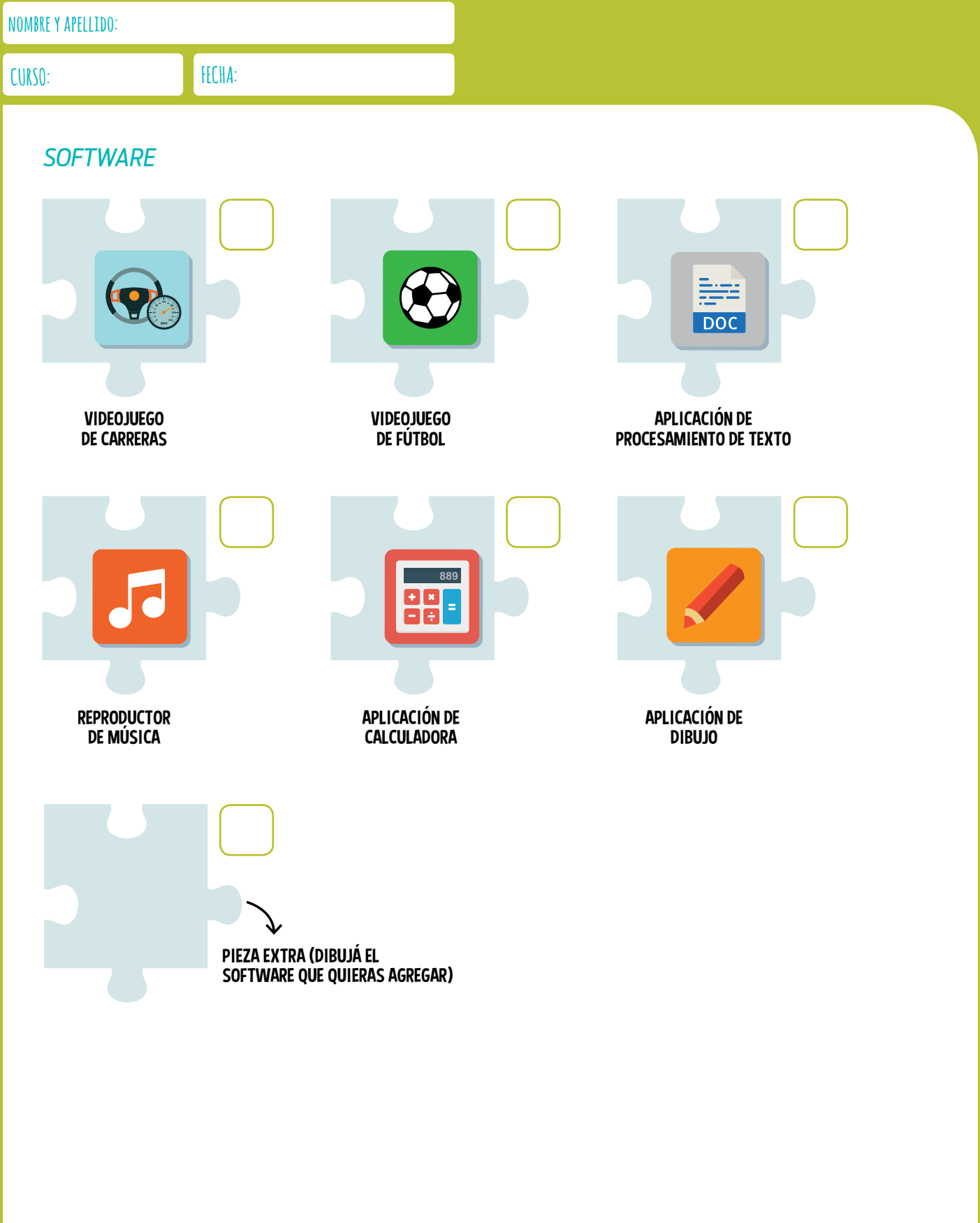
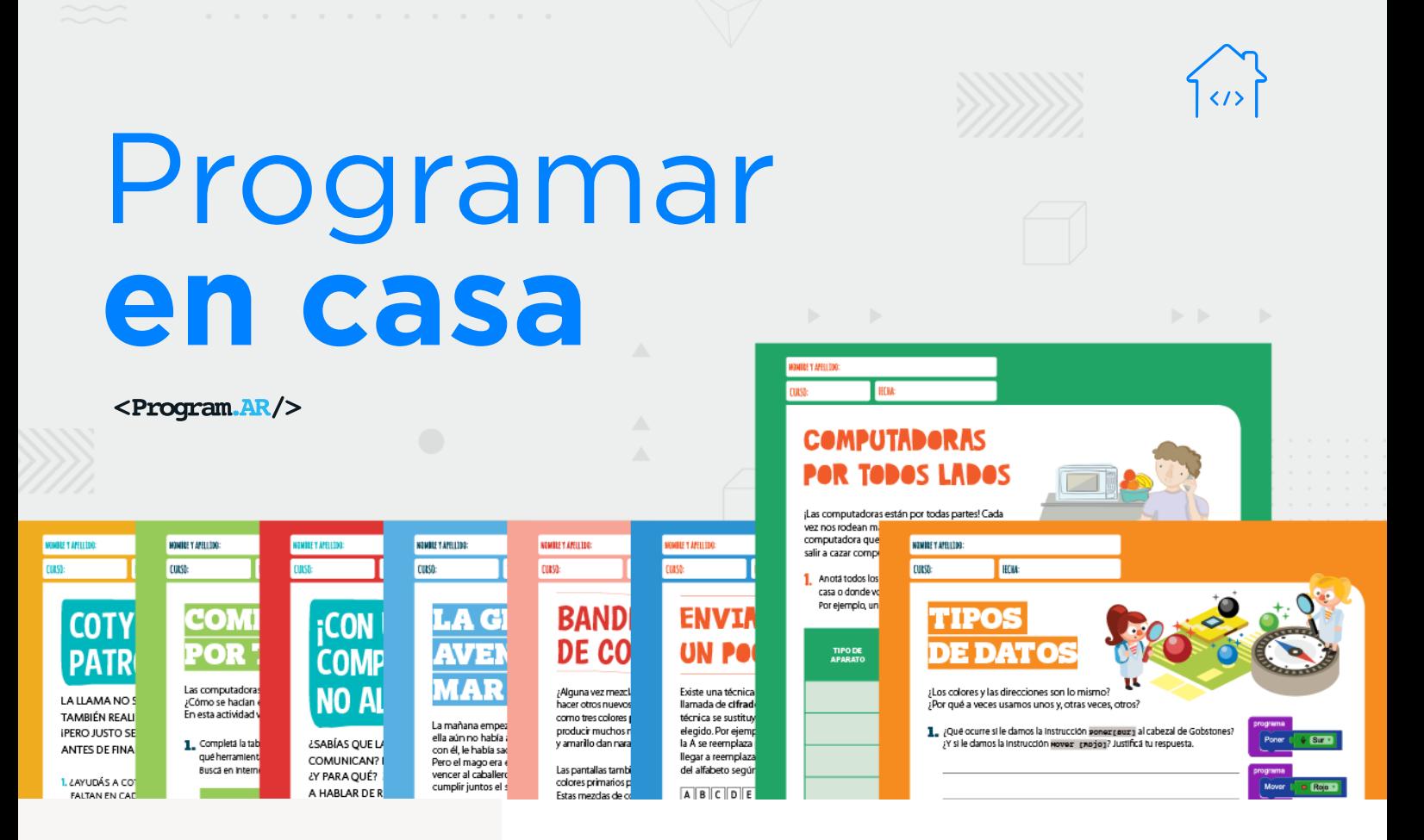

## **NIVEL PRIMARIO**

Tecnología y riesgos de la vida digital

La computadora I

## $\rightarrow$  La computadora II<sup>1</sup>

Redes de computadoras

Ciudadanía digital y seguridad

Representación de datos

 1 Material extraído del [Manual para la Enseñanza de las](http://bit.ly/2uWUDIj)  [Ciencias de la Computación en el aula d](http://bit.ly/2uWUDIj)e la Iniciativa Program.AR. Areces, C.; Frizzo, F., Factorovich, P., Olivero, A., Benotti, L., Martínez, María C., ... Czemerinski, H. (2018). Ciencias de la computación para el aula, 2do ciclo primaria (1st ed.). Buenos Aires, Argentina: Fundación Sadosky.

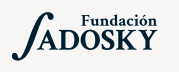

<Program.AR/>

## ¿Qué es Program.AR en casa?

Program.AR en casa es una propuesta para que los chicos y chicas de secundaria se acerquen a la programación, el funcionamiento de las redes y las computadoras acompañados por sus familias o docentes.

Cada kit se compone de tres elementos: las fichas que son un conjunto de actividades agrupadas por tema, una guía para los adultos que quieran ayudar a resolver las actividades y una serie de videos dirigidos a estudiantes con las pistas de solución.

## ¿De qué se trata esta propuesta?

La propuesta de la Ficha La Computadora, nos explica qué es el hardware, es decir, los componentes físicos que forman las computadoras. Sin el hardware, el software no existiría.

En esta ficha encontraremos cuatro actividades: en la primera analizamos diferentes tipos de computadoras que existieron en diferentes momentos de la historia; en la segunda identificamos cuáles de los aparatos que nos rodean contienen computadoras que los hacen funcionar; en la tercera reconocemos los componentes que se encuentran presentes en todas las computadoras como la memoria y la unidad central de procesamiento; en la cuarta diseñamos una computadora que ayude a resolver un problema teniendo en cuenta qué es lo que hace, qué partes tiene, qué información recibe de entrada y de salida y cómo procesa los datos.

# LA COMPUTADORA II

## **¿Cómo usar las fichas?**

Las fichas de **Program. AR en casa** se pueden: descargar, imprimir y hacer en papel o bien editar en línea. Usando Adobe Acrobat Reader podrán escribir, dibujar o tildar sobre la ficha y luego guardar el archivo para compartirlo en redes o enviarlo por correo electrónico.

La aplicación se puede usar desde el celular o la computadora teniendo instalado el programa gratuito Adobe Acrobat Reader 2020.

## **Descargar Adobe Acrobat Reader**

[Descarga web para](https://get.adobe.com/es/reader/otherversions/) Windows.

[Descarga web para](https://okular.kde.org/download.php?site_locale=es) Ububtu.

Descarga para celulares: Playstore. [Ver video para instalar en](https://drive.google.com/open?id=1M9qLsHgkzgxW2ZcTH0sjOSKPCLqPUcaF) Android.

**Instalación y uso**

[Adobe Acrobat Reader para celulares con Android](https://www.youtube.com/watch?v=DdUhCIg_dTc)

[Adobe Acrobat Reader para computadoras con Windows](https://www.youtube.com/watch?v=mLsw4WS5FP4)

[Okular para computadoras con sistema operativo Ubuntu](https://www.youtube.com/watch?v=Y-u6U9GddNY)

Te recomendamos elegir el dispositivo, instalar el programa, descargar la ficha y proponerle al estudiante que explore las actividades. Una vez que les haya echado un vistazo pueden intentar resolverlas juntos. En caso que les resulten complejas o quieran verificar si van por el buen camino, les sugerimos visualizar los videos de las pistas.

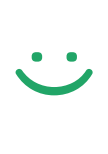

istas

!

[¿Qué sabemos sobre de las computadoras?](https://www.youtube.com/watch?v=UYslbeOnVRQ&feature=youtu.be)

[Computadoras por todos lados](https://www.youtube.com/watch?v=ptusPSFGiKg&feature=youtu.be)

[Las partes de toda computadora](https://www.youtube.com/watch?v=jp9mrVdkKfs&feature=youtu.be)

[Una nueva máquina](https://www.youtube.com/watch?v=vcli3P2xEBY&feature=youtu.be)

## **Recomendaciones**

- Involucrar a hermanos/as que estén en casa o, primos/ as, amigos/as a través de una videollamada para pensar juntos en los desafíos y responderlos.
- Ver la película *[Talentos ocultos](https://www.youtube.com/watch?v=a9zAAm31BPc)* donde aparecen las primeras programadoras mujeres trabajando para la NASA.
- Si querés conocer todas las guías y fichas entrá [acá.](http://program.ar/programar-en-casa)
- Si sos docente y querés descargarte el manual original para tus clases podés hacerlo acá:

[DESCARGAR MANUAL COMPLETO](http://bit.ly/2uWUDIj)

# **¿QUÉ SABEMOS SOBRE LAS COMPUTADORAS?**

Sabemos que existen las portátiles y las de escritorio, pero el mundo de las computadoras es mucho más amplio ¡Conocelo!

Buscá información en la web para completar las tablas que se muestran a continuación. Copiá y pegá en la última columna el link de las imágenes que encuentres.

Vamos a viajar por el tiempo. Buscá tres computadoras anteriores a 1960.

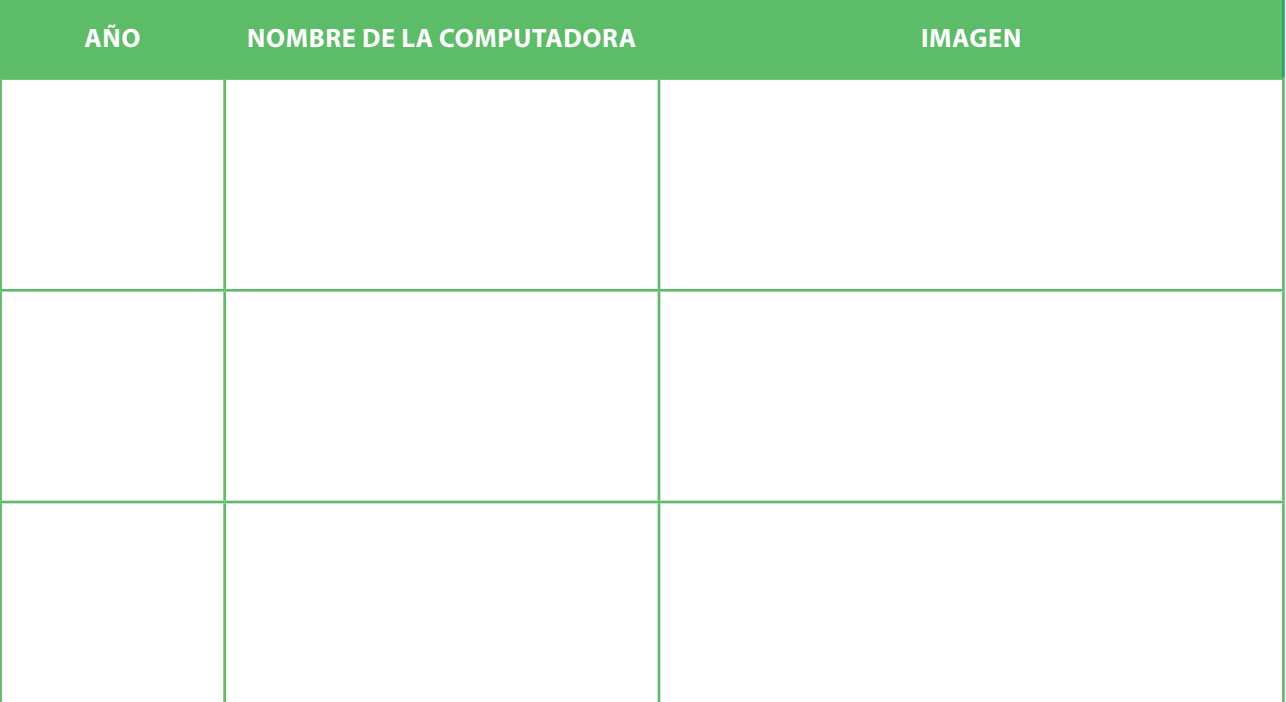

## **CLEMENTINA**

¿Sabías que en 1961 llegó a nuestro país la primera computadora con propósito científico? Se trataba de una Ferranti Mercury a la que se apodó Clementina. Esta computadora funcionaba a válvulas y medía 18 m de largo. La entrada de datos y programas se hacía a través de cintas de papel perforadas. ¡La memoria era de solo 1K!

Hoy, estas características nos parecen obsoletas, pero en esa época Clementina fue el sostén de un proyecto de vanguardia dedicado a la investigación, la docencia y la oferta de servicios que fue pionero en nuestro país y la región.

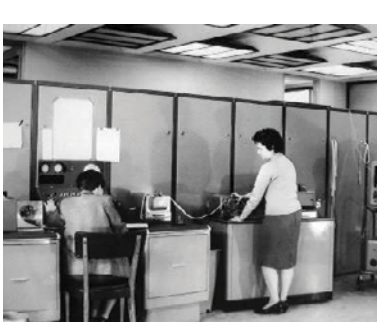

2. Encontrá y compará dos computadoras de distintos siglos. ¡Sí, siglos! No debería costarte demasiado encontrar alguna del siglo XIX.

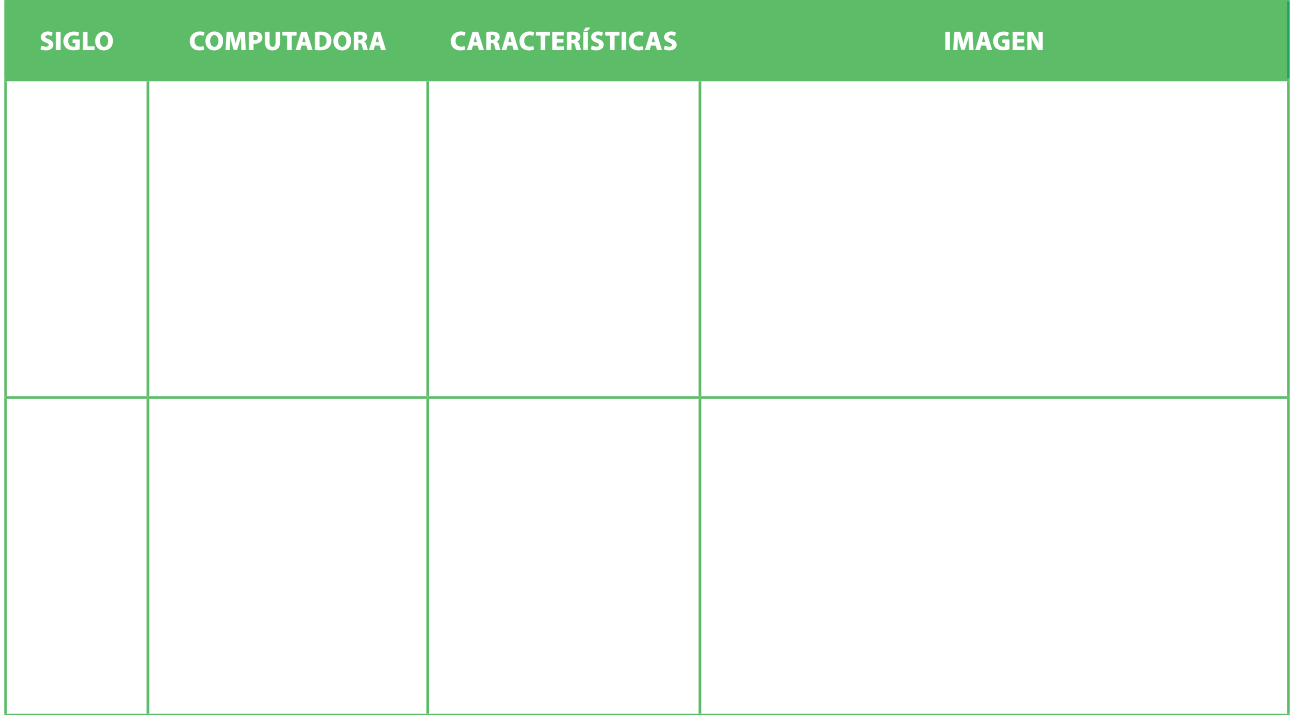

3. Encontrá tres computadoras que no tengan un teclado alfanumérico como entrada ni una pantalla como salida. Sugerencia: pensá si algunos aparatos de uso habitual son o no computadoras.

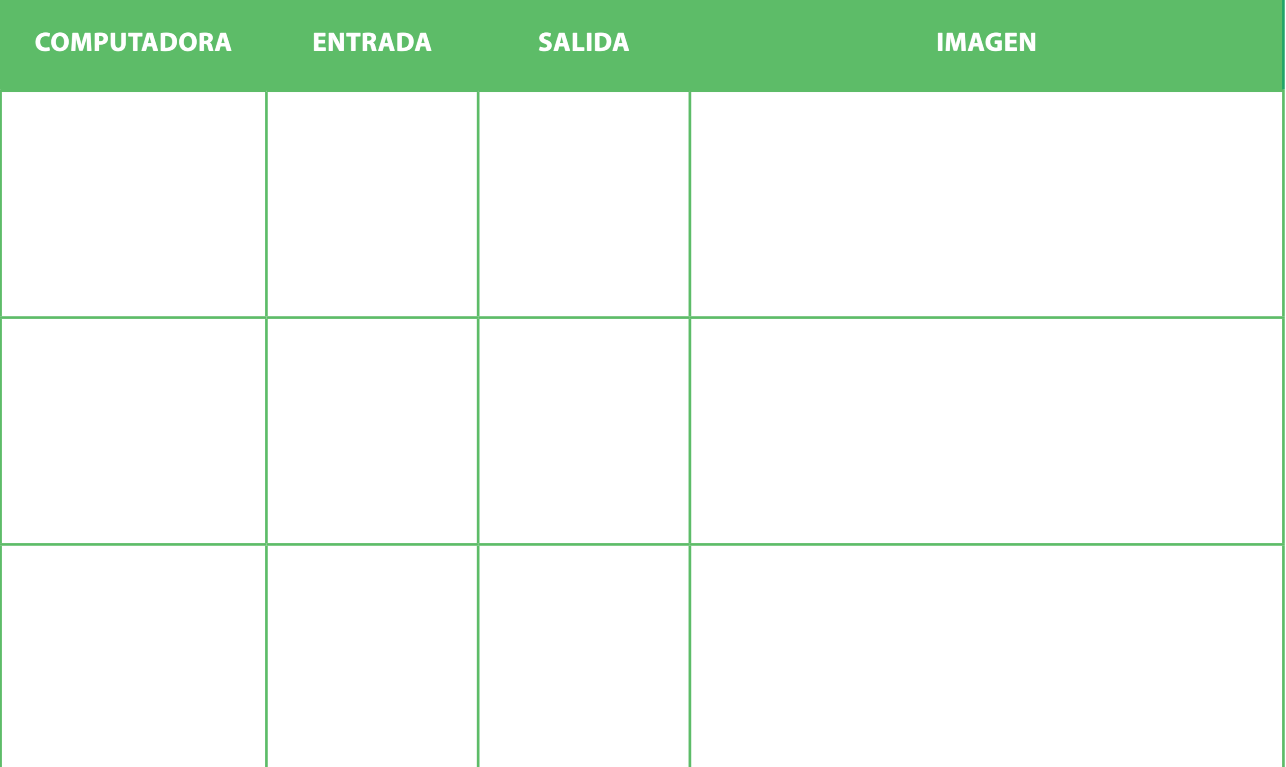

4 Otro punto importante es el tamaño. Buscá computadoras de hoy en día que tengan diferentes tamaños. Completá los nombres en la siguiente tabla:

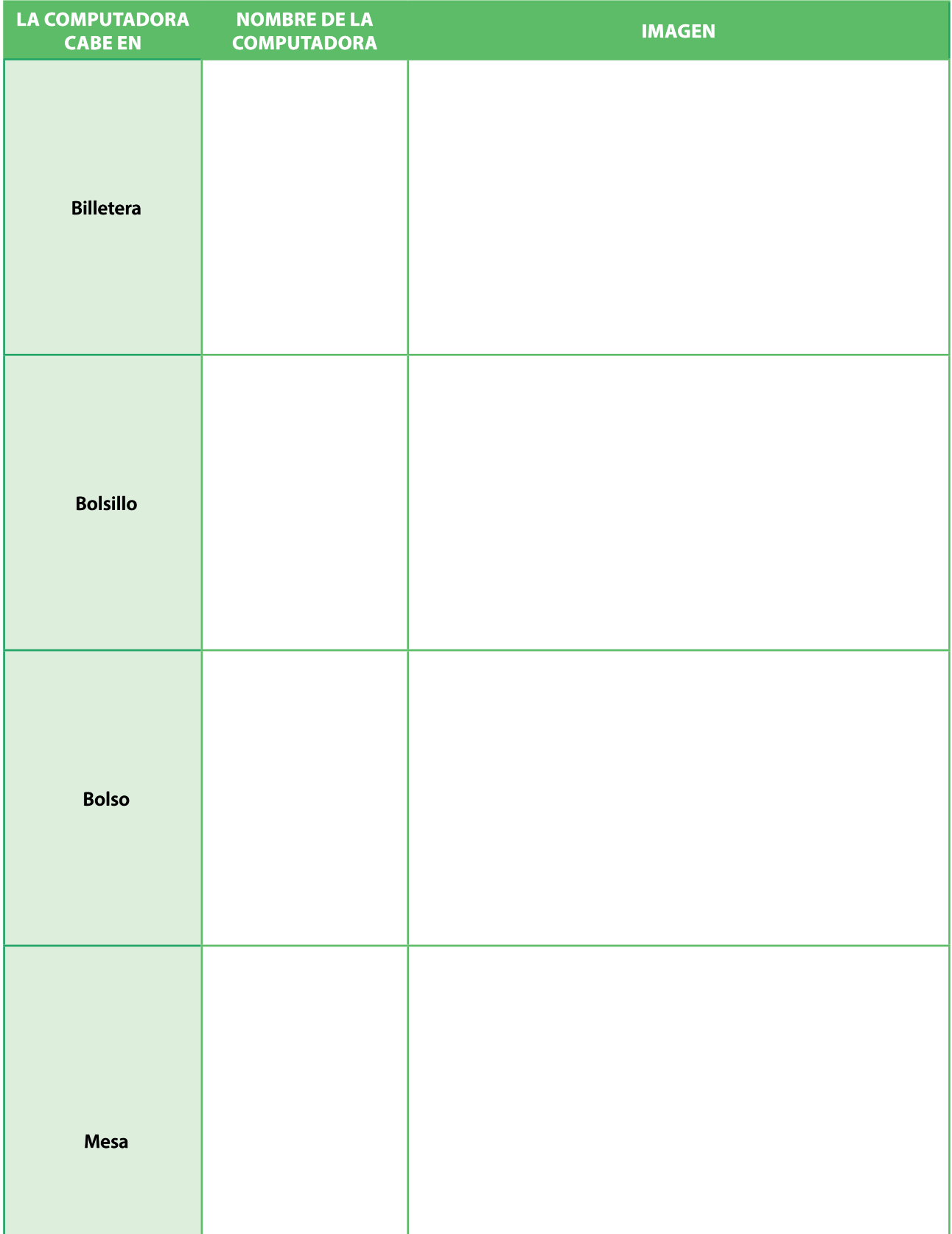

# **COMPUTADORAS** POR TODOS LADOS

¡Las computadoras están por todas partes! Cada vez nos rodean más aparatos que contienen una computadora que los hace funcionar. Ahora vas a salir a cazar computadoras.

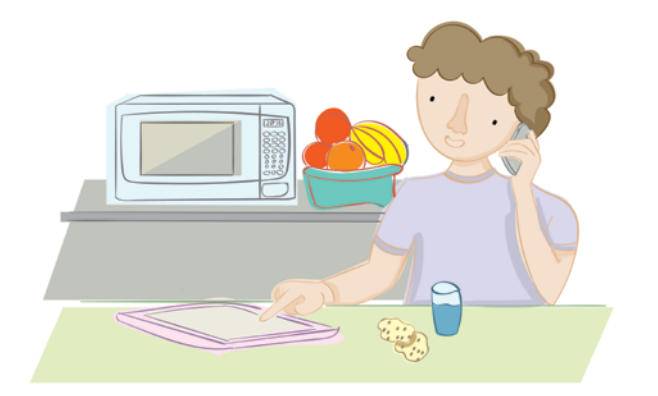

Anotá todos los aparatos que encuentres a tu alrededor. Puede ser en la escuela, en tu casa o donde vos quieras. Escribí en la primera columna todos los aparatos que veas. Por ejemplo, un televisor, un lavarropas o un cajero automático.

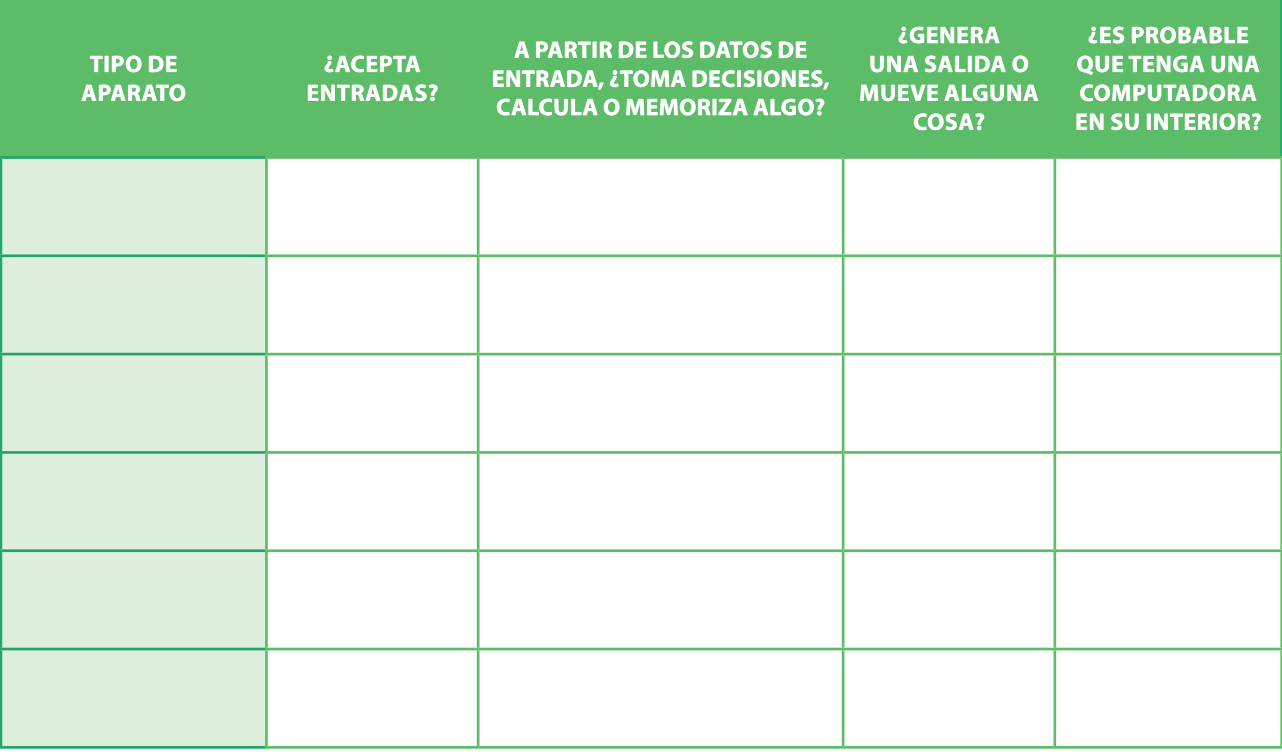

- 2. Para cada uno de los aparatos que elegiste, tenés que responder con *sí* o no las preguntas de la segunda a la cuarta columna. No olvides justificar cada respuesta.
- S. Le llegó el turno a la última columna. El artefacto, ¿puede contener una computadora?

## **PARA QUE TENGAS EN CUENTA**

En la evaluación, la calificación será más alta cuantos más ejemplos de computadora encuentres y cuanto más completas sean tus respuestas.

# **LAS PARTES DE TODA COMPUTADORA**

¿Sabés qué tienen en común un teléfono inteligente, una impresora láser y un cajero automático? Son computadoras. Tienen diferentes diseños, pero hay componentes que se repiten en los tres.

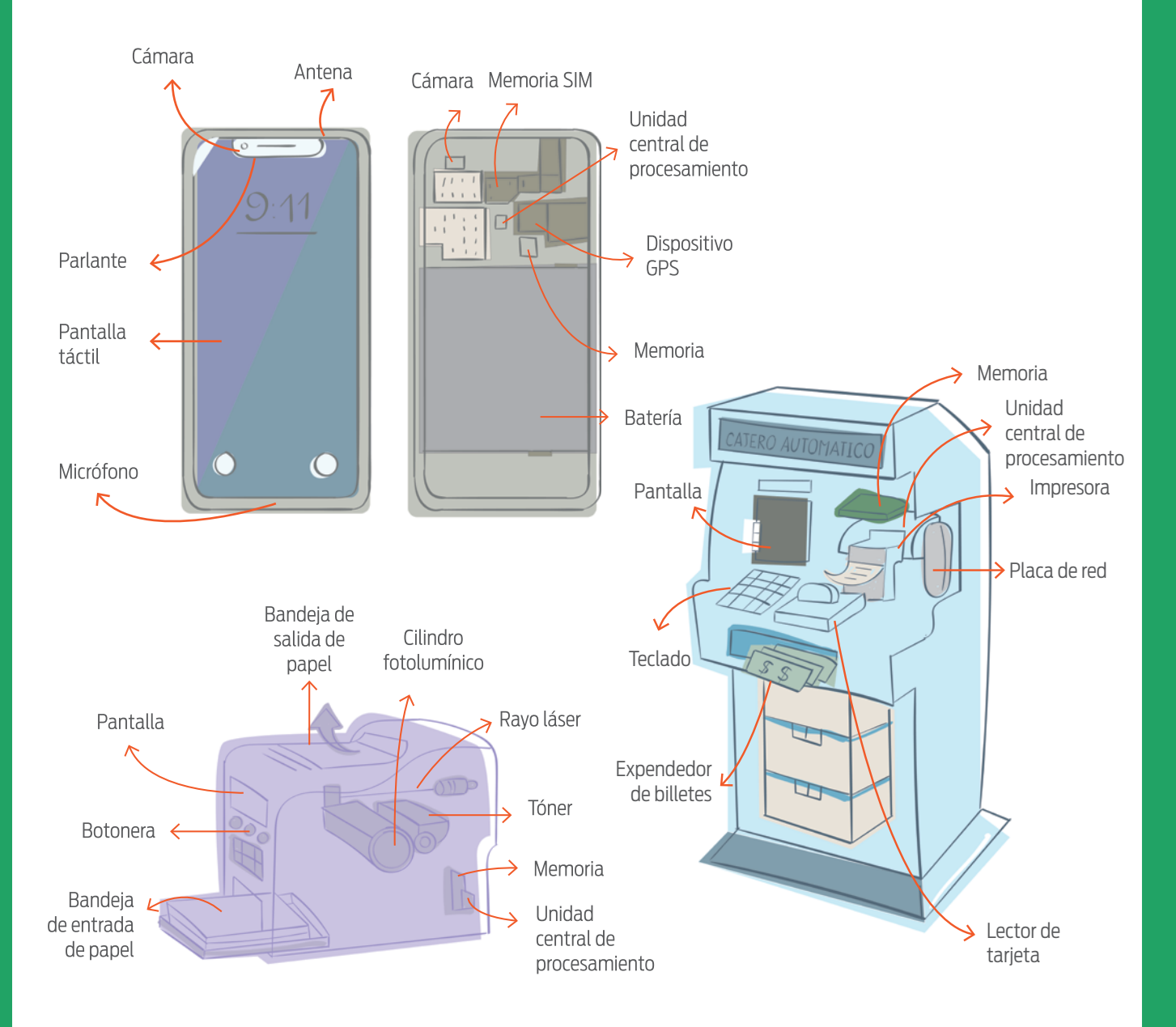

**I**. Observá las partes de un teléfono inteligente, una impresora láser y un cajero automático. ¿Qué componentes tienen en común?

2. En cada uno de ellos, ¿cómo se hace para ingresar información? ¿Qué tipo de salida producen?

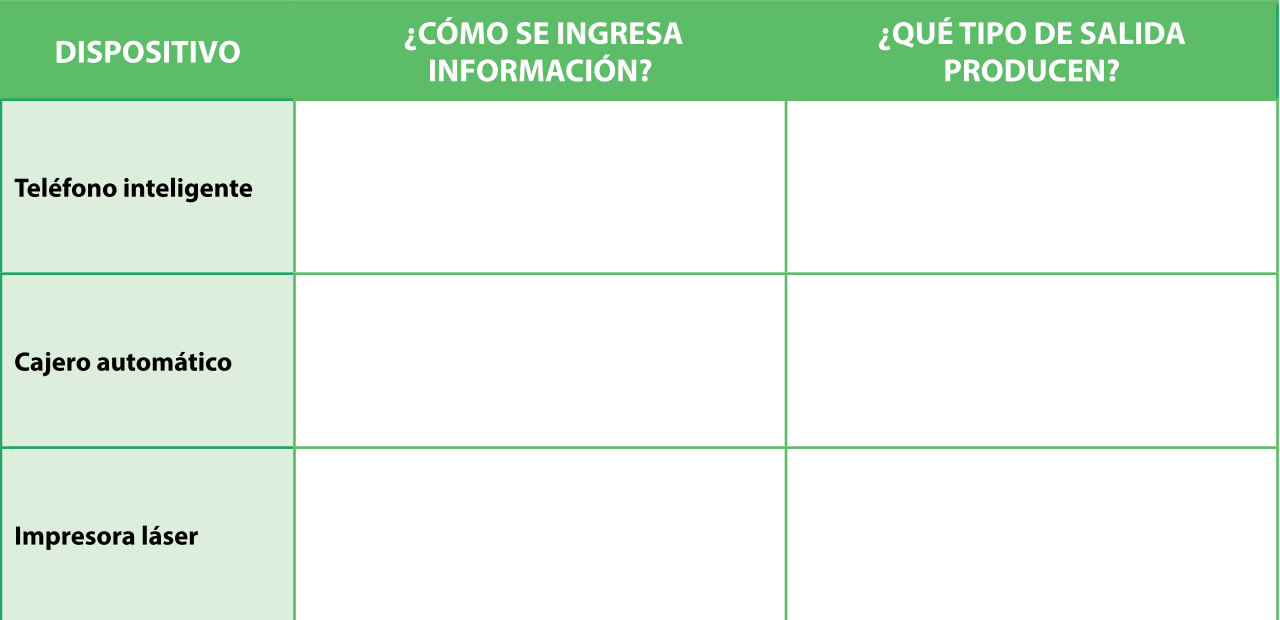

## **JOHN VON NEUMANN**

John von Neumann fue un matemático austrohúngaro que, en el año 1945, presentó un modelo teórico de computadora que fue la base de todas las computadoras modernas. Von Neumann proponía como partes constitutivas de una computadora una unidad central de procesamiento, una memoria y dispositivos de entrada y salida.

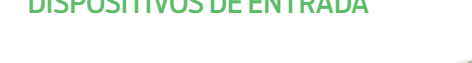

## DISPOSITIVOS DE ENTRADA DISPOSITIVOS DE SALIDA

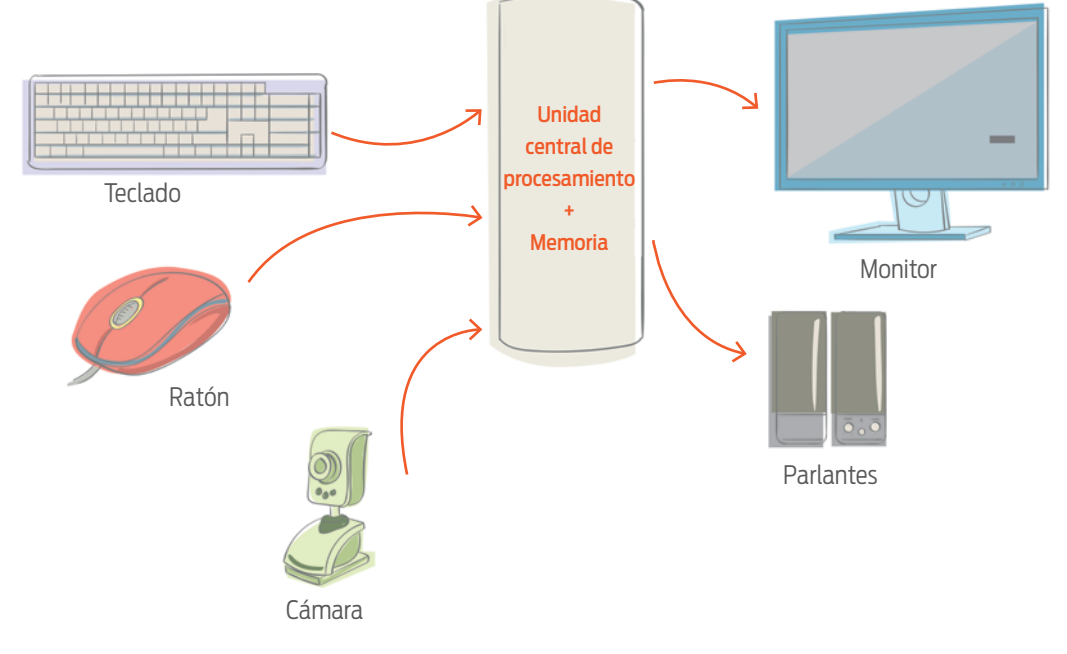

# UNA NUEVA MÁQUINA

Cada ser de este planeta tiene algún problema. Más grande o más pequeño, algún problema siempre hay. En algunos casos, existen dispositivos específicos para resolverlos. Pensemos, por ejemplo, en el lavavajillas. Para poder satisfacer nuestros deseos de descansar más, contamos con un artefacto que lava los platos por nosotros. ¡Es sensacional!

Seleccioná a un ser humano del planeta Tierra y contá qué problema necesita resolver.  $\mathbf{L}$ 

 $0.00$ 

 $\odot$ 

2. Diseñá un artefacto que lo ayude a resolver el problema. Tiene que contener una computadora. Indicá qué hace el artefacto y qué partes tiene.

 $\mathbb{R}$  ; Qué información recibe como entrada? Y la salida, ¿cómo la expresa?

Procesa los datos de entrada para producir una salida? ¿Qué hace?

### Programar **en casa**<Program.AR/> ¿CÓMO ORDENAN **LOS BUSCADORES? CUANDO BUSC** NOMBLE Y APRIL 190 NOMBEY APRILIDE MONINEY APELLON NEMBLEY APEILIDE .<br>Ore y apell too APARECER ENT *EPOR QUÉ? ECC* **CULSO: CUESO:** custe **HCM CURSO LIOS SITIOS DE IN BAND** SIGUIENTE, DIBI TIPOS **COTY** COI W **CON** 1. A G DE CO DAT ΩD RW E IIN PA **COMP PATR** Las computadora<br>¿Cómo se hacían<br>En esta actividad  $\frac{1}{2}$  co ¿Alguna vez mezo ¿Los colores y las direcciones son lo mismo? NO AL **LATLAMANO** lamada de cifrad es usamos unos y, otras veces, otros TAMBIÉN REALI como tres colore técnica se sustitu La mañana emp **IPERO JUSTO SE** La manana empeziella aún no había<br>con él, le había sa<br>Pero el mago era «<br>vencer al caballero<br>cumplir juntos el s producir muchos<br>y amarillo dan na elegido. Por ejen 1. ¿Qué ocurre si le damos la instrucción ponor paur j al cabezal de Gobstone **LSABÍAS QUE LA** 1. Completă la tal la A se reemplaz .<br>Y si le damos la instrucción wover googog? Justifica tu respue ANTES DE FINA qué herramie COMUNICAN? llegar a reemplazi .<br>Buscă en Inter Las pantallas tamb del alfabeto segu

## **NIVEL PRIMARIO**

1. ŁAYUDÁS A CO

Tecnología y riesgos de la vida digital

ZY PARA OUÉ?

A HABLAR DE

La computadora I

La computadora II

## **Redes de computadoras 1**

Ciudadanía digital y seguridad

Representación de datos

 1 Material extraído del [Manual para la Enseñanza](http://bit.ly/CCau1P)  [de las Ciencias de la Computación en el aula](http://bit.ly/CCau1P) de la Iniciativa Program.AR. Areces, C.; Frizzo, F., Factorovich, P., Olivero, A., Benotti, L., Martínez, María C., ... Czemerinski, H. (2018). Ciencias de la computación para el aula, 2do ciclo primaria (1st ed.). Buenos Aires, Argentina: Fundación Sadosky.

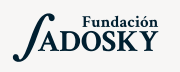

<Program.AR/>

## ¿Qué es Program.AR en casa?

 $A$  $B$  $C$  $D$  $E$ 

colores primarios

Estas me

Program.AR en casa es una propuesta para que los chicos y chicas de secundaria se acerquen a la programación, el funcionamiento de las redes y las computadoras acompañados por sus familias o docentes.

Cada kit se compone de tres elementos: las fichas que son un conjunto de actividades agrupadas por tema, una guía para los adultos que quieran ayudar a resolver las actividades y una serie de videos dirigidos a estudiantes con las pistas de solución.

## ¿De qué se trata esta propuesta?

La propuesta de la Ficha Redes de Computadoras. La mayoría de las computadoras están interconectadas y forman redes: pueden comunicarse, intercambiar información y resolver tareas que de otra manera resultarían imposibles de realizar; la más conocida: internet.

Esta ficha incluye tres actividades: en la primera identificamos actividades en las que intervienen varias computadoras y que al comunicarse intercambian información; en la segunda observaremos que los buscadores de internet son eficientes para encontrar información cuando se les proveen ciertos tipos de entradas, es decir se les hacen pedidos específicos, y en la tercera descubriremos cómo hacen los buscadores para determinar el orden en el que se muestran los resultados de una búsqueda.

# REDES DE COMPUTADORAS

## **¿Cómo usar las fichas?**

Las fichas de **Program. AR en casa** se pueden: descargar, imprimir y hacer en papel o bien editar en línea. Usando Adobe Acrobat Reader podrán escribir, dibujar o tildar sobre la ficha y luego guardar el archivo para compartirlo en redes o enviarlo por correo electrónico.

La aplicación se puede usar desde el celular o la computadora teniendo instalado el programa gratuito Adobe Acrobat Reader 2020.

## **Descargar Adobe Acrobat Reader**

[Descarga web para](https://get.adobe.com/es/reader/otherversions/) Windows.

[Descarga web para](https://okular.kde.org/download.php?site_locale=es) Ububtu.

Descarga para celulares: Playstore. [Ver video para instalar en](https://drive.google.com/open?id=1M9qLsHgkzgxW2ZcTH0sjOSKPCLqPUcaF) Android.

**Instalación y uso**

[Adobe Acrobat Reader para celulares con Android](https://www.youtube.com/watch?v=DdUhCIg_dTc)

[Adobe Acrobat Reader para computadoras con Windows](https://www.youtube.com/watch?v=mLsw4WS5FP4)

[Okular para computadoras con sistema operativo Ubuntu](https://www.youtube.com/watch?v=Y-u6U9GddNY)

Te recomendamos elegir el dispositivo, instalar el programa, descargar la ficha y proponerle al estudiante que explore las actividades. Una vez que les haya echado un vistazo pueden intentar resolverlas juntos. En caso que les resulten complejas o quieran verificar si van por el buen camino, les sugerimos visualizar los videos de las pistas.

!

[Con una computadora sola no alcanza](https://www.youtube.com/watch?v=iZTwF9riw3Q)

[El que busca, ¿siempre encuentra?](https://www.youtube.com/watch?v=mPoAtOtlWmM)

[¿Cómo ordenan los buscadores?](https://www.youtube.com/watch?v=yVVRDN5wos8)

## **Recomendaciones**

Involucrar a hermanos/as que estén en casa o, primos/as, amigos/as a través de una videollamada para pensar juntos en los desafíos y responderlos.

- Si querés conocer todas las guías y fichas entrá [acá](http://program.ar/programar-en-casa).
- Si sos docente y querés descargarte el manual original para tus clases podés hacerlo acá:

[DESCARGAR MANUAL COMPLETO](http://bit.ly/CCau1P)

# ¡CON UNA SOLA **COMPUTADORA** NO ALCANZA!

¿SABÍAS QUE LAS COMPUTADORAS SE COMUNICAN? PERO… ¿CUÁNDO LO HACEN? ¿Y PARA QUÉ? ¡AHORA VAMOS A EMPEZAR A HABLAR DE REDES DE COMPUTADORAS!

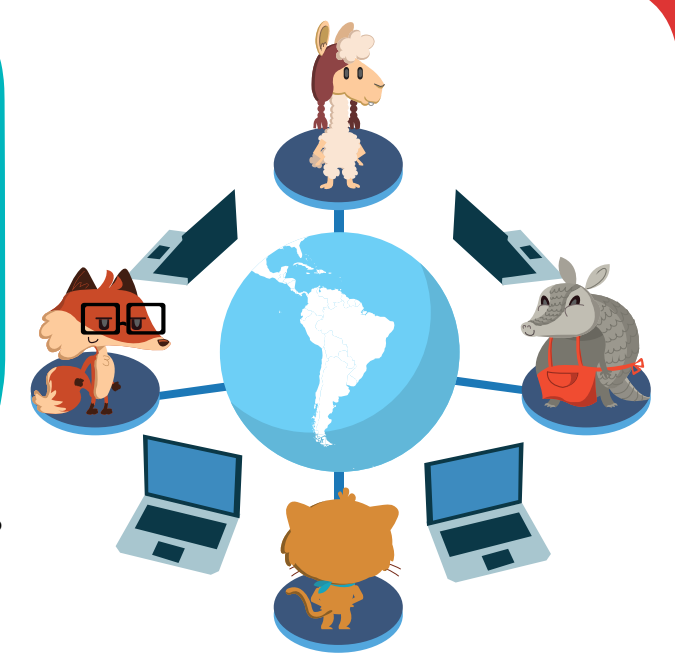

1. ALGUNAS COSAS SE PUEDEN HACER CON UNA SOLA COMPUTADORA. PARA OTRAS, HACEN FALTA VARIAS. ¡IDENTIFICALAS! EN CADA CASO, MARCÁ CON UNA X DONDE CORRESPONDA.

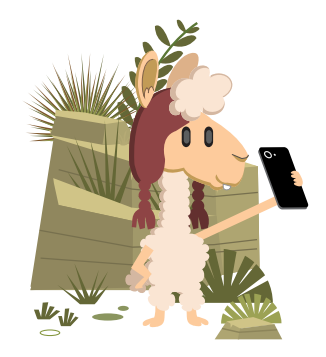

SACARSE UNA FOTO

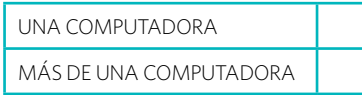

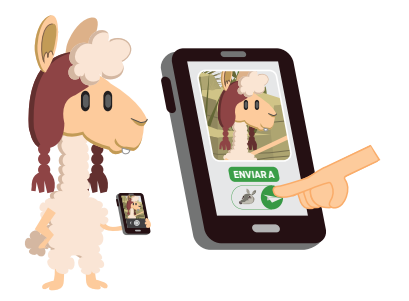

ENVIAR UNA FOTO A UN AMIGO

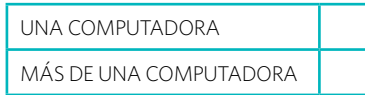

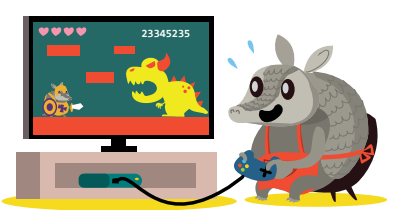

JUGAR A UN VIDEOJUEGO

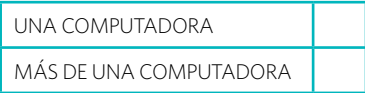

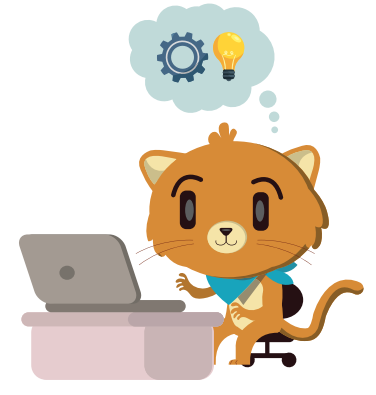

PROGRAMAR

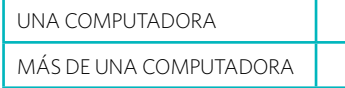

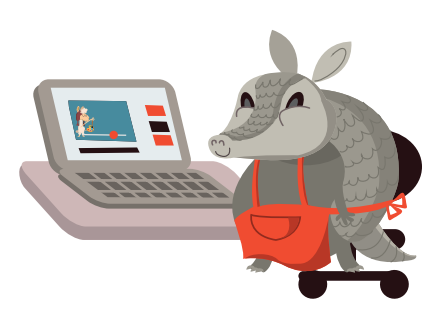

MIRAR UN VIDEO POR INTERNET

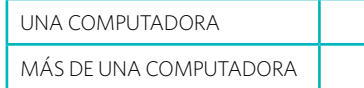

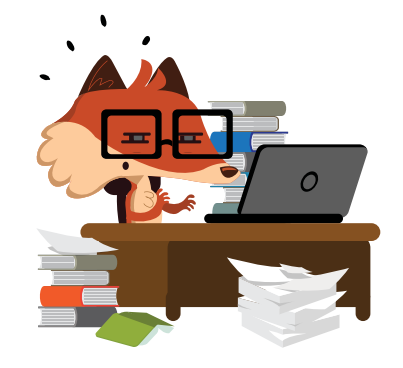

ESCRIBIR UN CUENTO

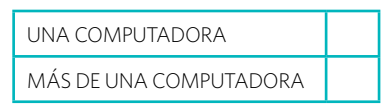

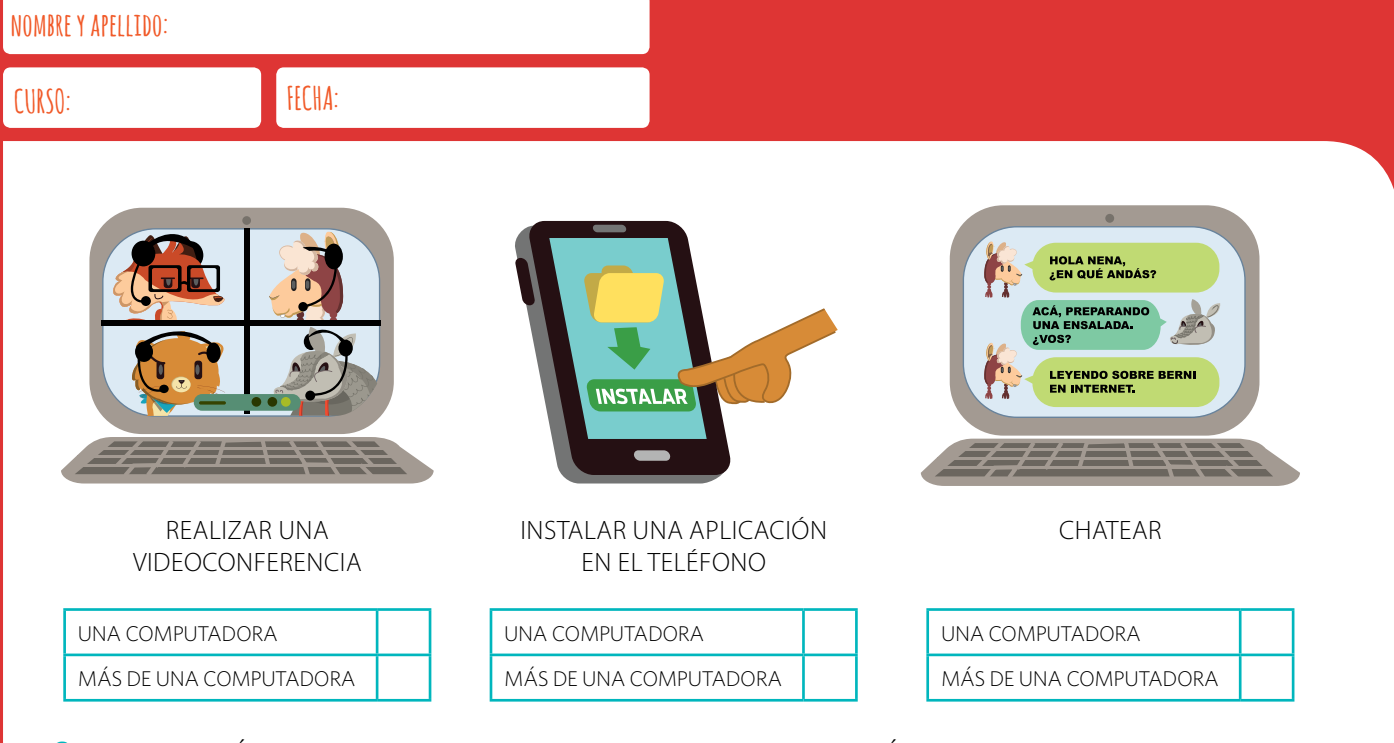

2. SELECCIONÁ TRES ACTIVIDADES EN LAS QUE INTERVENGA MÁS DE UNA COMPUTADORA Y ESCRIBÍ QUÉ INFORMACIÓN VIAJA ENTRE ELLAS.

> PARA QUE DOS O MÁS COMPUTADORAS PUEDAN INTERCAMBIAR INFORMACIÓN, TIENEN QUE ESTAR CONECTADAS. CUANDO HAY VARIAS COMPUTADORAS CONECTADAS, SE DICE QUE HAY UNA RED DE COMPUTADORAS.

## **INTERNET**

INTERNET ES LA MÁS GRANDE Y CONOCIDA DE TODAS LAS REDES DE COMPUTADORAS. TIENE MILES DE MILLONES DE COMPUTADORAS CONECTADAS EN TODOS LOS PAÍSES DEL MUNDO. NOS PERMITE COMUNICARNOS AL INSTANTE CON OTRAS PERSONAS AUNQUE VIVAN EN

LUGARES MUY DISTANTES. TAMBIÉN PODEMOS USAR INTERNET PARA INVESTIGAR TEMAS QUE NOS INTERESAN, ESCUCHAR MÚSICA, VER PELÍCULAS Y VIDEOS, JUGAR VIDEOJUEGOS Y MUCHAS COSAS MÁS.

# EL QUE BUSCA, ¿SIEMPRE ENCUENTRA?

¿QUÉ SERÍA DE NUESTRAS VIDAS SIN LOS BUSCADORES DE INTERNET? VEAMOS SI SIEMPRE NOS AYUDAN A ENCONTRAR LO QUE BUSCAMOS…

1. COMPLETÁ EL SIGUIENTE CRUCIGRAMA. PARA ENCONTRAR LAS RESPUESTAS, USÁ EL BUSCADOR DE INTERNET QUE MÁS TE GUSTE.

## **REFERENCIAS**

**1.** VOLCÁN DE LA PROVINCIA DE CATAMARCA, DE 6638 METROS SOBRE EL NIVEL DEL MAR.

**2.** RÍO DE LA PROVINCIA DEL CHACO.

**3.** PARQUE NACIONAL DE LA RIOJA.

**4.** ACACIA CAVEN, ÁRBOL ORIGINARIO DE AMÉRICA.

**5.** CERRO DE LA PROVINCIA DE MISIONES.

**6.** PROVINCIA EN LA QUE SE ENCUENTRA EL PARQUE NACIONAL LANÍN.

**7.** ISLA DE LOS... ISLA SEPARADA DE TIERRA DEL FUEGO POR EL ESTRECHO DE LE MAIRE.

**8.** ÁRBOL NATIVO DE AMÉRICA DE LA ESPECIE TIPUANA TIPU.

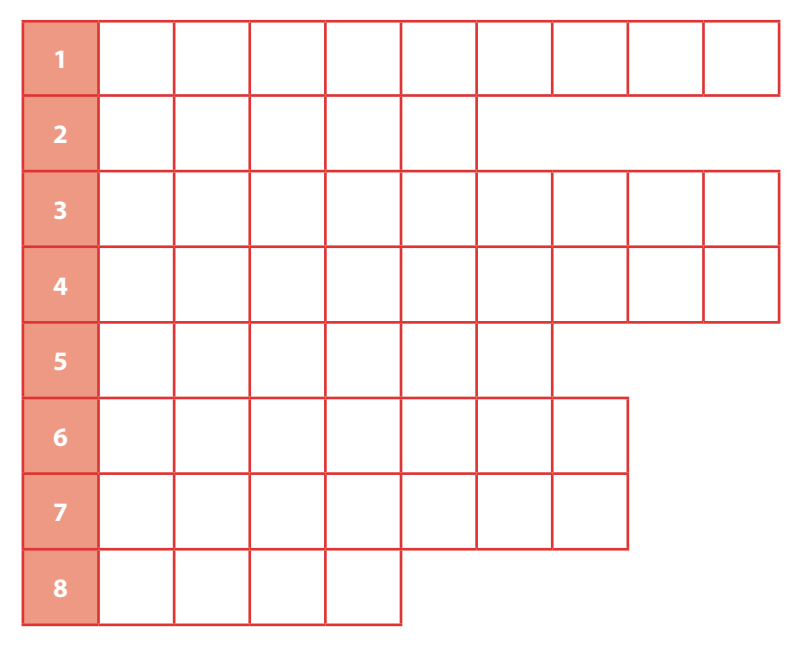

¿TE RESULTÓ ÚTIL EL BUSCADOR? ¿PODRÍAS HABER RESUELTO EL CRUCIGRAMA SIN USARLO?

2. ACÁ TENÉS OTRO CRUCIGRAMA. SEGUÍ BUSCANDO CON TU BUSCADOR PREDILECTO.

## **REFERENCIAS**

**1.** LO QUE SALE DE LA CHIMENEA DE LA PARRILLA CUANDO HACEMOS UN ASADO.

- **2.** EL QUE QUEDA AL FINAL DE LA FILA.
- **3.** SI NO ES MENOS, ES…
- **4.** HACIA DONDE VAMOS CUANDO SUBIMOS.
- **5.** CUANDO SE VAN TODOS, NO QUEDA…

**6.** PUEDEN SER MARRONES, NEGROS, CELESTES, AZULES, VERDES…

**7.** LO QUE ESCUCHAMOS.

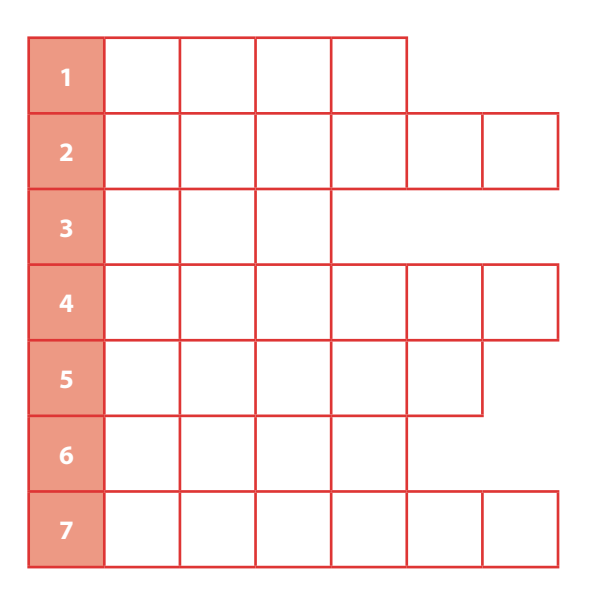

¿CÓMO LO RESOLVISTE? ¿CON O SIN BUSCADOR?

3. ¿CUÁL FUE LA DIFERENCIA ENTRE LOS DOS CRUCIGRAMAS? ¿POR QUÉ CREÉS QUE EN UN CASO EL BUSCADOR FUE ÚTIL Y EN EL OTRO NO?

## **¿QUÉ BUSCAN LOS BUSCADORES?**

LOS BUSCADORES CLASIFICAN LA INFORMACIÓN REVISANDO EL CONTENIDO DE LAS PÁGINAS DE INTERNET Y, ENTRE OTRAS COSAS, LAS VINCULAN CON LAS PALABRAS QUE APARECEN EN ELLAS. LUEGO, CUANDO ALGUIEN BUSQUE ALGUNA PALABRA, LAS PÁGINAS QUE LA CONTIENEN ESTARÁN ENTRE LOS RESULTADOS DE LA BÚSQUEDA.

## **¿DÓNDE ESTÁ LO QUE ESTÁ EN INTERNET?**

TODA LA INFORMACIÓN A LA QUE ACCEDEMOS A TRAVÉS DE INTERNET ESTÁ ALMACENADA EN ALGUNA COMPUTADORA. PERO... ¿DÓNDE ESTÁ ESA COMPUTADORA? LAS GRANDES EMPRESAS DE INTERNET TIENEN INMENSOS CENTROS DE DATOS, QUE SON EDIFICIOS MUY GRANDES, LLENOS DE COMPUTADORAS ENCENDIDAS PERMANENTEMENTE. ENTRE TODAS SON CAPACES DE ALMACENAR Y PROCESAR ENORMES VOLÚMENES DE INFORMACIÓN.

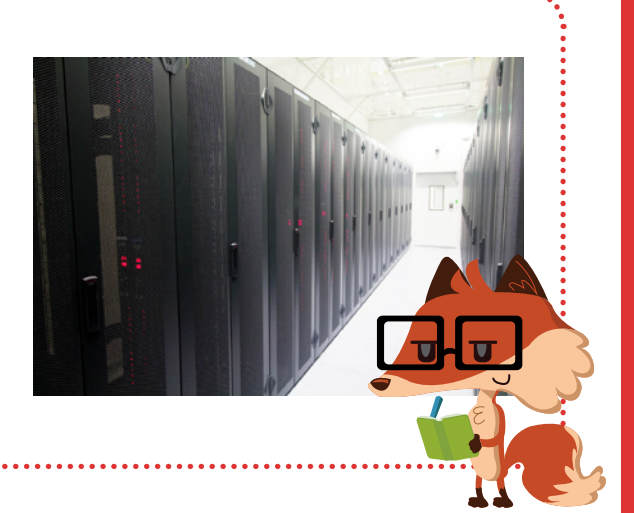

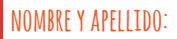

# ¿CÓMO ORDENAN LOS BUSCADORES?

CUANDO BUSCAMOS INFORMACIÓN EN INTERNET, LO QUE BUSCAMOS SUELE APARECER ENTRE LOS PRIMEROS RESULTADOS QUE SE MUESTRAN EN LA PANTALLA. ¿POR QUÉ? ¿CON QUÉ CRITERIO SE ORDENAN?

**ENSALADA**

1. LOS SITIOS DE INTERNET ESTÁN VINCULADOS A TRAVÉS DE ENLACES. MIRÁ EL QUE UNE CONDIMENTOSMÁGICOS.COM.AR CON TOMATESORGÁNICOS.COM.AR. EN LA PÁGINA SIGUIENTE, DIBUJÁ UNA FLECHA POR CADA ENLACE QUE ENCUENTRES ENTRE LOS SITIOS.

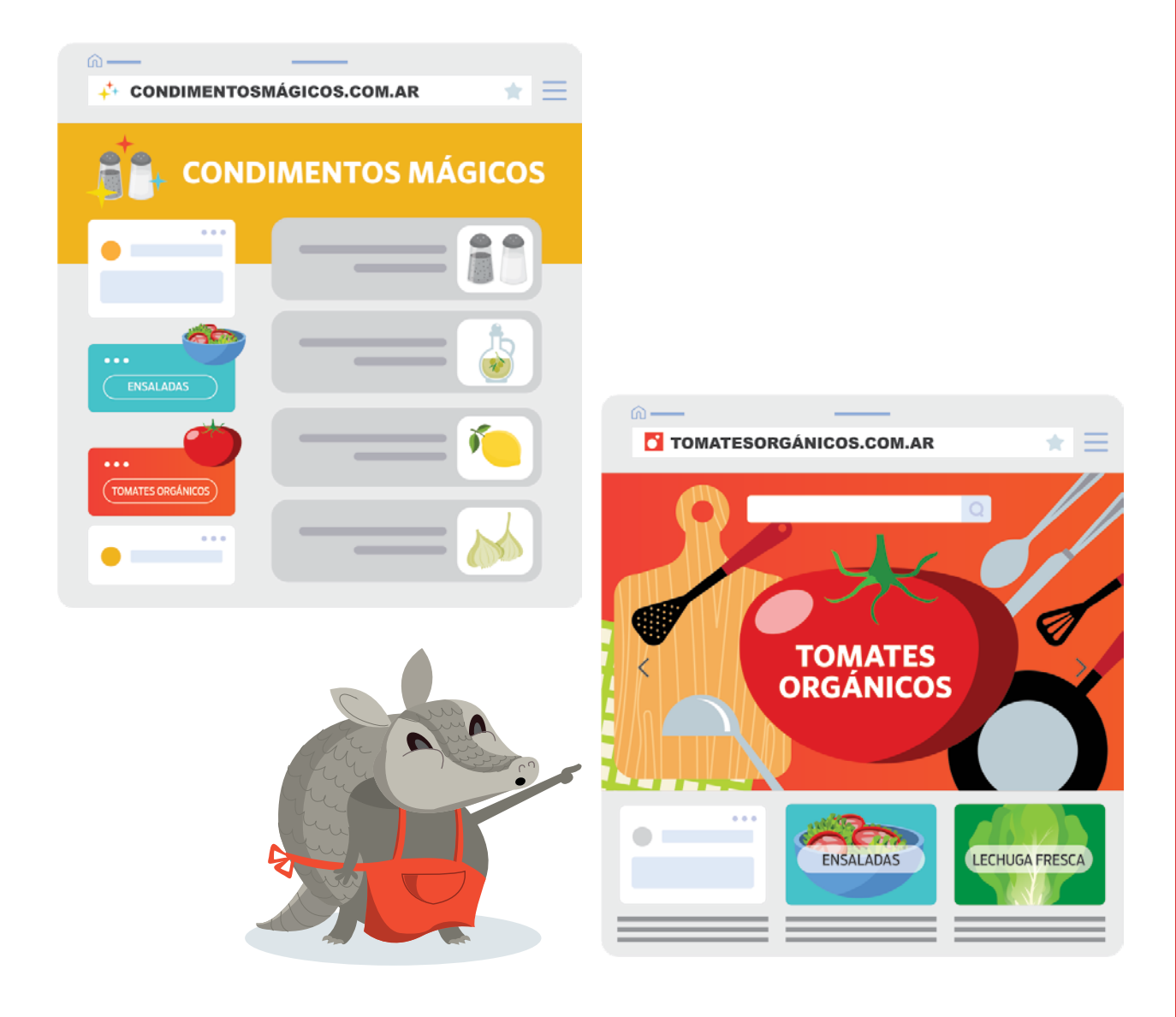

## **nombre y apellido:**

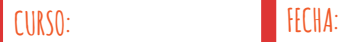

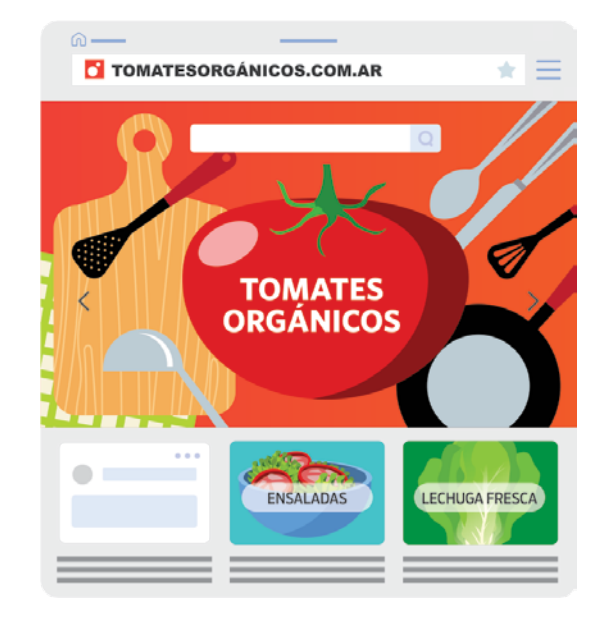

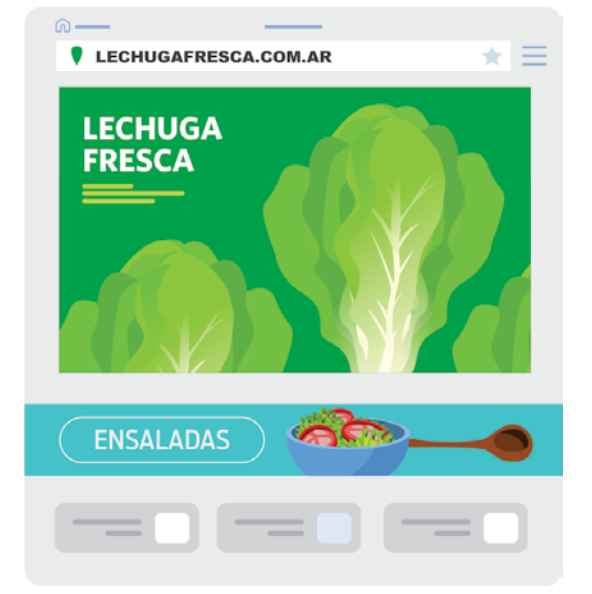

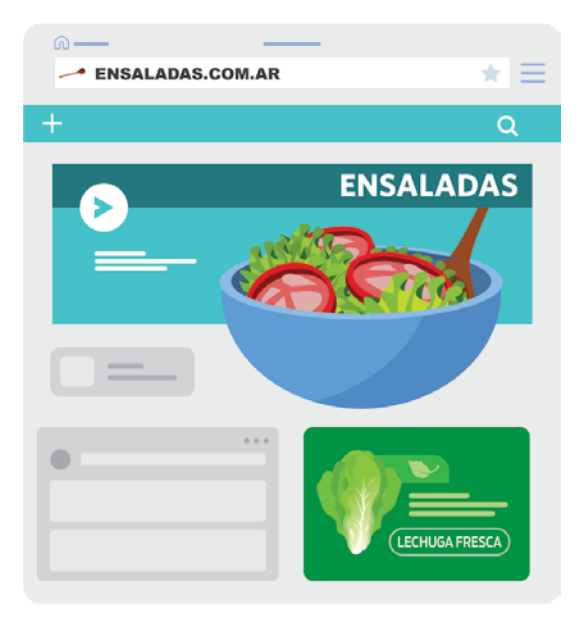

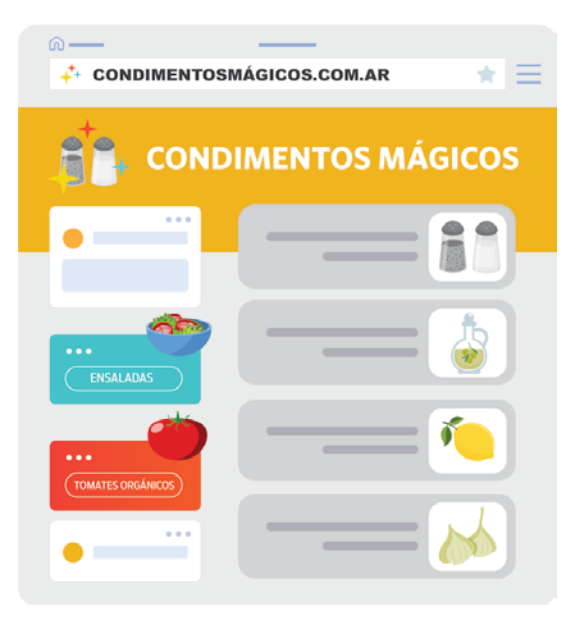

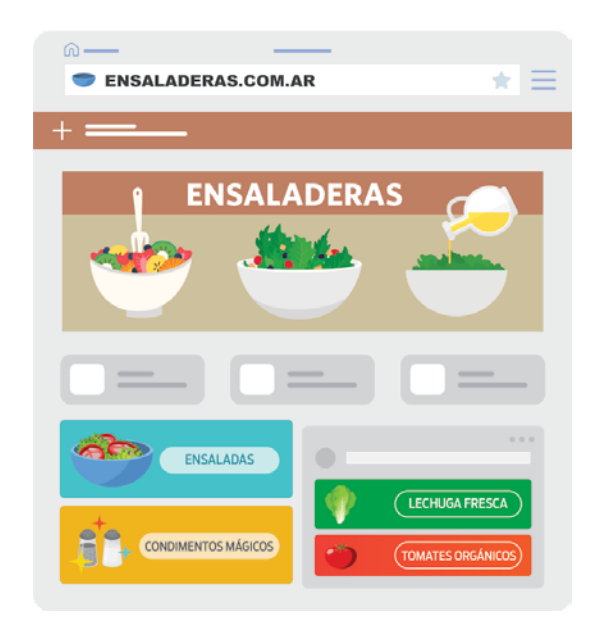

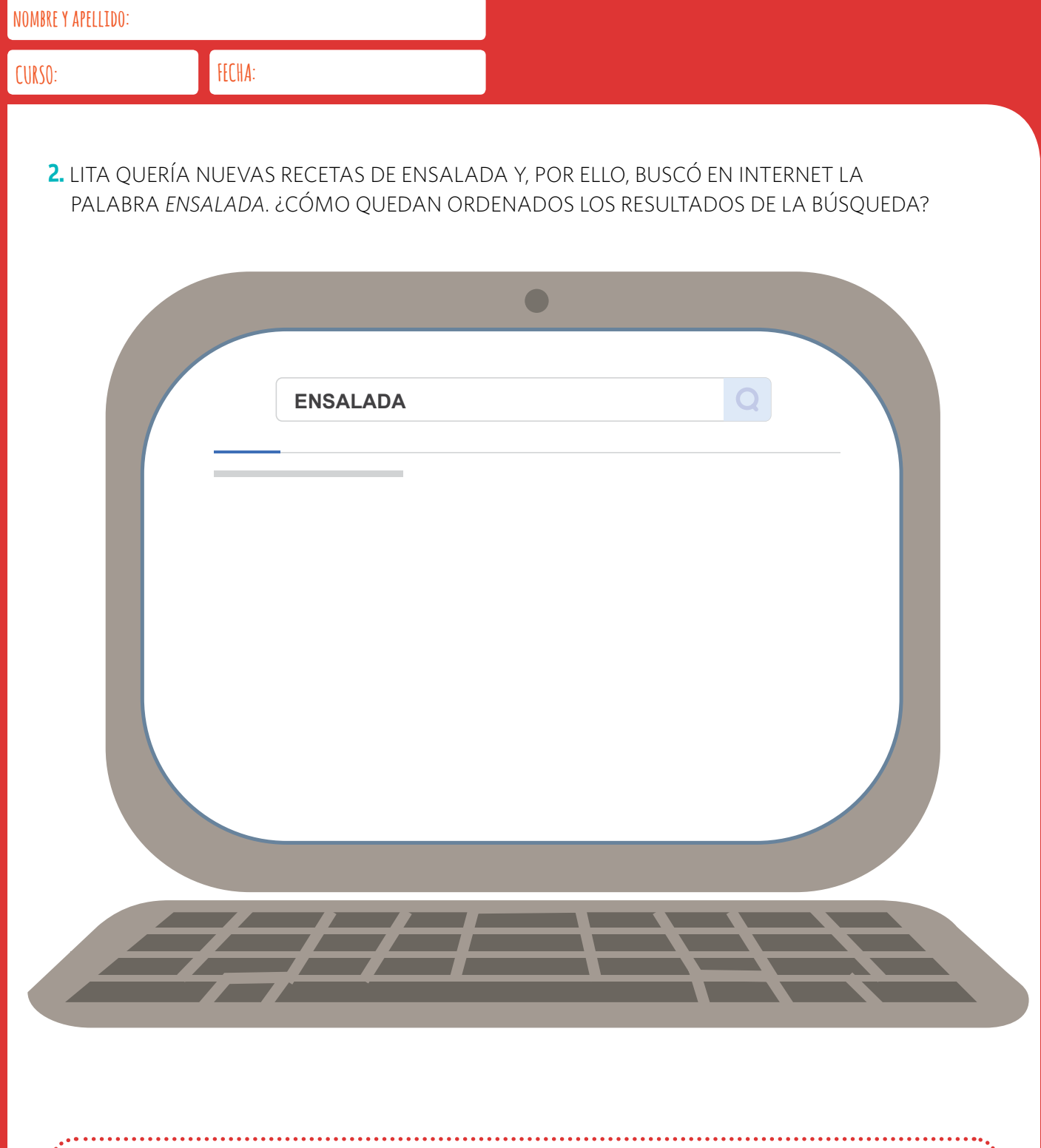

## **UNA IDEA REVOLUCIONARIA**

PAGERANK ES EL NOMBRE DEL ALGORITMO CON EL QUE GOOGLE REVOLUCIONÓ INTERNET. FUNCIONA CONTANDO LA CANTIDAD Y EVALUANDO LA CALIDAD DE LOS ENLACES QUE DIRIGEN A UN USUARIO A UN SITIO DE INTERNET, PARA MEDIR DE FORMA APROXIMADA SU IMPORTANCIA. LA IDEA ES QUE, PROBABLEMENTE, LOS SITIOS WEB MÁS RELEVANTES RECIBAN MÁS ENLACES DE OTROS SITIOS WEB.

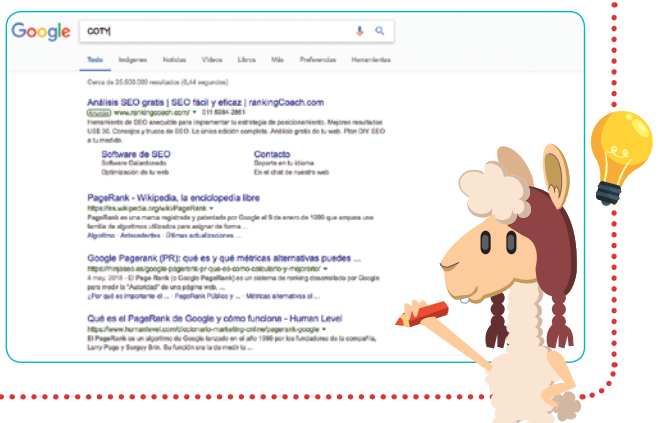

7 R

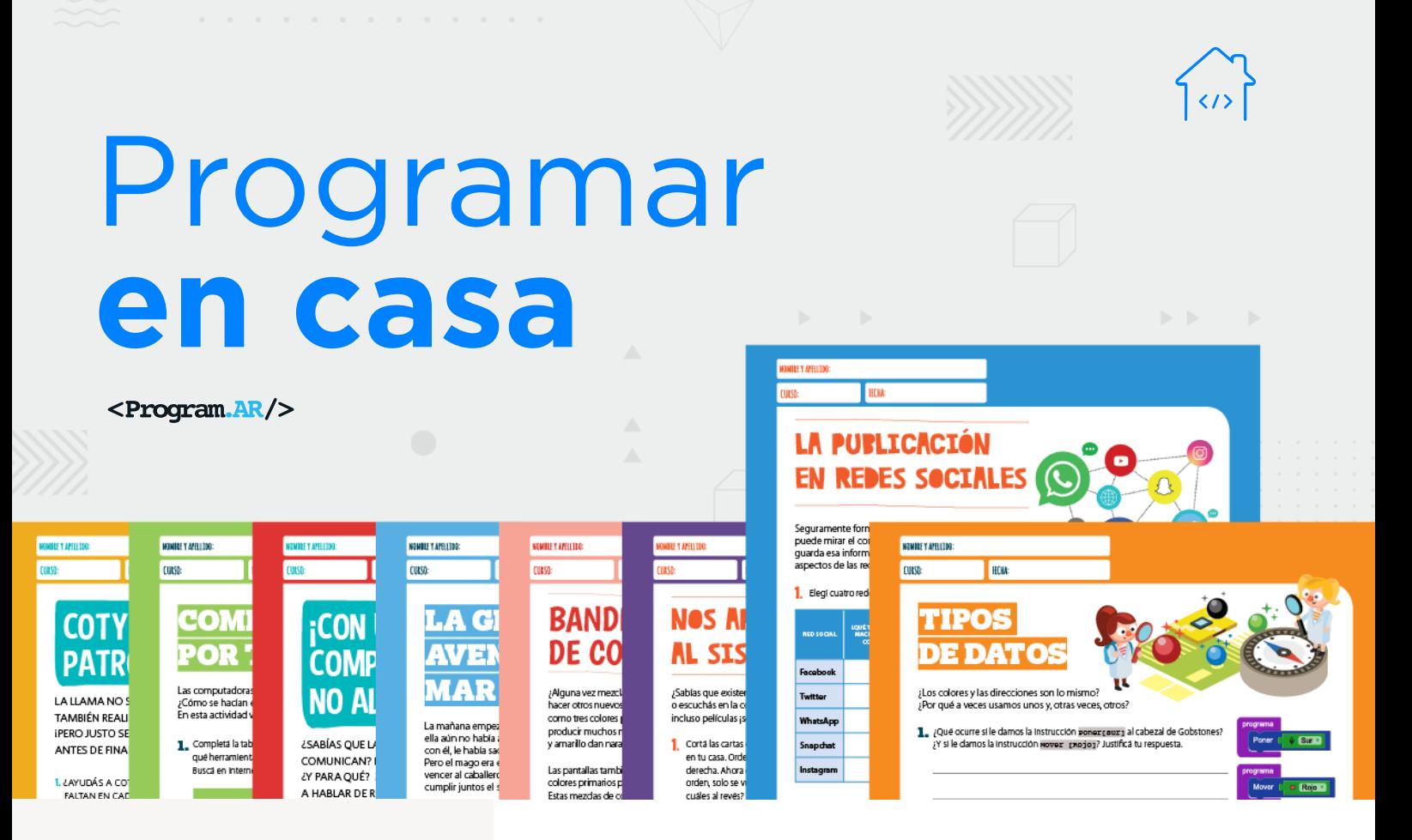

## **NIVEL PRIMARIO**

Tecnología y riesgos de la vida digital

La computadora I

La computadora II

Redes de computadoras

## **Ciudadanía digital y seguridad 1**

Representación de datos

<sup>1</sup> Material extraído del Manual para la Enseñanza de las Ciencias de la Computación en el aula de la Iniciativa Program.AR. Areces, C.; Frizzo, F., Factorovich, P., Olivero, A., Benotti, L., Martínez, María C., ... Czemerinski, H. (2018). Ciencias de la computación para el aula, 2do ciclo primaria (1st ed.). Buenos Aires, Argentina: Fundación Sadosky.

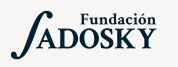

<Program.AR/>

## ¿Qué es Program.AR en casa?

Program.AR en casa es una propuesta para que los chicos y chicas de secundaria se acerquen a la programación, el funcionamiento de las redes y las computadoras acompañados por sus familias o docentes.

Cada kit se compone de tres elementos: las fichas que son un conjunto de actividades agrupadas por tema, una guía para los adultos que quieran ayudar a resolver las actividades y una serie de videos dirigidos a estudiantes con las pistas de solución.

## ¿De qué se trata esta propuesta?

La propuesta de la Ficha Ciudadanía Digital y Seguridad, nos convoca a ser responsables con el uso de la tecnología, pensar en diferentes prácticas para manejar nuestros datos personales en la web minimizando la vulneración de estos y nos muestra que el desarrollo tecnológico tiene muchos beneficios pero también algunos riesgos.

Esta ficha incluye siete actividades que nos ayudarán a entender el mundo de la seguridad informática. En la primera trabajamos con la información que compartimos en las redes sociales, quién puede mirar ese contenido y dónde se guarda esa información. En la segunda vemos los riesgos que pueden existir con la información publicada y la existencia de usuarios falsos para cometer ataques. En la tercera elaboramos un decálogo del uso seguro de las redes sociales. En la cuarta abordamos el uso de contraseñas y cuáles son los errores más habituales de las contraseñas que no son del todo seguras. En la quinta invitamos a pensar cómo crear contraseñas seguras y que sean fáciles de recordar. En la sexta enseñamos a encriptar información como manera para concretar una comunicación segura. Por último, en la séptima aprendemos a diferenciar sitios seguros e inseguros de internet.

# CIUDADANÍA DIGITAL Y SEGURIDAD

## **¿Cómo usar las fichas?**

Las fichas de **Program. AR en casa** se pueden: descargar, imprimir y hacer en papel o bien editar en línea. Usando Adobe Acrobat Reader podrán escribir, dibujar o tildar sobre la ficha y luego guardar el archivo para compartirlo en redes o enviarlo por correo electrónico.

La aplicación se puede usar desde el celular o la computadora teniendo instalado el programa gratuito Adobe Acrobat Reader 2020.

## **Descargar Adobe Acrobat Reader**

[Descarga web para](https://get.adobe.com/es/reader/otherversions/) Windows.

[Descarga web para](https://okular.kde.org/download.php?site_locale=es) Ububtu.

Descarga para celulares: Playstore. [Ver video para instalar en](https://drive.google.com/open?id=1M9qLsHgkzgxW2ZcTH0sjOSKPCLqPUcaF) Android.

**Instalación y uso**

[Adobe Acrobat Reader para celulares con Android](https://www.youtube.com/watch?v=DdUhCIg_dTc)

[Adobe Acrobat Reader para computadoras con Windows](https://www.youtube.com/watch?v=mLsw4WS5FP4)

[Okular para computadoras con sistema operativo Ubuntu](https://www.youtube.com/watch?v=Y-u6U9GddNY)

Te recomendamos elegir el dispositivo, instalar el programa, descargar la ficha y proponerle al estudiante que explore las actividades. Una vez que les haya echado un vistazo pueden intentar resolverlas juntos. En caso que les resulten complejas o quieran verificar si van por el buen camino, les sugerimos visualizar los videos de las pistas.

istas

!

[La publicación en redes sociales](https://www.youtube.com/watch?v=I7cPZJG616Q&feature=youtu.be)

[Mentiras de problemas y ciberseguridad](https://www.youtube.com/watch?v=8LvRarUD-cQ)

[Decálogo del buen uso de redes sociales](https://www.youtube.com/watch?v=5SLk2hFpops&feature=youtu.be)

[¿Cuán segura es tu clave?](https://www.youtube.com/watch?v=sWa-9OUa8G0&feature=youtu.be)

[La fábrica de contraseñas seguras](https://www.youtube.com/watch?v=_XIfgF7JfrI&feature=youtu.be)

[Enviando mensajes un poco más seguros](https://www.youtube.com/watch?v=0phcZkQLO14&feature=youtu.be)

[Diferenciamos sitios inseguros](https://www.youtube.com/watch?v=zBIG2YTY7Lk&feature=youtu.be)

## **Recomendaciones**

- Involucrar a hermanos/as que estén en casa o, primos/ as, amigos/as través de una videollamada para pensar juntos en los desafíos y responderlos.
- Para ampliar la reflexión sobre estos temas podés mirar [este video.](https://farodigital.org/2019/10/19/videos-sobre-ciudadania-digital/)
- Una película que te cuenta sobre los usos sociales de las computadoras: *[Grandes héroes.](https://www.youtube.com/watch?v=6_R1LiTBBgg)*
- Si querés conocer todas las guías y fichas entrá [acá.](http://program.ar/programar-en-casa)
- Si sos docente y querés descargarte el manual original para tus clases podés hacerlo acá:

DESCARGAR MANUAL COMPLETO

# LA PUBLICACIÓN EN REDES SOCIALES

Seguramente formás parte de alguna red social. ¿Sabés quién puede mirar el contenido que compartís en ella y dónde se guarda esa información? Hoy vamos a trabajar sobre estos aspectos de las redes sociales.

Elegí cuatro redes sociales de la tabla y completá los casilleros. 1.

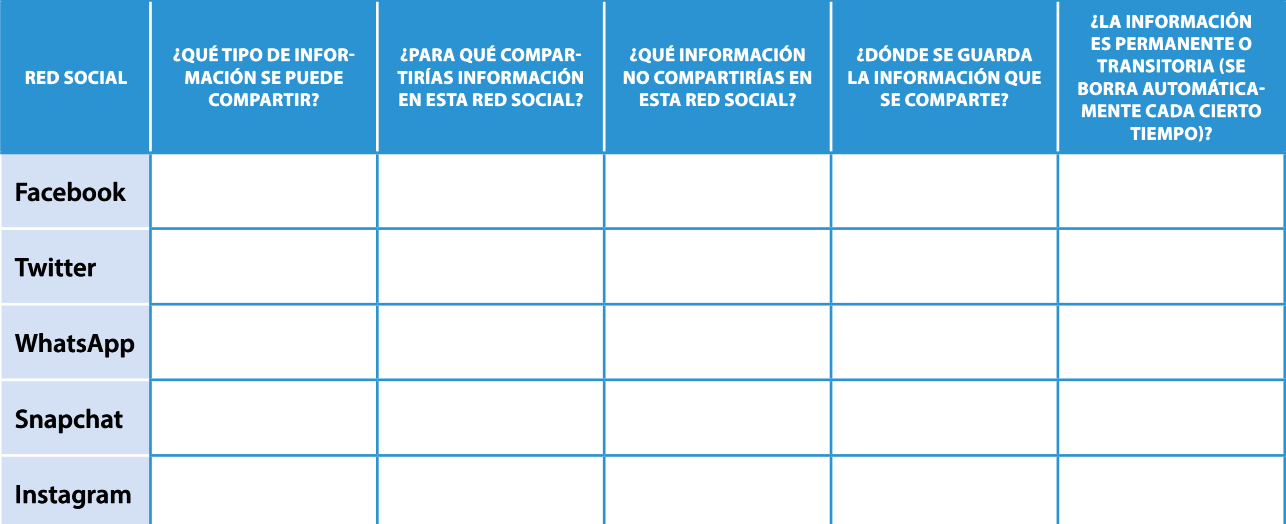

т

 $\circleda$ 

2. ¿Alguna vez intentaste borrar una foto compartida en alguna red social? ¿Pudiste?

 $\frac{1}{2}$ , ¿Qué pasa con los comentarios asociados a la foto borrada? ¿La foto realmente desaparece de Internet? ¿Qué ocurre si alguien la vio y bajó una copia a su computadora?

## **MENTIRAS Y PROBLEMAS DE** CIPERSEGURIDAD

## **ANEXO: NOTICIAS SUGERIDAS PARA LA ACTIVIDAD**

 $\blacktriangleleft$  |  $\blacktriangleright$ https://goo.gl/x9qi2a

**AA4** 

JUEVES 19 DE FEBRERO 2015

NOTICIAS EN LÍNEA

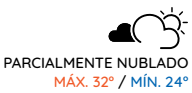

 $\alpha$ 

ACTUALIDAD POLÍTICA ECONOMÍA ESPECTÁCULOS POLICIALES EL MUNDO

## DETENIDO POR CORRUPCIÓN DE MENORES A TRAVÉS DE RED SOCIAL

La Guardia Civil ha detenido a un hombre de 41 años por su implicación en delitos de acoso y amenazas a niñas con edades comprendidas entre los 12 y 15 años a través de una red social. Según se ha informado, hasta el momento los agentes han localizado a 24 víctimas.

La operación, bautizada Benhur, se inició cuando se tuvo conocimiento de la existencia de un perfil en una red social que se utilizaba para solicitar fotografías pertenecientes a menores con contenido inapropiado.

Su método consistía en crear un perfil en la red social haciéndose pasar por otra persona, para hacer amistad con jóvenes menores de edad, con las que iniciaba un intercambio de información con el objetivo de conseguir teléfonos y fotografías de partes íntimas para luego chantajearlas.

Noticia modificada para fines didácticos de Globedia, recuperada de: https://goo.gl/x9qi2a.

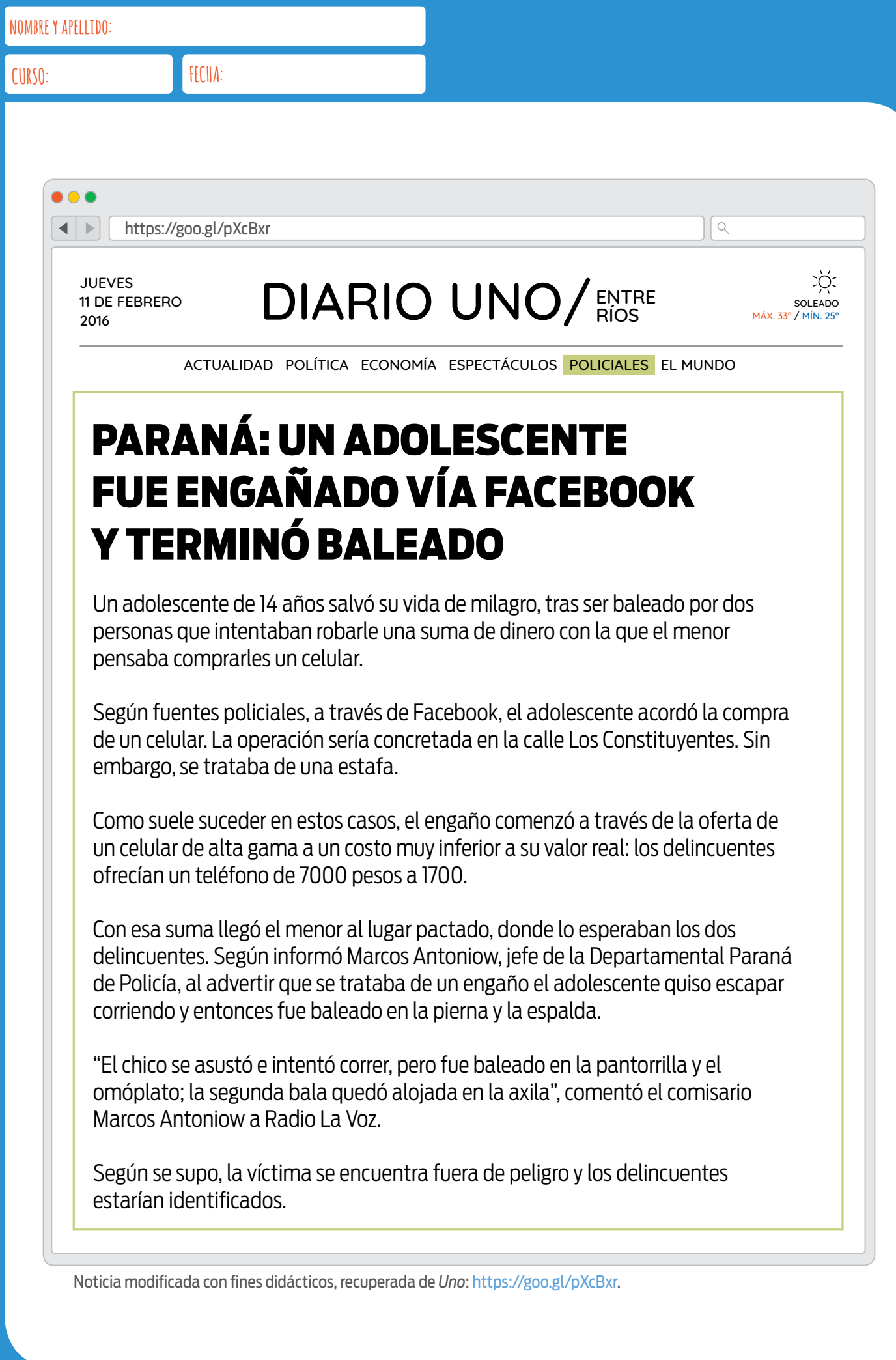

## **MENTIRAS Y PROBLEMAS DE CIPERSEGURIDA**

Cuando usamos las redes sociales se presentan algunos peligros. ¿Cuáles son? ¿Qué tenemos que hacer en estos casos? Después de leer las noticias entregadas por tu docente, respondé las preguntas con los compañeros de tu grupo.

- | ¿Qué peligros relacionados con las redes sociales podés identificar en las noticias leídas?
- $\frac{1}{2}$ , ¿La misma persona puede tener más de una cuenta en una misma red social?

 $\mathbf{R}$  i Es más fácil mentir en persona o a través de una red social? ¿Por qué?

 $\frac{1}{2}$  ¿Qué información es mejor no compartir en las redes sociales?

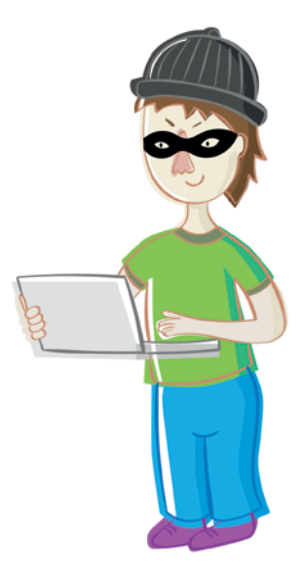

### Ciberacoso (*cyberbullying*)

Es el uso de medios de comunicación digitales para acosar a una persona o un grupo, mediante ataques personales, amenazas, divulgación de información confidencial y/o falsa, entre otras estrategias.

## *Grooming*

Se trata de una serie de conductas y acciones emprendidas deliberadamente por un adulto con el objetivo de ganarse la amistad de un menor de edad. Por lo general, crea una conexión emocional con el menor a fin de disminuir sus inhibiciones y poder abusar sexualmente de él.

### **TAREA PARA EL HOGAR**

Revisá tus perfiles y la configuración de privacidad de las redes sociales que frecuentás y asegurate de que no compartís información privada de manera pública.

# **DECÁLOGO DEL RUEN USO DE REDES SOCIALES**

La escuela ha enviado la siguiente carta a los estudiantes:

Estimados estudiantes expertos en seguridad informática:

Nos contactamos con ustedes para solicitarles su colaboración en la confección de un afiche para el buen uso de las redes sociales entre niños y jóvenes.

Como expertos en seguridad informática, sabrán que miles de niños y jóvenes sufren de acoso cibernético cada año. Estos ataques cibernéticos podrían prevenirse si los usuarios estuvieran mejor informados sobre qué datos es pertinente publicar en las redes sociales y cuáles jamás deberían publicarse.

Necesitamos un decálogo que brinde consejos útiles sobre el uso adecuado de las redes sociales. Sería ideal que pudieran acompañarlo con dibujos, para facilitar la lectura de los estudiantes más pequeños.

Atentamente,

Las autoridades escolares

I Un decálogo es una lista de 10 principios, normas o reglas. El decálogo que vos junto con tus familiares o amigos elaboren tiene que contener:

Elementos que deben estar en el perfil del usuario.

Elementos que NO deben estar en el perfil del usuario.

Consejos a la hora de aceptar amigos.

Dibujos que ayuden a la comprensión de cada uno de los puntos.

# **LCUÁN SEGURA ES TO CLAVE?**

El abuelo Braulio Martínez nació el 29/02/1950 y su DNI es 10.474.391. Recibió por correo una tarjeta para hacer los trámites del banco desde su casa, pero debe crear una contraseña y no entiende mucho de eso. ¡Ayudalo a elaborarla!

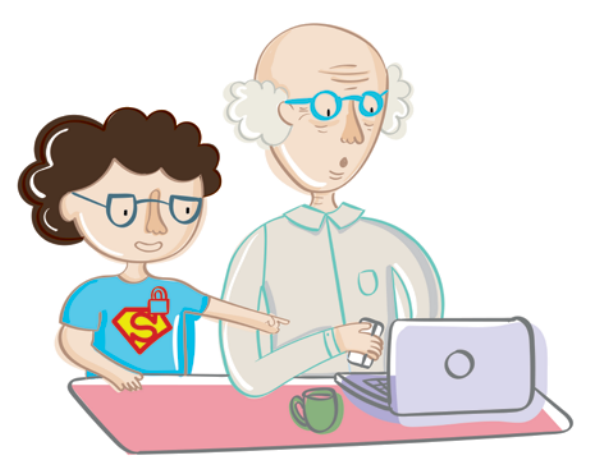

**L** Don Braulio probó crear las siguientes contraseñas, pero el sistema le dijo que no eran seguras:

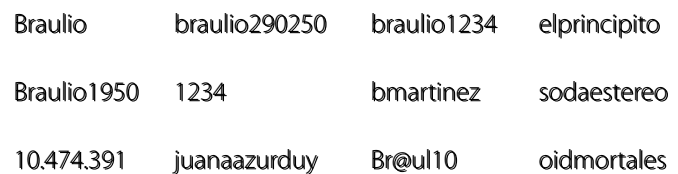

• ¿Por qué creen que son consideradas inseguras?

2. El banco le solicitó al abuelo que creara la contraseña aplicando estas reglas:

- La contraseña debe contener al menos dos letras mayúsculas.
- La contraseña debe tener más letras que dígitos.
- La contraseña debe contener al menos tres símbolos (que no sean letras ni números).

Mirá las contraseñas propuestas e indicá cuál es la más adecuada.

- HloD@mb2953?
- $\Box$ #@BelBob3r-2688
- R5#X&v73r68?!
- $\Box$ \*h9n3ytR33\*
- $\Box$  BrauLio1966

•¿Qué otras posibilidades de contraseña se te ocurren? Da 3 ejemplos.

# **LA FÁBRICA DE CONTRASEÑAS SEGURAS**

Te presentamos una receta para fabricar contraseñas seguras. ¡Creá contraseñas que sean fáciles de recordar, pero difíciles de adivinar! Los pasos a seguir son:

- 1. Pensá una frase cualquiera, por ejemplo: "Somos lo que hacemos para cambiar lo que somos".
- 2. Anotá cada una de las iniciales de las palabras, una al lado de la otra. Siguiendo nuestro ejemplo, quedaría así: slghpclgs.
- 3. Sustituí letras por números. Por ejemplo, la letra h por el número 4 y la q por el símbolo @. Ahora nuestra frase quedaría así: sl@4pcl@s.
- 4. Colocá en mayúscula al menos una letra, como, por ejemplo, la P. Esto nos da: sl@4Pcl@s

Aplicá la receta (eligiendo dos o más sustituciones) a las siguientes frases:

"Susanita tiene un ratón, un ratón chiquitín, que come chocolate y turrón".

**¡ATENCIÓN!**

No escribas ni imprimas tus contraseñas en un papel.

"Oíd, mortales, el grito sagrado: libertad, libertad, libertad".

"Cuando bailo un bailecito mi pañuelo es una pluma, va volando entre las nubes acariciando la luna".

 $\mathbb{Z}$ , ¿Cuáles son buenas prácticas del uso y la creación de contraseñas? Leé las oraciones y escribí SÍ o NO según corresponda en cada caso:

Cambiar tu contraseña si sospechás que alquien más entró en tu cuenta.

Usar una palabra del diccionario como contraseña.

Decir a tus padres tu contraseña.

Si creés que alguna de tus contraseñas no es segura, cambiarla pronto.

- $\mathbb{R}$  ; Qué tenemos que hacer cuando vemos que alguien va a escribir su contraseña en una compu o un celular?
	- $\Box$  Mirar hacia otro lado.
	- Anotar la contraseña en un cuaderno o celular.
	- Decirle tu propia contraseña para mostrar que son buenos amigos.
	- Mirar de cerca y avisarle que no está ocultando la contraseña.

## **DESAFÍO: ¡A JUGAR AL AHORCADO!'**

Pedile a algún familiar que jueque con vos al ahorcado. En las primeras tres veces, buscá que adivine las palabras que aparecen en la primera columna de la tabla. A medida que va adivinando, completá las otras columnas de la tabla. ¡Atención! Tu familiar no debe ver las palabras hasta el final del juego.

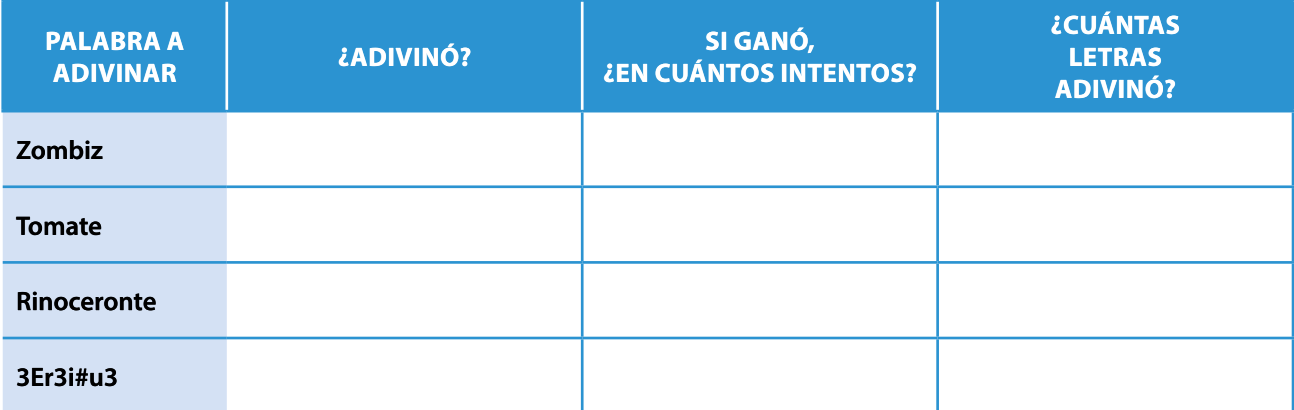

Antes de pasar a la cuarta palabra del juego, decile que ahora se pueden poner expresiones con letras, números y símbolos en lugar de palabras.

En la tabla pusimos un ejemplo, 3Er3i#u3, que obtuvimos utilizando la fábrica de contraseñas seguras.

- 1. Elegimos la frase: "Por el río Paraná iba navegando un piojo".
- 2. Anotamos cada una de las iniciales de las palabras, una al lado de la otra: perpinup.
- 3. Sustituimos letras por números. Por ejemplo, la letra p por el número 3 y la n por el símbolo
- #. Ahora nuestra frase quedó así: 3er3i#u3.
- 4. Colocamos en mayúscula al menos una letra, en este ejemplo, la E. Esto nos da: 3Er3i#u3.

¡Vos podés usar otra frase! Dale varias oportunidades a tu familiar para que adivine. Si termina ahorcado, dale más chances. Al finalizar el juego, contale la importancia de elegir contraseñas seguras. Compartí con él las reglas aplicadas a la frase y explicale cómo funciona la fábrica de contraseñas seguras para que confirme que una buena contraseña es difícil de adivinar.

## CONTRASEÑAS QUE NO

Una de las contraseñas más usadas es qwerty. Esta no es una contraseña segura. ¿Se te ocurre por qué tanta gente la usa? Ayuda: intentá escribirla en el teclado de tu computadora. Otras contraseñas muy inseguras son: contraseña. 1234. 1111. 123456. 12345678. Si una contraseña es muy usada, es probable que sea insegura.<sup>2</sup>

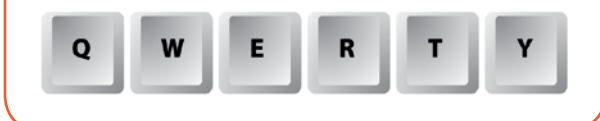

<sup>1</sup>Ahorcado (juego), (s.f.). Wikipedia, Obtenido de http://goo.gl/NkOE7a.

<sup>&</sup>lt;sup>2</sup>No vale copiar: las 25 contraseñas más usadas, (13 de enero de 2017). Día a Día. Obtenido de http://goo.gl/cUnv5u.

# **ENVIAMOS MENSAJES** UN POCO MÁS SEGUROS

Existe una técnica para enviar mensajes secretos muy conocida llamada de cifrado César o cifrado de desplazamiento. En esta técnica se sustituye una letra por otra según el desplazamiento elegido. Por ejemplo, podemos desplazar la letra una sola posición: la A se reemplaza por la B, la B por la C y así sucesivamente hasta llegar a reemplazar la Z por la A. Mirá cómo reemplazar cada letra del alfabeto según esta técnica.

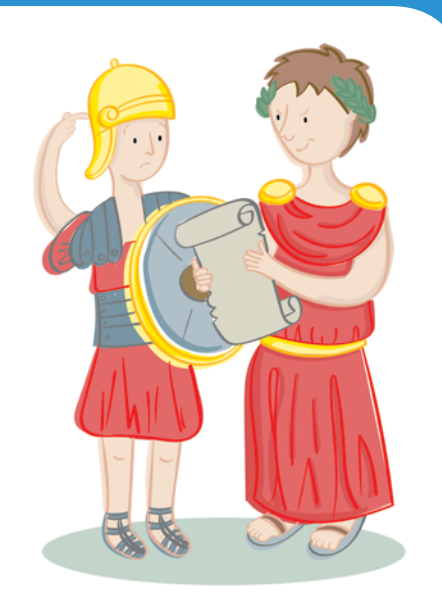

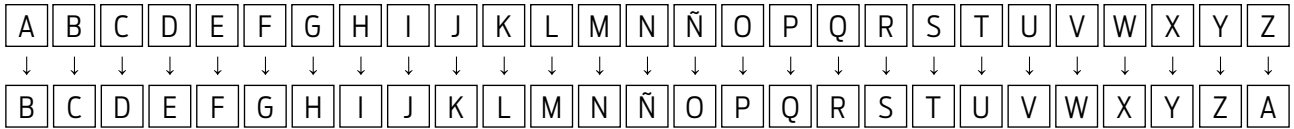

Reemplazos de cifrado César desplazando la letra una posición.

Usando este desplazamiento de una posición, a partir del texto original "SOY NICO Y TE INVITO A MI CUMPLE" se consique el texto codificado "TPZ ÑJDP Z UF JÑWJUP B NJ DVNOMF".

Con este método también se podrían hacer desplazamientos de más de una posición. Por ejemplo, moviendo la letra 3 posiciones se reemplazaría la A por la D, la B por la E, la C por la F, de modo que la tabla de reemplazos quedaría de esta manera:

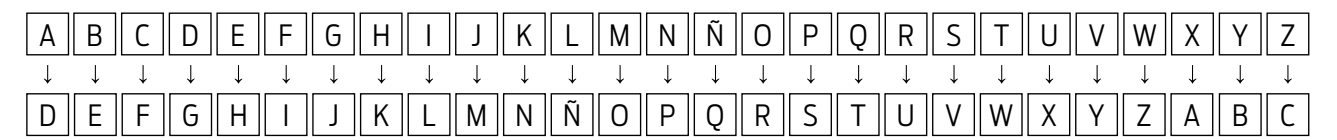

Reemplazos de cifrado César desplazando una letra tres posiciones.

**Codificá los siguientes mensajes usando esta técnica.** 

## **ME GUSTA EL HELADO**

Usá desplazamiento de 1 letra.

## QUIERO JUGAR AL FÚTBOL

Usá desplazamiento de 3 letras.

## **VAMOS AL PARQUE**

Usá desplazamiento de 2 letras.

### **CIFRADO CESAR**

El método de cifrado César o cifrado de desplazamiento, tiene más de 2000 años y su nombre se debe al líder político y militar romano Julio César, a quien se le atribuye su uso.

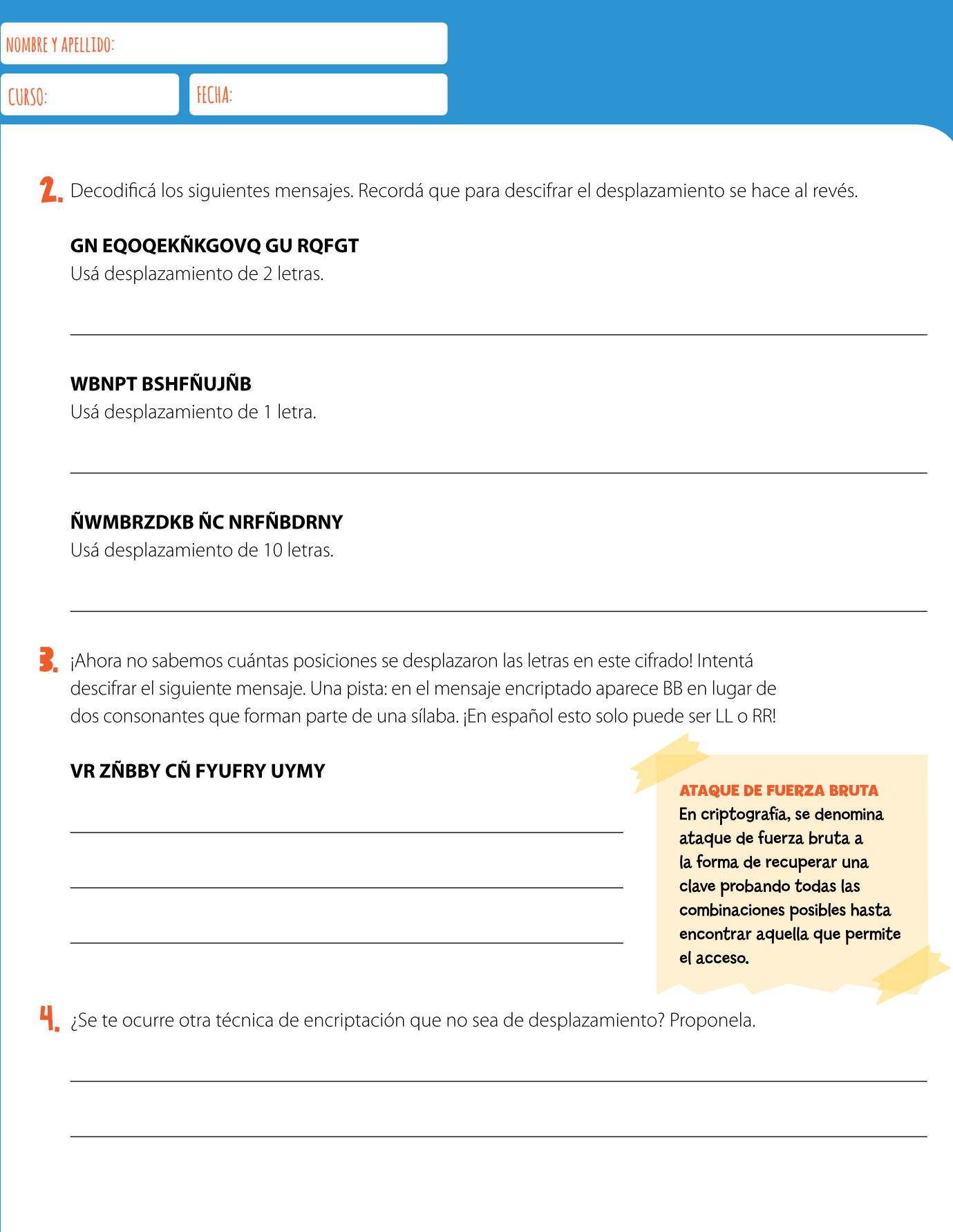

5. Existen otras formas de cifrados de sustitución que no usan desplazamiento. Por ejemplo, se puede crear un mapa o tabla que asocie cada letra a otra (o incluso la misma) de una manera simple. Esta técnica resulta más difícil de adivinar. Veamos un ejemplo:

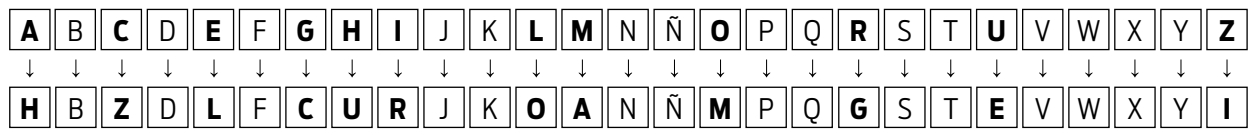

Reemplazos arbitrarios para cifrar mensajes.

Podemos cifrar la frase: "ME GUSTA EL HELADO" de esta forma "AL CESTH LO ULOHDM". ¡Ahora es tu turno! Usá la tabla de sustitución para encriptar estas frases.

## **ME GUSTA LA PIZZA**

## **MI PAPÁ TIENE BARBA**

6. En este tipo de encriptación, la clave o contraseña que deberán tener quienes quieran usarla será toda la tabla de sustitución del alfabeto. Para vos, ¿será más fácil o más difícil aplicar fuerza bruta sin tener la tabla de sustitución?

## **DIFERENCIAMOS SITIOS INSEGUROS**

Al navegar por Internet, muchas veces encontramos ofertas, promociones y sugerencias que son sospechosamente ventajosas. ¿Cómo podemos saber si se trata de un mensaje auténtico o de un engaño? En esta actividad vamos a trabajar sobre algunas maneras de detectar trampas comunes.

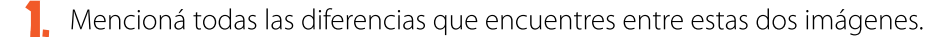

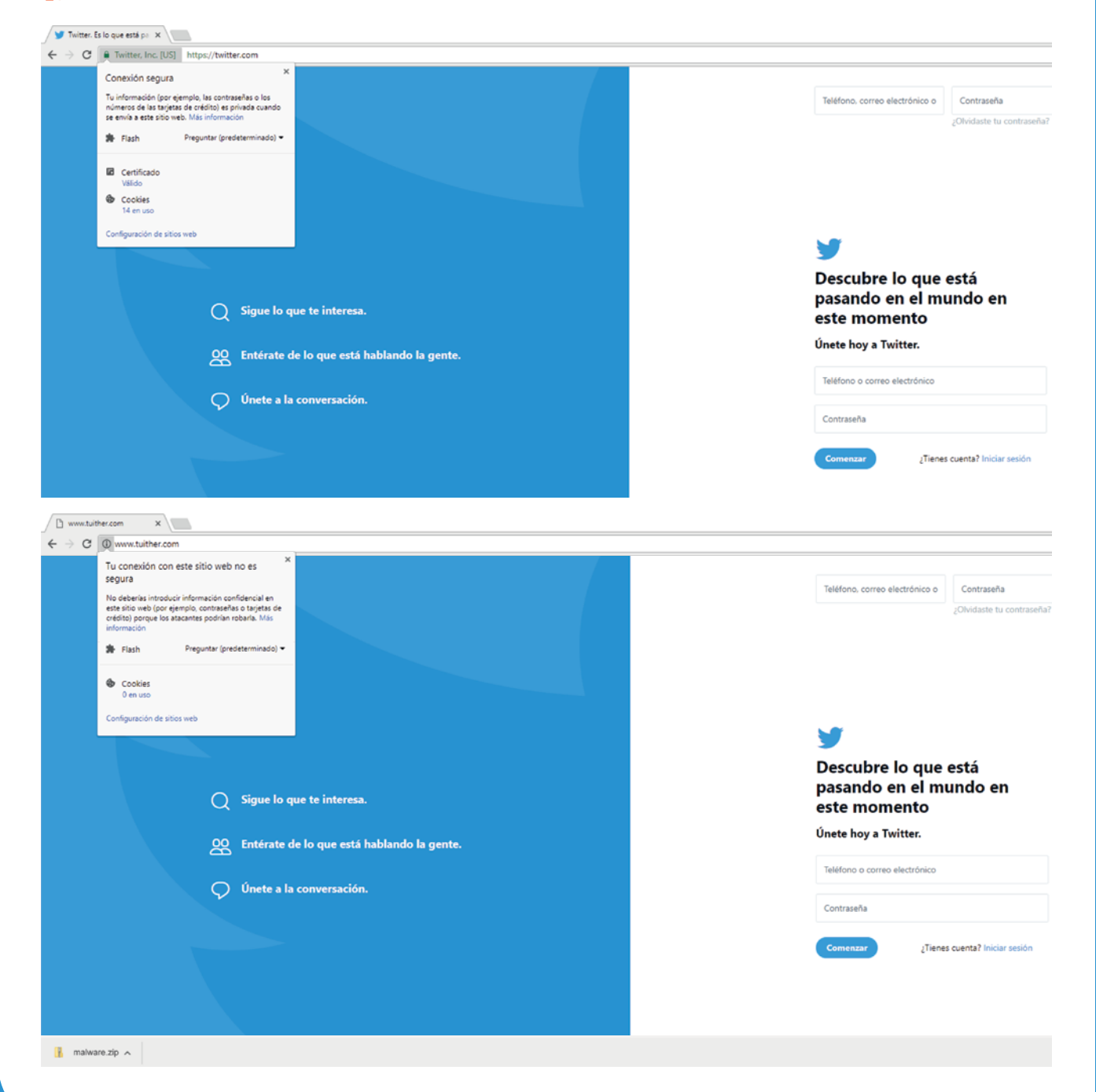

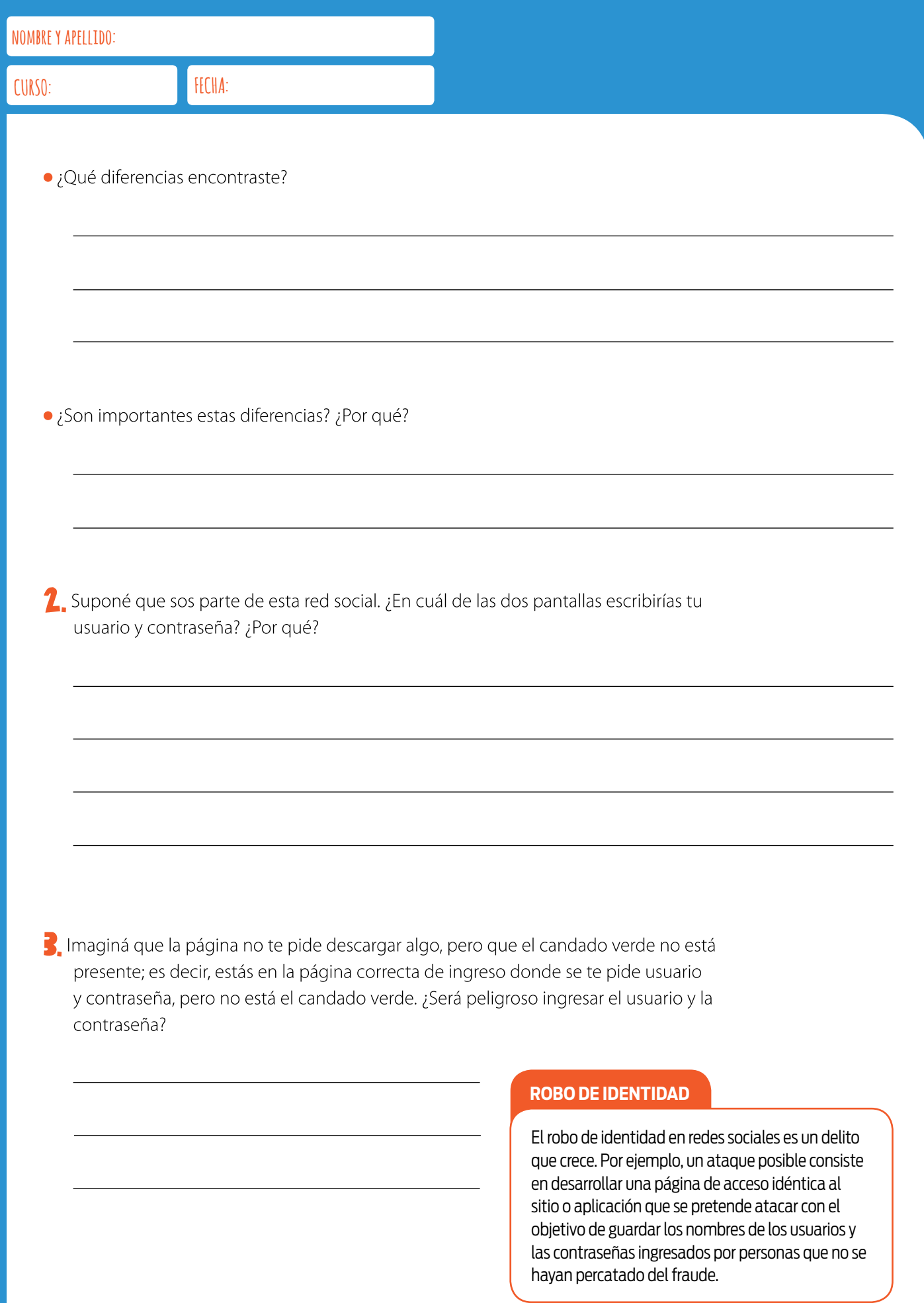

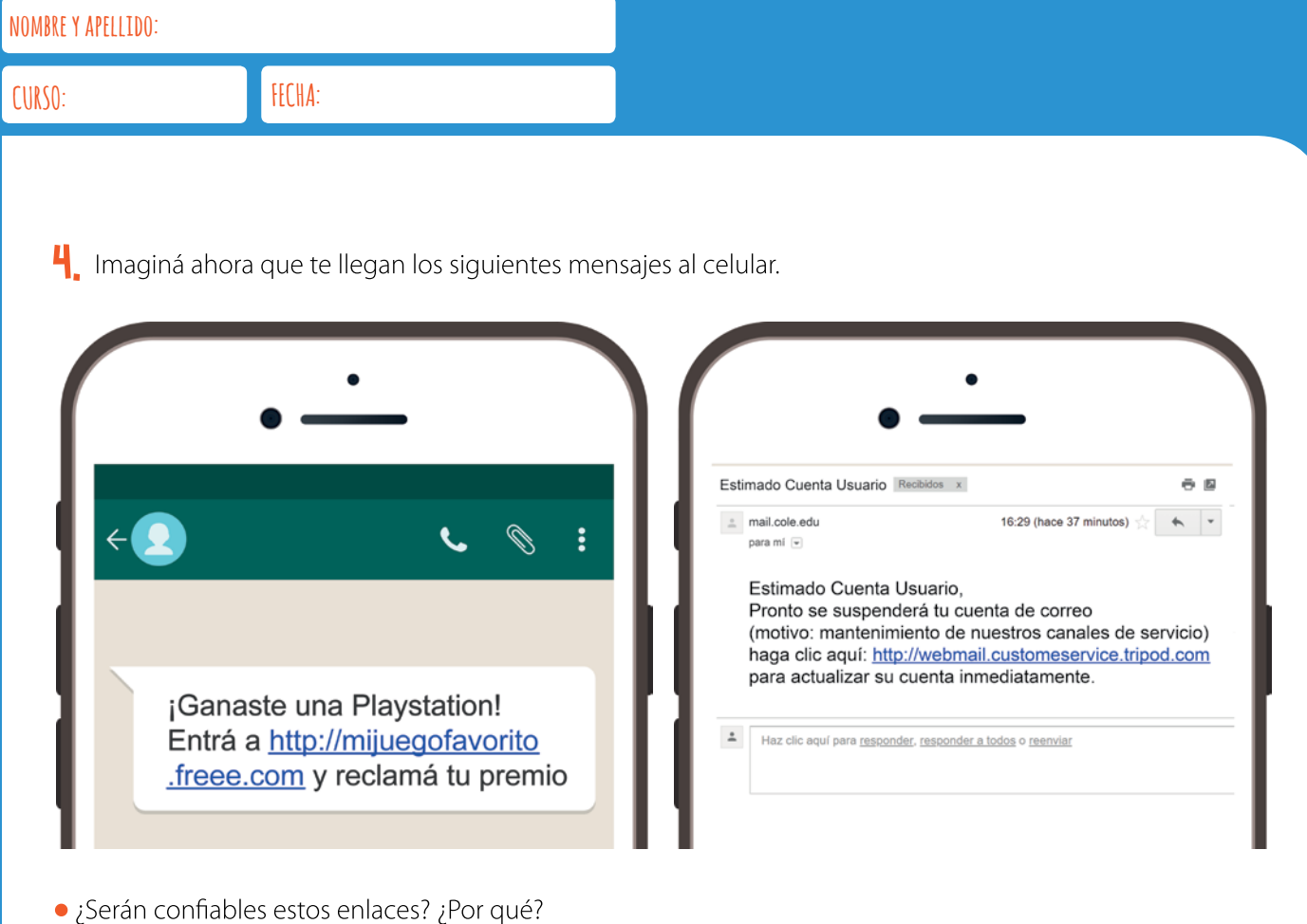

## ¿Qué es *phishing*?

Se conoce como *phishing* a un ataque que consiste en mandar un enlace para validación de una cuenta de usuario, aplicación o mail. Este enlace conduce a una página falsa donde se solicitan datos privados, como contraseñas, a fin de validar la cuenta, lo que permite el robo de esa cuenta.

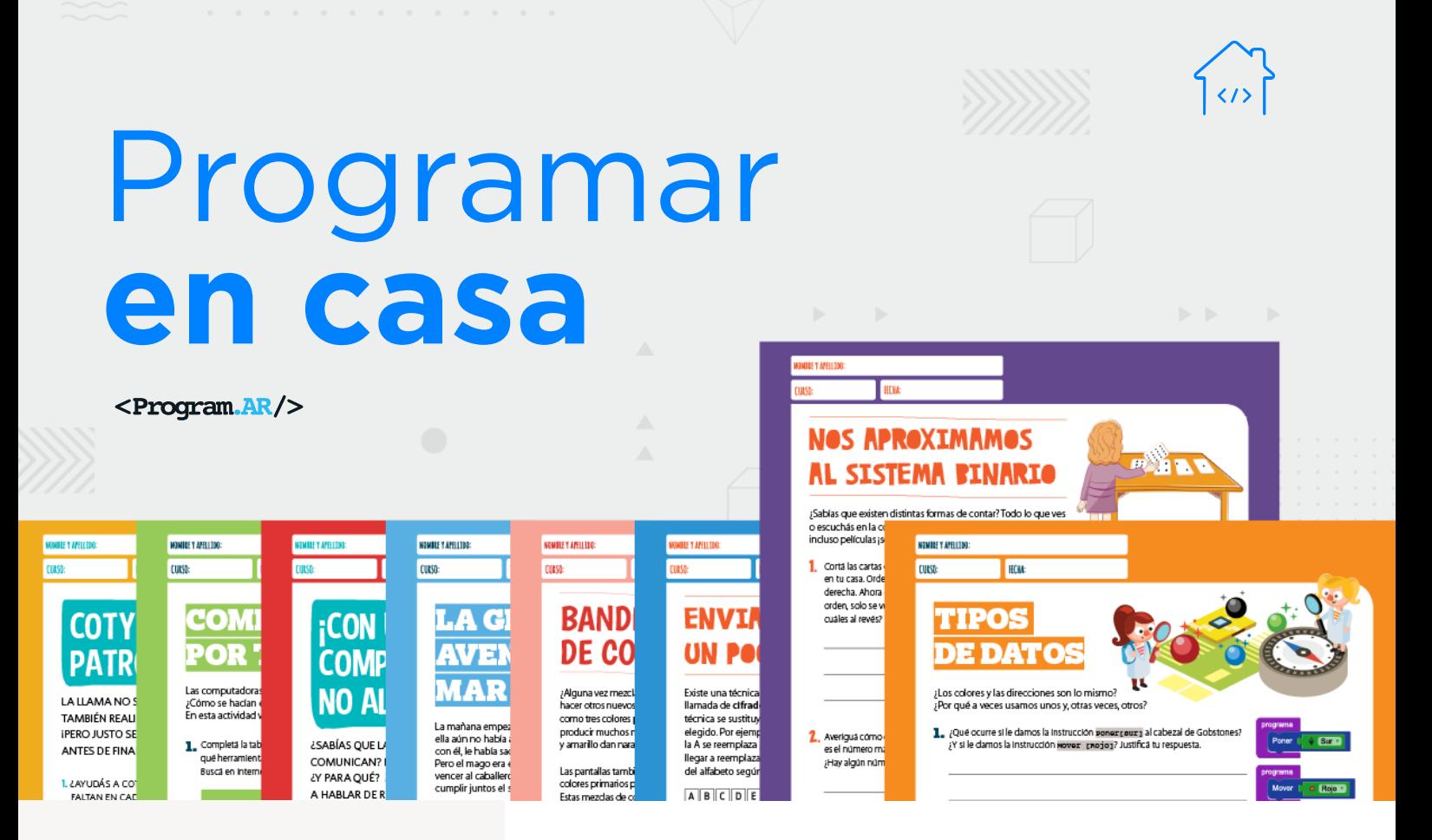

## **NIVEL PRIMARIO**

Tecnología y riesgos de la vida digital

La computadora I

La computadora II

Redes de computadoras

Ciudadanía digital y seguridad

## **Representación de datos 1**

<sup>1</sup> Material extraído del **Manual para la Enseñanza** [de las Ciencias de la Computación en el aula](http://bit.ly/2uWUDIj) de la Iniciativa Program.AR. Areces, C.; Frizzo, F., Factorovich, P., Olivero, A., Benotti, L., Martínez, María C., ... Czemerinski, H. (2018). Ciencias de la computación para el aula, 2do ciclo primaria (1st ed.). Buenos Aires, Argentina: Fundación Sadosky.

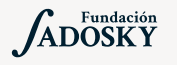

<Program.AR/>

## ¿Qué es Program.AR en casa?

Program.AR en casa es una propuesta para que los chicos y chicas de secundaria se acerquen a la programación, el funcionamiento de las redes y las computadoras acompañados por sus familias o docentes.

Cada kit se compone de tres elementos: las fichas que son un conjunto de actividades agrupadas por tema, una guía para los adultos que quieran ayudar a resolver las actividades y una serie de videos dirigidos a estudiantes con las pistas de solución.

## ¿De qué se trata esta propuesta?

La propuesta de la Ficha Representación de Datos, es mostrar que al usar una computadora jugamos en pequeños mundos inventados -de palabras, números, sonidos, colores- que sólo existen como datos. Estos se almacenan en la memoria de la computadora y una parte de ellos se muestra en la pantalla. Esta ficha nos propone actividades para lograr representar datos de distinta naturaleza.

En esta ficha encontraremos una actividad donde aprenderemos que la computadora almacena los datos usando únicamente dos valores. En general, estos se suelen representar con 0 y 1, pero también podrían ser sí y no, blanco y negro, puño y palma, etc. Solo es necesario elegir dos signos bien distintos para que podamos distinguirlos sin ninguna duda.

# REPRESENTACIÓN DE DATOS

## **¿Cómo usar las fichas?**

Las fichas de **Program. AR en casa** se pueden: descargar, imprimir y hacer en papel o bien editar en línea. Usando Adobe Acrobat Reader podrán escribir, dibujar o tildar sobre la ficha y luego guardar el archivo para compartirlo en redes o enviarlo por correo electrónico.

La aplicación se puede usar desde el celular o la computadora teniendo instalado el programa gratuito Adobe Acrobat Reader 2020.

## **Descargar Adobe Acrobat Reader**

[Descarga web para](https://get.adobe.com/es/reader/otherversions/) Windows.

[Descarga web para](https://okular.kde.org/download.php?site_locale=es) Ububtu.

Descarga para celulares: Playstore. [Ver video para instalar en](https://drive.google.com/open?id=1M9qLsHgkzgxW2ZcTH0sjOSKPCLqPUcaF) Android.

**Instalación y uso**

[Adobe Acrobat Reader para celulares con Android](https://www.youtube.com/watch?v=DdUhCIg_dTc)

[Adobe Acrobat Reader para computadoras con Windows](https://www.youtube.com/watch?v=mLsw4WS5FP4)

[Okular para computadoras con sistema operativo Ubuntu](https://www.youtube.com/watch?v=Y-u6U9GddNY)

Te recomendamos elegir el dispositivo, instalar el programa, descargar la ficha y proponerle al estudiante que explore las actividades. Una vez que les haya echado un vistazo pueden intentar resolverlas juntos. En caso que les resulten complejas o quieran verificar si van por el buen camino, les sugerimos visualizar los videos de las pistas.

!

## [Nos aproximamos al sistema binario](https://www.youtube.com/watch?v=dc4V-InWMKE&feature=youtu.be)

## **Recomendaciones**

Involucrar a hermanos/as que estén en casa o, primos/ as, amigos/as través de una videollamada para pensar juntos en los desafíos y responderlos.

- Si querés conocer todas las guías y fichas entrá [acá.](http://program.ar/programar-en-casa/)
- Si sos docente y querés descargarte el manual original para tus clases podés hacerlo acá:

[DESCARGAR MANUAL COMPLETO](http://bit.ly/2uWUDIj)
**CURSO: FECHA:**

## **NOS APROXIMAMOS AL SISTEMA BIN**

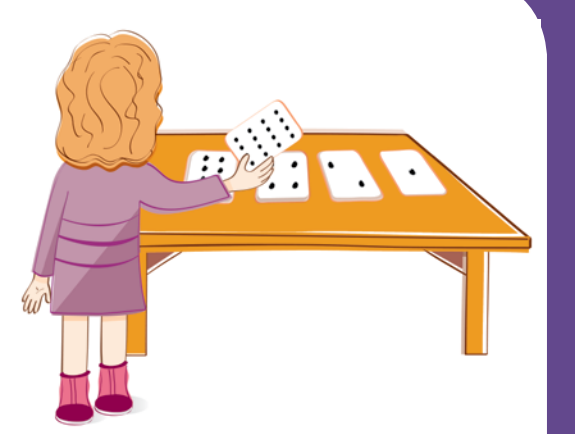

¿Sabías que existen distintas formas de contar? Todo lo que ves o escuchás en la computadora, palabras, imágenes, números e incluso películas ¡se almacena usando solo ceros y unos!

Cortá las cartas que están al final de la ficha o dibujalas en hojas de papel que tengas en tu casa. Ordenalas de mayor a menor, como lo hace el chico en la figura de la derecha. Ahora da vuelta las cartas de forma tal que, manteniéndolas en el mismo orden, solo se vean 22 puntos. ¿Qué naipes deben quedar con los puntos visibles y cuáles al revés?

2. Averiguá cómo obtener los números 6,11 y 30. ¿Hay más de una forma de hacerlo? ¿Cuál es el número más grande que podés conseguir con las cartas? ¿Cuál es el más pequeño? ¿Hay algún número que no puedas armar entre el más pequeño y el más grande?

 $\frac{1}{2}$  Ahora tratá de obtener los números 1, 2, 3 y 4 en orden. ¿Podés pensar un método lógico y confiable para dar vuelta las cartas de forma tal de aumentar de a uno cualquier número?

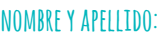

## **CURSO: FECHA:**

Mirá las cartas de nuevo. Si tuvieras que colocar la siguiente carta de la secuencia, ¿cuántos puntos debería tener? ¿Qué pasa con la carta que le sequiría a esa? ¿Cuál es la regla que estás siguiendo para hacer las nuevas cartas? Dibujá la carta que corresponda dentro del recuadro de línea punteada. ¡La cantidad de puntos por carta crece a gran velocidad!

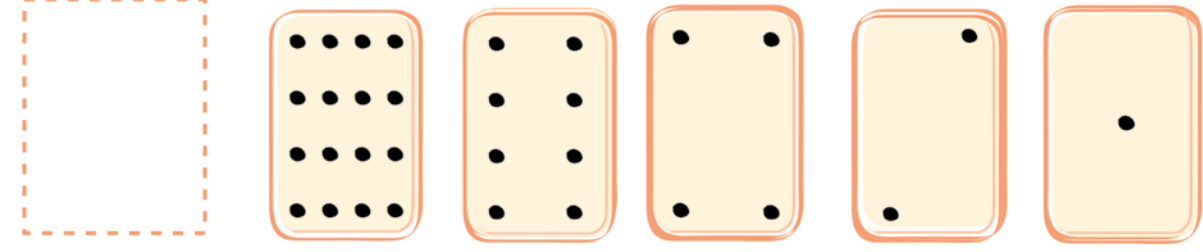

5. Si observás cuidadosamente la secuencia, podés encontrar una relación interesante. Sumá:  $1 + 2 + 4 + 8$  y escribí el resultado. Ahora probá sumar  $1 + 2 + 4 + 8 + 16$ . ¿Qué pasa cuando sumás todos los números desde el principio?

Con tus dedos podés llegar mucho más allá de 10. Si usás los dedos de una sola mano de modo que cada uno de ellos represente el valor de una de las cartas con puntos, podés contar de 0 a 31. Son 32 números en total. ¡No te olvides de que el 0 es un número también! Ahora, tratá de contar en orden con los dedos. Si un dedo está hacia arriba es un 1 y si está hacia abajo es un 0. ¿Qué pasa si contás con los 10 dedos de tus manos? ¡Podés ir desde 0 a 1023! Es decir, 1024 números.

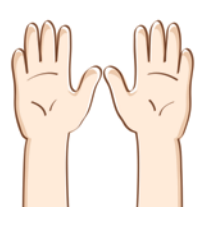

Si con los dedos de dos manos podés contar hasta 1023, ¿cuál es el número más grande que puede alcanzar un extraterrestre de cuatro manos si tiene cinco dedos en cada una?

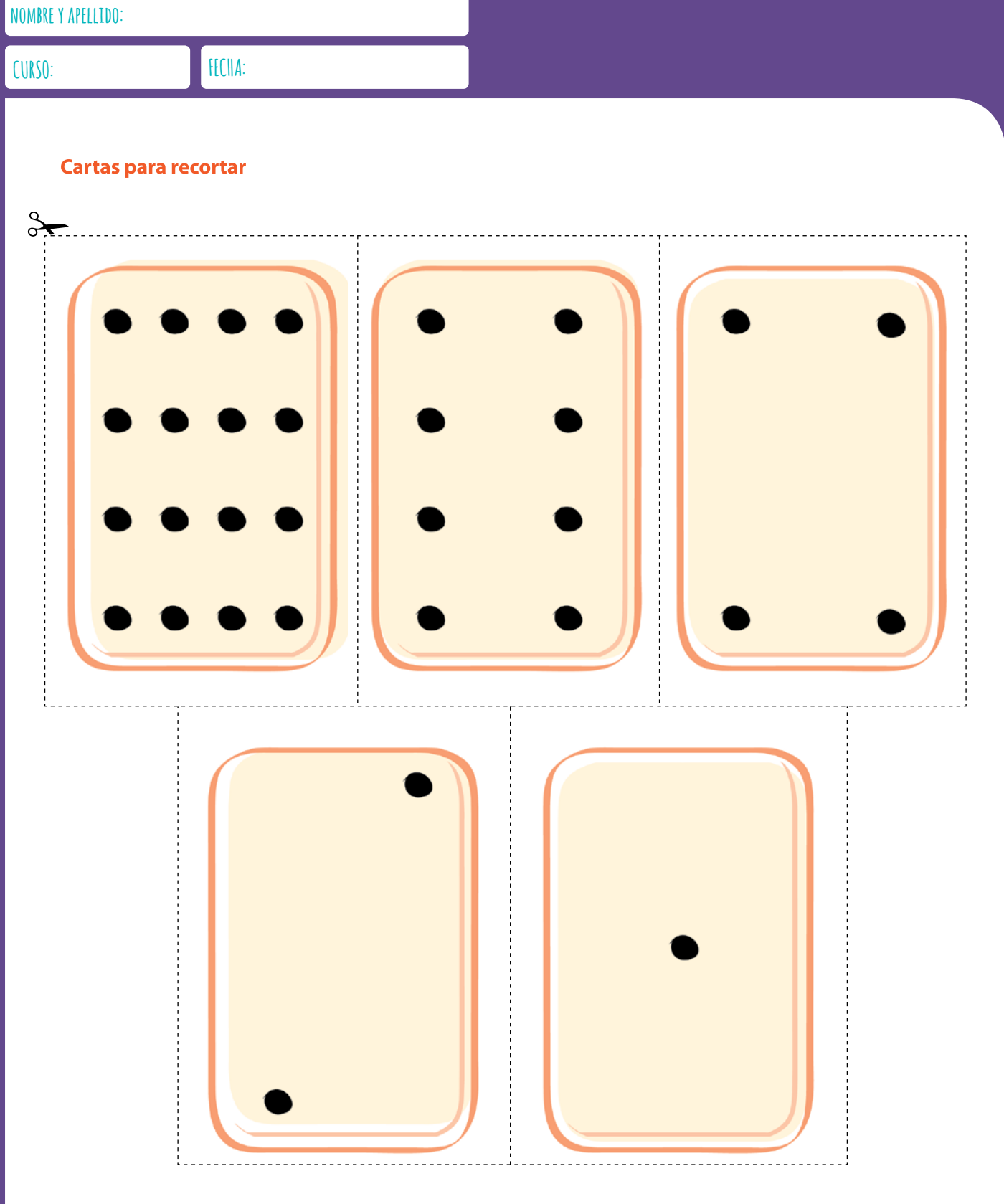

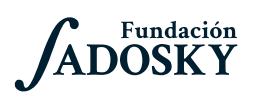

<Program.AR/>

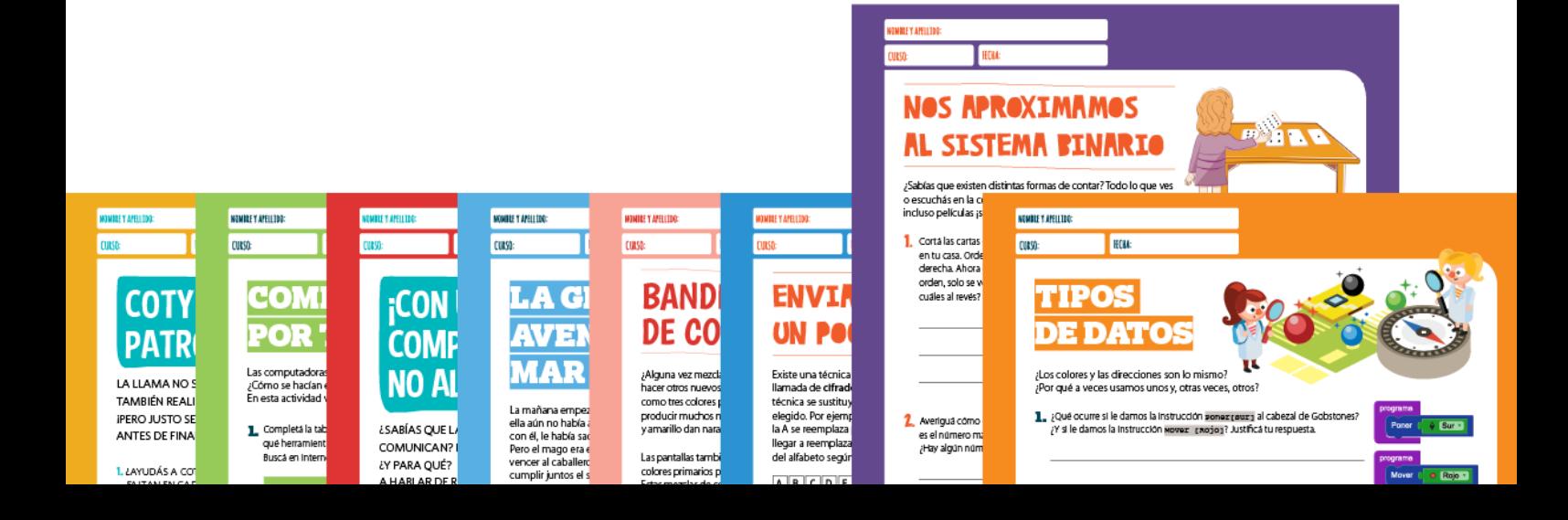